Evropský polytechnický institut, s.r.o.

# **BAKALÁRSKA PRÁCA**

2013 RUDOLF JELENEK

## **Evropský polytechnický institut, s.r.o. v Kunovicích**

**Studijní obor: Elektronické počítače**

# **ĎIAĽKOVÉ MERANIE NA DIÓDACH**

(Bakalárska práca)

**Autor:** Rudolf JELENEK **Vedoucí práce:** Ing. Miroslav ZÁLEŠÁK

Kunovice, 2013

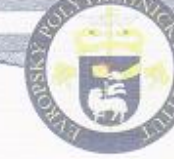

1. soukromá vysoká škola na Moravě Evropský polytechnický institut, s.r.o. Akademický rok 2012/2013

# ZADANIE BAKALÁRSKEJ PRÁCE

Meno a priezvisko: Rudolf Jelenek Študijný odbor: Elektronické počítače

#### Téma práce:

#### Dial'kové meranie na diódach

#### Cieľ bakalárskej práce:

Cieľom bakalárskej práce je meranie elektrických parametrov vybraných typov diód pomocou jednočipového mikropočítača cez internetové rozhranie. V teoretickej časti bakalárskej práce zhrňte teoretickú základňu použitých súčiastok. Urobte analýzu merania vybraných parametrov diód a aplikácie jednočipového mikropočítača na toto meranie, vytvorte programové aplikácie. V praktickej časti riešenia bakalárskej práce vytvorte úlohu do protokolu (bude v prílohe), ktorú je treba realizovať, aby si študent overil základné znalosti, schopnosti a kompetencie z oblasti merania polovodičových súčiastok, ako z oblasti programovania, tak aj elektroniky. Vytvorte k tomu videonahrávku, ktorá bude obsahovať praktický návod na meranie a použitie. Celý systém začleňte do IS EPI tak, aby mal tento systém k dispozícii študent v špecializovaných laboratóriách na kampusoch EPI s.r.o., ale aby bolo možné prevádzkovať ho ako vzdialené meracie pracovisko. Systém uveďte do rutinného systému úloh Meranie s diaľkovým prístupom. Popište začlenenie a prinos práce do výskumnej úlohy B8/2011/01. O celom riešení vypracujte príspevok na medzinárodnú študentskú konferenciu v požadovanom rozsahu a na tejto .<br>konferencii ho obhájte. Príspevok bude súčasťou záveru bakalárskej práce. Na záver bakalárskej práce navrhnite ďalšie pokračovanie v tejto práci (ciele, osnova, literatúra). Výsledky Vašej práce musí schváliť vyučujúci predmetu programovacej techniky a elektroniky. Nasledovne bude práca obhájená pred Ústavom aplikovanej informatiky. Bakalársku prácu podrobte na test plagiátorstva a výsledok predložte skúšobnej komisii pre štátnu záverečnú skúšku.

#### Osnova:

Úvod

- 1. Teoretické východiská
- 2. Profil zadanej témy (kompetencie, vedomosti, zručnosti)
- 3. Analýza požiadavkou na meranie
- 4. Návrh spôsobov merania
- 5. Realizácia meracieho prípravku
- 6. Pilotná prevádzka merania
- 7. Odstránenie pripomienok a uvedenie do rutinnej prevádzky
- 8. Realizácia projektu merania v rámci IS EPI Záver

Podľa zákona č. 111/1998 Sb., § 47b, odst. 3 platí, že odovzdaním práce autor súhlasí so zverejnením svojej práce podľa tohto zákona, bez ohľadu na výsledok obhajoby.

THCHA Vedúci práce: Ing. Miroslav Zálešák<br>Oponent práce: Mgr. Ivo Lazar Miesto a dátum zadania bakalárskej práce: Kunovice, 24.8.2012 **ASSISTED AND STRATEGIES** ROINTECHNIC Oldřich Kratochvíl<br>Tugovh, prof., Dr.h.e., Ph.D.,CSc.,MBA **AROPSA** Ladislav Obdržálek Ing., PhD. Ing., Phu, Prorektor pre pedagogickú činnosť  $r_{U/V_OV10E}^{v_{U_OV_{G00000}}}$ **Potození** 6<sup>02</sup>  $\sigma$  $rektor$ 

Prehlasujem, že som bakalársku prácu vypracoval samostatne, pod vedením Ing. Miroslava ZÁLEŠÁKA a uviedol som v zozname literatúry všetky použité literárne a odborné zdroje.

Kunovice, 2013

Ďakujem pánovi Ing. Miroslavovi ZÁLEŠÁKOVI za veľmi užitočnú metodickú pomoc, ktorú mi poskytol pri spracovaní mojej bakalárskej práce.

Kunovice, 2013

Rudolf JELENEK

### Obsah:

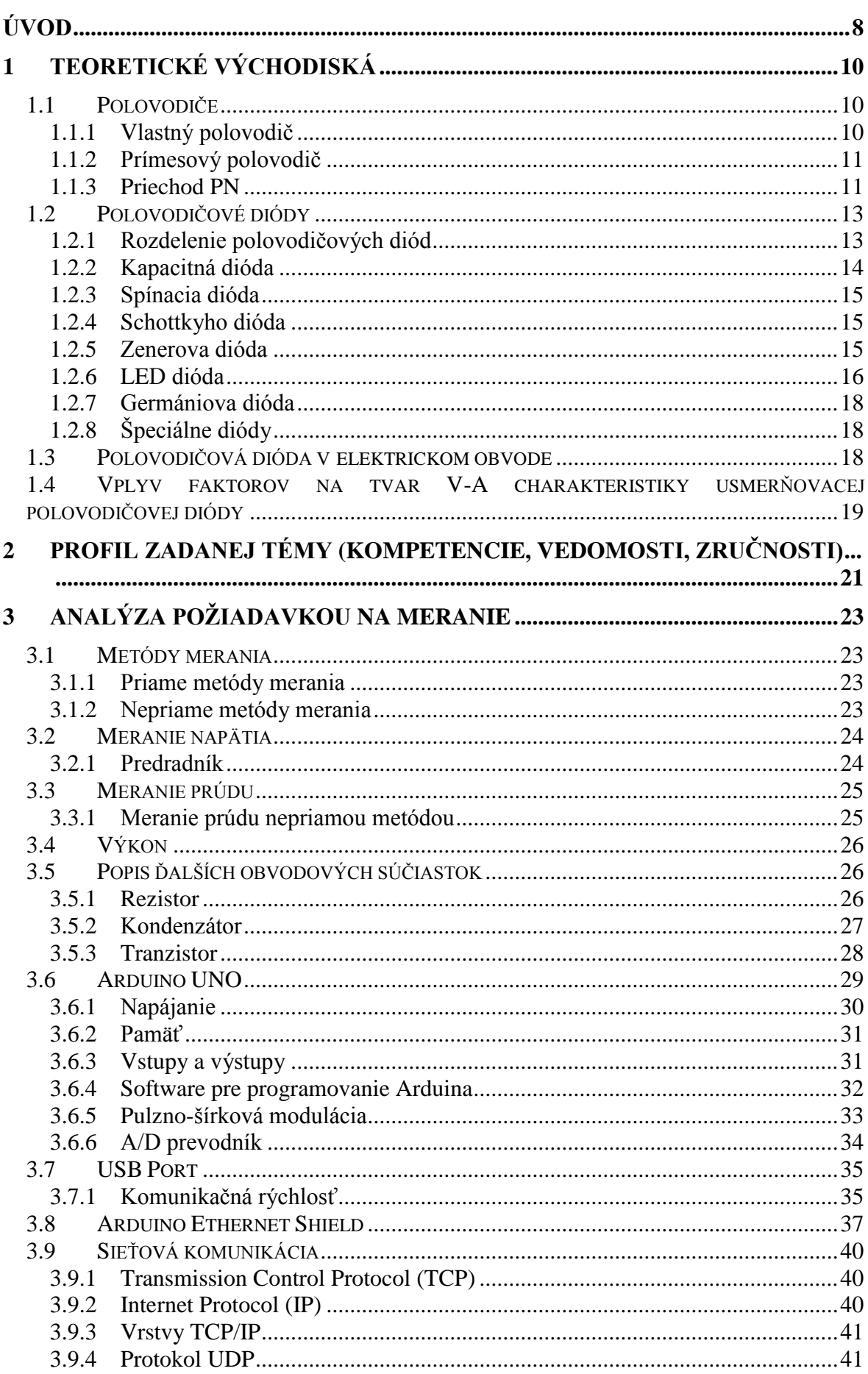

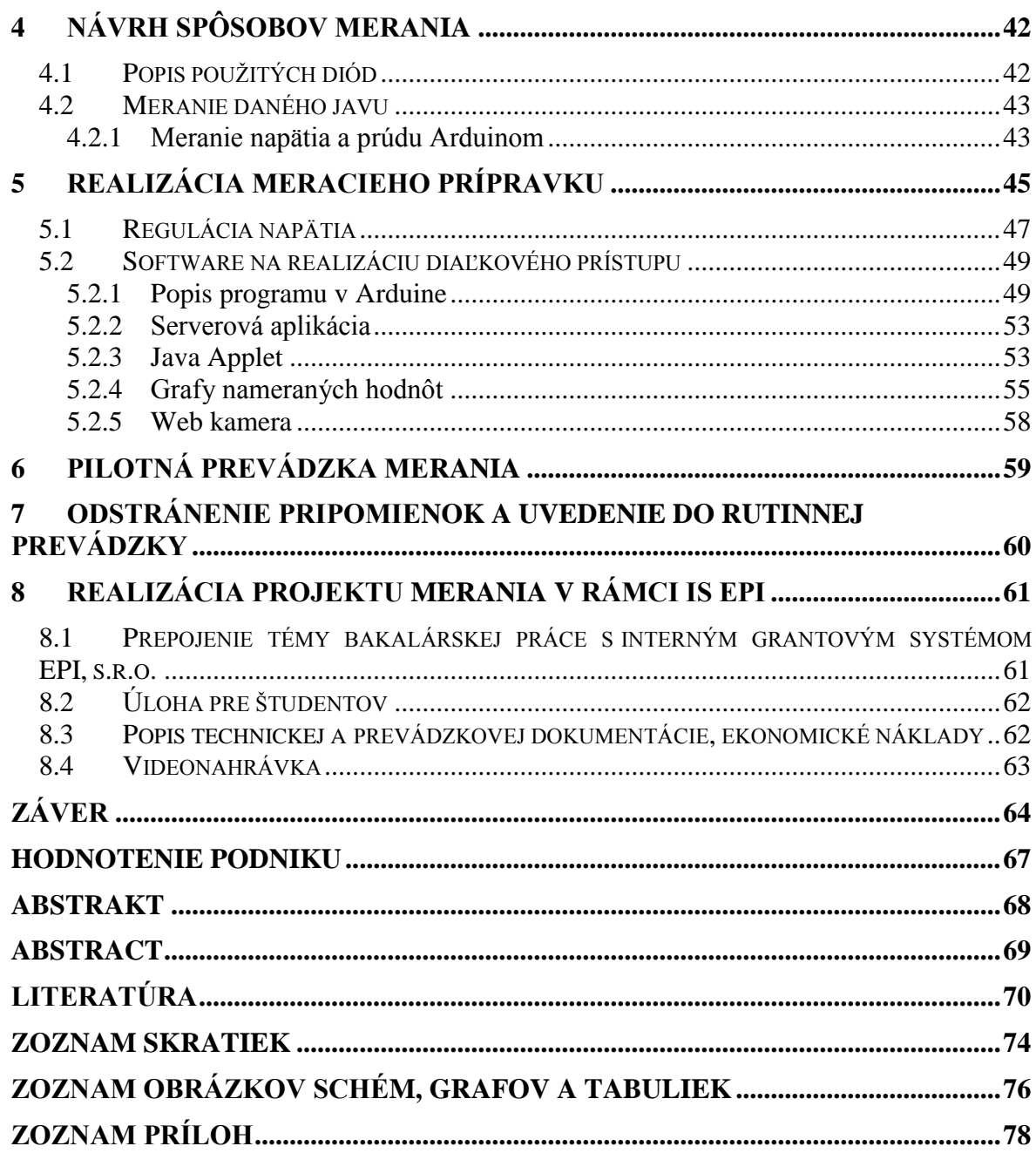

## <span id="page-8-0"></span>**ÚVOD**

V súčasnej dobe dochádza k rozsiahlemu vývoju na poli moderných technológii. Pozadu nezostáva ani oblasť počítačových a priemyselných sietí, ktoré sa neustále zdokonaľujú a pripájajú sa na internet, ktorý je v dnešnej dobe fenoménom. So stále vzrastajúcou počítačovou gramotnosťou obyvateľov rastie aj počet domácností, ktoré majú svoj počítač pripojený k internetu. Ľudia hľadajú na internete rôzne informácie, používajú ho k vybavovaniu elektronickej korešpondencie, k prezentovaniu seba samých či svojich výrobkov. Internet slúži ako komunikačný prostriedok na veľké vzdialenosti, príkladom môže byť elektronické bankovníctvo, pomocou ktorého je možné spravovať svoj bankový účet z tepla domova.

Pokiaľ vlastníte inteligentný dom, je možné vďaka internetu zistiť aká je v dome teplota a prípadne ju zmeniť tak aby bola vyhovujúca. Internet možno zapojiť do meracieho reťazca, ktorý umožňuje získať potrebné informácie v krátkom čase a je jedno z akej diaľky.

Pre pripojenie miesta merania s miestom, ktoré vyhodnocuje meracie údaje, nie sú potrebné žiadne náklady. Postačujúce sú už zabudované siete. Internet pracuje s protokolom TCP/IP. Jednou z hlavných výhod tohto protokolu je, že užívateľ sa nemusím starať o výpadky prenosových trias. Medzi ďalšie výhody protokolu TCP/IP patrí zabezpečenie prenášajúcich dát. V prípade, ak sú nejaké dáta poškodené ba dokonca stratené, je vyslaná požiadavka na opätovné zaslanie chybných či stratených dát.

Cieľom bakalárskej práce je meranie elektrických parametrov vybraných typov diód pomocou jednočipového mikropočítača cez internetové rozhranie. Dôvodom potreby riešenia tejto problematiky je zložitosť merania napätia a prúdu na diódach na diaľku.

Táto práca má ukázať, ako sa pomocou vhodného programového vybavenia dá realizovať diaľkový model merania, ktorý bude ako prenosové médium využívať internet a jeho protokol TCP/IP. Vďaka vizualizačnému softwaru je možné tento model ovládať a vyhodnocovať namerané hodnoty v počítači.

Bakalárska práca sa skladá z teoretickej a praktickej časti. V teoretickej časti bakalárskej práce je zahrnutý popis použitých súčiastok, analýza merania vybraných parametrov diód a metódy ich merania. Súčasne sa zaoberá aplikáciou jednočipového mikropočítača na toto meranie. Ako mikropočítač bola zvolená vývojová platforma Arduino rozšírená o Ethernet Shield.

Praktická časť bakalárskej práce obsahuje popis programovej aplikácie, ktorá sprostredkováva meranie elektrických parametrov diód a zabezpečuje komunikáciu s užívateľom. Praktická časť obsahuje úlohu vytvorenú pre študentov, ktorí si pomocou nej môžu overiť svoje základné znalosti, schopnosti a kompetencie z oblasti merania diód, ale aj z oblasti programovania a elektroniky. Súčasťou druhej časti bakalárskej práce je aj praktický návod na meranie a použitie vo forme videonahrávky.

Štúdiom nadobúdame dôležité vedomosti potrebné k riešeniu danej problematiky. Aj keď máme vynikajúce teoretické znalosti, je ťažké ich uplatniť v praxi, kde sa často vyskytujú rôzne problémy. Až keď chceme naše vedomosti uplatniť spoznáme, či sme danú problematiku pochopili správne.

Problémom je, že si študenti väčšinou nemajú možnosť nadobudnuté poznatky prakticky vyskúšať. Z tohto dôvodu vzniklo na Európskom polytechnickom inštitúte laboratórium diaľkového merania. V tomto laboratóriu je umiestnená rada meracích prípravkov, na ktorých si môžu študenti z pohodlia domova prakticky overiť svoje znalosti.

Celá bakalárska práca je začlenená do IS EPI tak, aby ju mal študent k dispozícii v špecializovanom laboratóriu. Toto meracie pracovisko je realizované v učebni KL3 na kampuse v Hodoníne. V učebni je umiestnený počítač, ktorý slúži ako server pre diaľkové meranie a sprostredkováva komunikáciu medzi meracím prípravkom a užívateľom, pripojeným naňho cez internet. Systém je uvedený do rutinného systému úloh Meranie s diaľkovým prístupom, ktorý má označenie B8/2011/01.

O bakalárskej práci bol vypracovaný príspevok na medzinárodnú študentskú konferenciu, na ktorej bol aj obhájený.

### <span id="page-10-0"></span>**1 Teoretické východiská**

Volt-ampérová charakteristika poskytuje základnú informáciu o vlastnostiach diódy. Graficky znázorňuje závislosť prúdu tečúceho diódou na privedenom napätí. Vo väčšine prípadov sa mení napätie a meriame prúd, ktorý diódou preteká. Výsledky zapisujeme do tabuľky a zobrazujeme ich v grafe, kde na vodorovnú os vynášame napätie a na zvislú prúd. V tejto kapitole budú vysvetlené pojmy: čo je polovodičová dióda, druhy polovodičových diód atď.

### <span id="page-10-1"></span>**1.1 Polovodiče**

Polovodiče sú chemicky veľmi čisté látky, ktoré sú svojimi elektrickými vlastnosťami prechodom medzi vodičmi a izolantmi. Od vodičov sa líšia nižšou koncentráciou voľných nosičov elektrického náboja, ktorých prítomnosť je spôsobená poruchami kryštalických mriežok polovodičov. Klasickými polovodičmi sú prvky – germánium, kremík a zlúčeniny prvkov tretej a piatej skupiny periodickej sústavy. [8, s. 22]

Elektrické vlastnosti polovodičov sú priamo dané ich kryštalickou štruktúrou – usporiadaním atómov vnútri tuhej látky. Medzi základné parametre, ktoré definujú povahu látky patrí počet valenčných elektrónov, hmotnosť jadier a rozmery základných buniek kryštalickej mriežky. Ďalej sú to: druh a počet defektov mriežky a za určitých podmienok i geometrické rozmery polovodičových vzoriek. [10, s. 54]

### <span id="page-10-2"></span>**1.1.1 Vlastný polovodič**

Vlastný (intrinzický) polovodič je dokonale čistý polovodič, v ktorom je koncentrácia voľných nosičov náboja určená samotným materiálom. Voľné elektróny vo vodivostnom pásme vlastného polovodiča pochádzajú z valenčného pásma, odkiaľ sa dostali do vodivostného pásma cez zakázané pásmo pôsobením tepelnej, optickej alebo inej formy energie. Vo vlastnom polovodiči je rovnaký počet voľných elektrónov a dier. Keď elektrón opustí svoj valenčný orbitál ostáva po ňom diera. Takto vlastne vzniká elektrónovodierový pár. Ak je kryštál polovodiča pripojený ku zdroju napätia, elektróny sú priťahované ku kladnej elektróde zdroja. Elektrón sa pohybuje smerom k diere, zanechávajúc za sebou dieru – elektrón a diera si vlastne vymenia miesto. Takže v skutočnosti sa diery nepohybujú smerom ku zápornej elektróde zdroja, ale sú takto zapĺňané elektrónmi. Transport elektrických nosičov pohybom dier sa nazýva dierová vodivosť. [9, s. 37]

### <span id="page-11-0"></span>**1.1.2 Prímesový polovodič**

Prímesový polovodič je typ polovodiča, ktorého elektrické vlastnosti závisia od prítomnosti prímesí (nečistôt) v základnom polovodičovom kryštáli. Prímesi sú pridávané procesom známym ako dotácia. Atóm prímesí obsadzuje regulárne miesto v mriežke, uvoľnené od atómu hostiteľa, a nahrádza tento atóm pri vytváraní valenčných väzieb. Do polovodičového kryštálu môžu byť zavedené prímesi, ktoré ľahko uvoľňujú elektróny (donory) alebo ktoré zachytávajú elektróny a vytvárajú tak diery vo valenčnom pásme (akceptory). Prvky Mendelejevovej tabuľky skupiny Va (P, As, Sb) majú 5 valenčných elektrónov. Ich valenčné elektróny budú kombinované s valenčnými elektrónmi Si tak, že vytvoria kovalentné elektrónové páry. Keď atómy skupiny Va dodajú elektróny, nazývame ich donormi. Je tu prebytok elektrónov, ktoré môžu viest prúd. Tieto elektróny sa nazývajú majorantné nosiče náboja. Elektróny sú záporne nabité, takže dotovaný kryštál je polovodič typu N. [8, s. 61]

### <span id="page-11-1"></span>**1.1.3 Priechod PN**

Priechod PN je podľa normy definovaný ako oblasť, (miesto) v polovodiči, v ktorej sa mení vodivosť P polovodičového materiálu na vodivosť N. Priechod PN môže vzniknúť v monokryštáli polovodiča, v styčnej ploche jeho dvoch vodivostných oblasti typu P a typu N. Treba zdôrazniť, že fungujúci priechod PN nemôže vzniknúť iba spojením dvoch polovodičov s opačným typom vodivosti. Zložité pomery v styčnej ploche (na rozhraní) by znemožnili vytvorenie kvalitného, vlastného kontaktu polovodič – polovodič. [8, s. 66]

Reálne priechody PN sa vytvárajú rôznymi technologickými operáciami, ktoré zabezpečia kvalitné rozhranie v jednom monokryštáli. Najčastejšie technologické operácie sú: difúzia, implantácia, epitaxia, prípadne zlievanie. Priechodom PN netečie žiadny prúd. Tento stav sa však pôsobením vonkajšieho napätia na priechode PN dá zmeniť a tým sa dá ovládať prúd tečúci cez priechod PN. Význam priechodu PN je daný mnohostrannosťou funkcií, ktoré môže priechod PN plniť. [8, s. 66]

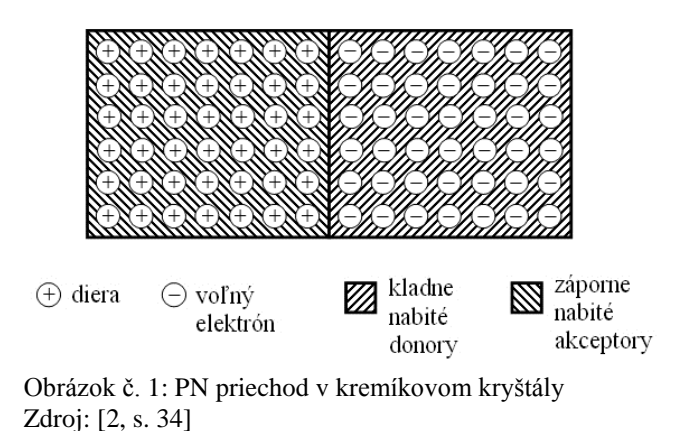

Kryštálová mriežka oboch častí diódy na seba celkom plynule nadväzuje, v okolí priechodu PN vzniká vplyvom elektrostatického pola pevne viazaných iónov akceptora a donora vyprázdnená oblasť, ktorá sa správa ako izolačná vrstva oddeľujúca navzájom časť P od časti N. Z toho hľadiska pripomína dióda rovinný kondenzátor, ktorého elektródy sú od seba vzdialené o hrúbku vyprázdnenej vrstvy. Zodpovedajúca kapacita je dosť veľká. Veľkosť tejto kapacity je podľa veľkosti plochy priechodu niekoľko faradov až niekoľko desiatok faradov. [1, s. 109]

V praxi sa používajú tieto vlastnosti priechodu PN:

- schopnosť usmerňovať elektrický prúd pri konštrukcii polovodičových diód,
- injekčné vlastnosti sa využívajú pri bipolárnych tranzistoroch, tyristoroch, dvojbázových diódach, ap.,
- kapacita priechodu PN a jej napäťová závislosť sa využívajú na realizáciu nelineárnych, napätím ovládaných kapacitných diód (varikapy, varaktory),
- schopnosť priechodu PN meniť svetelnú energiu na energiu elektrickú je predpokladom pre konštrukciu fotoelektrických prvkov (fotodiódy, fototranzistory, slnečné články),
- emisia svetelného žiarenia pri prechode prúdu priechodom PN sa využíva pri luminiscenčných (emisných) diódach, laserových diódach a pod.,
- rýchly prechod z vodivého do nevodivého stavu využívajú na svoju činnosť špeciálne rýchle spínacie diódy,
- na schopnosti priechodu PN vytvárať oblasť priestorového náboja, vyprázdnenú od pohyblivých nosičov náboja a pomocou vonkajšieho napätia meniť šírku priestorového náboja,
- nelineárne priebeh V-A charakteristiky priechodu PN sa využíva pri zmiešavacích, násobičových a modulačných diódach,
- vlastnosti priechodu kov polovodič sa využívajú na konštrukciu Schottkycho diód. (V tomto prípade nejde o štandardný priechod PN, ale priechod kov – polovodič). [8, s. 67]

### <span id="page-13-0"></span>**1.2 Polovodičové diódy**

Polovodičová dióda je jeden z najjednoduchších elektronických prvkov, ale veľmi dôležitý v elektronických obvodoch a systémoch. Polovodičová dióda v najjednoduchšej aplikácii simuluje vlastnosti jednoduchého spínača, usmerňuje elektrický signál. [8, s. 72]

### <span id="page-13-1"></span>**1.2.1 Rozdelenie polovodičových diód**

Podľa použitia rozlišujeme rôzne typy diód. V tabuľke č. 1 môžeme vidieť základné typy diód a ich využívané vlastnosti.

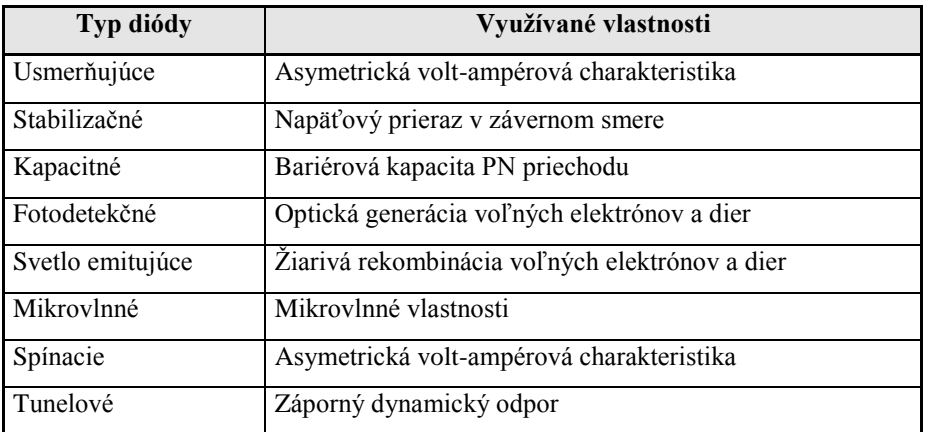

Tabuľka č. 1: Rozdelenie diód podľa použitia Zdroj: [8, s. 80]

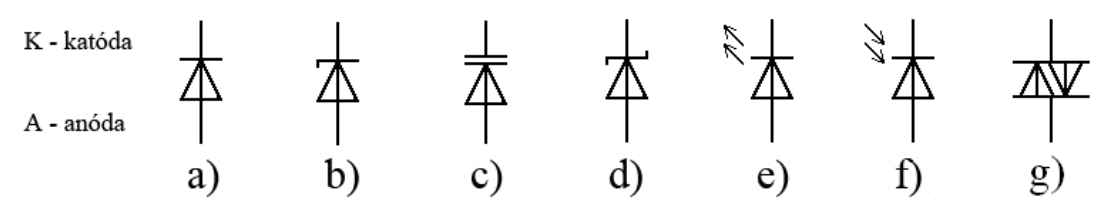

Schéma č. 1: Schematické značky diód, a) usmerňovacia dióda, b) stabilizačná dióda (Zenerova dióda), c) kapacitná dióda (Varikap), d) Schottkyho dióda, e) LED dióda (Svetlo emitujúca dióda), f) fotodióda, g) diak. Zdroj: vlastný

### <span id="page-14-0"></span>**1.2.2 Kapacitná dióda**

V elektrotechnickej praxi sa využívajú dva typy kapacitných diód. Pre jednosmerné aplikácie sa využívajú varikapy a vo vysoko frekvenčných striedavých aplikáciách varaktory, ktoré sú dimenzované na väčšie výkony. Ich spoločný názov je kapacitné diódy. Kapacitné diódy využívajú kapacitu priechodu PN polarizovaného v závernom smere, kedy sa uplatňuje závislosť bariérovo priechodovej kapacity. Kapacita priepustne polarizovaného priechodu PN však tiež pôsobí pri činnosti diód, hlavne pri spínaní signálu (rýchle diódy). Kapacita záverne polarizovaného priechodu PN vo funkcii kondenzátora sa vyznačuje malým stratovým činiteľom (závisí hlavne od sériového odporu diódy), malou teplotnou závislosťou, nízkym šumom a je frekvenčne nezávislá až do oblasti mm vĺn. Z toho dôvodu je využitie polovodičovej diódy vo funkcii premenného kondenzátora veľmi výhodné. [8, s. 75]

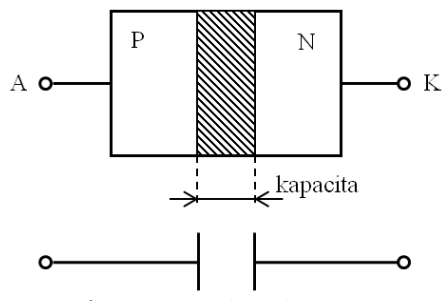

Obrázok č. 2: Kapacita priechodu PN Zdroj: [1, s. 109]

Hrúbka vyprázdnenej oblasti sa môže meniť zmenou anódového napätia diódy, mení sa v závislosti od anódového napätia aj kapacita priechodu. Súčasne sa mení aj odpor vyprázdnenej oblasti. [1, s. 109]

### <span id="page-15-0"></span>**1.2.3 Spínacia dióda**

Priepustne polarizovaný priechod PN vykazuje difúznu kapacitu, ktorá súvisí s injekciou a prerozdeľovaním nosičov náboja pri okrajoch OPN. Táto kapacita zohráva dôležitú úlohu pri spínacej činnosti polovodičovej diódy, pretože dosiahnutie termodynamickej rovnováhy na priechode PN po skončení injekcie minoritných nosičov náboja môže trvať aj minúty a dióda po prepólovaní z priepustného do záverného smeru hneď neobnoví blokovaciu schopnosť. [9, s. 43]

### <span id="page-15-1"></span>**1.2.4 Schottkyho dióda**

Schottkyho dióda, ktorá pre svoju činnosť využíva priechod kov – polovodič, spĺňa predpoklady rýchlej diódy. Na prúde diódy sa zúčastňujú len majoritné nosiče náboja (tzv. horúce elektróny). Schottkyho diódy sa vyznačujú malým úbytkom napätia v priepustnom smere ( $U_t$  = 0,2 V), menším prierazným napätím v závernom smere a väčším záverným prúdom v porovnaní so štandardnou usmerňovacou diódou s priechodom PN. Schottkyho diódy majú veľmi dobré dynamické a statické vlastnosti. Používajú sa tiež ako detektory, spínacie diódy, či na usmerňovanie. [8, s. 75]

### <span id="page-15-2"></span>**1.2.5 Zenerova dióda**

V praxi sa zaužíval pre stabilizačné diódy spoločný názov Zenerova dióda. Pracovná oblasť stabilizačných diód je oblasť za prierazným napätím závernej časti V-A charakteristiky. Tým sa stabilizačná dióda zásadne odlišuje od usmerňovacej diódy (prieraz priechodu PN pri usmerňovacej dióde znamená jej poškodenie). [10, s. 68]

Záverná časť V-A charakteristiky stabilizačných diód sa vyznačuje ostrým zlomom pri prieraznom napätí  $U_z$ . Vhodnou technológiou výroby sa dosiahne, že napätie na dióde je v tejto oblasti v širokom rozsahu prúdu takmer konštantné a prúd je obmedzený len vonkajším odporom v obvode diódy. V priepustnom smere sa V-A charakteristika stabilizačnej diódy nelíši od charakteristiky bežnej usmerňovacej diódy. [10, s. 68]

### <span id="page-16-0"></span>**1.2.6 LED dióda**

Luminiscenčná dióda alebo svetelná dióda (angl. light-emitting diode) na rozdiel od klasických diód, vyžaruje úzko spektrálne svetlo keď ňou prechádza elektrický prúd v priepustnom smere. Svietiaci efekt je následkom žiarivej rekombinácie elektróndierového páru a je formou elektroluminiscencie. Farba vyžarovaného svetla závisí od chemického zloženia použitého polovodičového materiálu. LED sa tradične používajú najmä ako indikátory, a ako zobrazovacie prvky v segmentových zobrazovačoch a bodových maticových zobrazovačoch (známe ako "bežiace nápisy"). Životnosť LED diód presahuje viac ako 50 000 hodín, zatiaľ čo spotreba je rádovo v jednotkách wattov, v závislosti na počte použitých LED diód. [26]

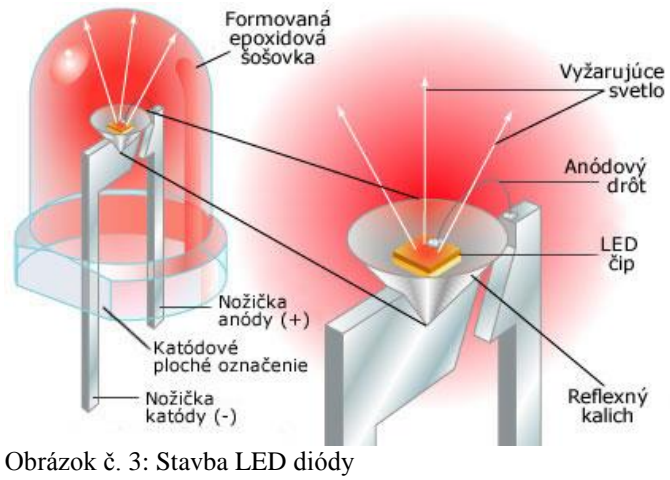

Zdroj: [26]

Pri pripojovaní LED diódy sa musí dodržovať polarita. Vývod záporného pólu (katóda) je vyznačený sploštením puzdra, prípadne kratšou nožičkou. Kladný pól (anóda) má naopak dlhšiu nožičku. Pri zmene polarity dióda nesvieti a hrozí aj poškodenie diódy.

Prevádzkové napätia LED diód:

- $\bullet$  infračervená 1,6 V,
- $\bullet$  červená 1.8 V až 2.1 V,
- $\bullet$  oranžová 2,2 V,
- $\bullet$  žltá 2,4 V,
- zelená 2,6 V,
- $\bullet$  modrá 3,0 V až 3,5 V,
- biela 3,0 V až 3,5 V. [5, s. 107]

Toto napätie sa musí dodržovať, inak hrozí poškodenie LED diódy. Medzi LED a zdrojom napätia 5 V teda musí byť zapojený predradný odpor.

### **Predradný odpor**

Predradný odpor sa zapojuje do série s LED diódou. Môže sa použiť aj na reguláciu jasu. Pre reguláciu jasu sa však dá použiť aj tranzistor, potenciometer alebo pulzno-šírková modulácia. [5, s. 22]

Na výpočet predradného odporu môžeme použiť vzorec vychádzajúci z Ohmovo zákona, ktorý hovorí, že elektrický prúd pretekajúci v uzavretom elektrickom obvode je priamo úmerný napätiu zdroja a nepriamo úmerný elektrickému odporu obvodu. [5, s. 22]

Ohmov zákon:

$$
I = \frac{U}{R}
$$
 [5, s. 22]

Kde  $I$  je prúd,  $U$  je napätie a  $R$  je odpor.

$$
\xrightarrow{\cup}
$$

Schéma č. 2: Tri veličiny Ohmovo zákona Zdroj: [5, s. 22]

Upravený vzorec pre výpočet predradného odporu:

$$
R = \frac{U_Z - U_D}{I_D}
$$

Napríklad prevádzkové napätie červenej LED diódy je 1,8 V a zdroj napätia je 5 V. Vychádzame z toho, že dióda LED je prevádzkovaná prúdom 15 mA. (Prúd pre LED môžeme zvoliť sami, ale nemal by však byť väčší ako 30 mA).

$$
R = \frac{5 V - 1.8 V}{15 mA} = \frac{3.2 V}{0.015 A} = 213 \Omega
$$

Zvolíme najbližšiu vyššiu normovanú hodnotu teda 220 Ω.

### <span id="page-18-0"></span>**1.2.7 Germániova dióda**

Germániove diódy fungujú v podstate ako diódy kremíkové. Ich prahové napätie je približne 0,2 – 0,3 V. V súčasnosti sa používajú už len zriedka. [5, s. 49]

### <span id="page-18-1"></span>**1.2.8 Špeciálne diódy**

V súčasnej dobe sa vyrába veľké množstvo špeciálnych diód. Niekoľko tu bude heslovito uvedených.

### **Diak**

Dve diódy zapojené antiparalelne, vedú prúd v oboch smeroch. Na základe ich prahového napätia sa uzatvárajú iba v rozmedzí -0,7 V až +0,7 V. Na rozdiel od Zenerových diód však napätie diaku v okamžiku otvorenia poklesne z 30 V na 20 V. Diódy diak nachádzajú uplatnenie v technike striedavého prúdu. [5, s. 50]

#### **Fotodióda**

Sú tak isto ako Zenerove diódy prevádzkované v závernom smere. Za úplnej tmy sa zatvárajú ako obyčajné diódy. S pribúdajúcim svetlom však preteká zvyšujúci sa zvodový prúd. Pretože tento prúd je proporcionálny intenzite osvetlenia, je fotodióda vhodná pre meracie účely. [5, s. 50]

### **Diódy pre vysoké výkony**

Sú určené pre obzvlášť vysoké prúdy alebo napätia. Používajú sa v energetike (napr. pre riadenie elektrických lokomotív). Musia byť chladené. [5, s. 51]

### <span id="page-18-2"></span>**1.3 Polovodičová dióda v elektrickom obvode**

Ak k PN priechodu pripojíme zdroj elektrického napätia tak, že kladný pól zdroja je na oblasti s vodivosťou P a záporný pól zdroja na oblasti s vodivosťou N, ide o zapojenie v priepustom smere. V opačnom prípade hovoríme o zapojení v smere závernom (nepriepustnom). V tejto práci sú diódy merané len v priepustnom smere nakoľko v závernom smere je prúd zanedbateľný. Súvisí to s experimentálnou skutočnosťou, že v priepustnom smere je odpor takto usporiadaného polovodiča malý, kým v závernom smere je o niekoľko rádov väčší. [24]

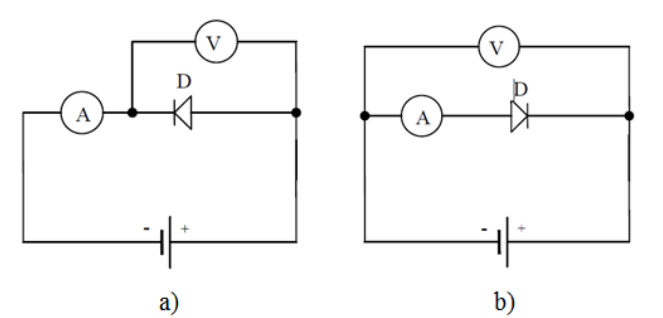

Schéma č. 3: Meranie na dióde a) v priepustnom smere b) v závernom smere Zdroj: [23]

# <span id="page-19-0"></span>**1.4 Vplyv faktorov na tvar V-A charakteristiky usmerňovacej polovodičovej diódy**

Vzrast prúdu, tzv. "otvorenosť diódy" je charakterizovaný prahovým napätím polovodičových diód  $U_t$ . Tento parameter sa udáva aj v niektorých katalógoch. Pre kremíkovú diódu je  $U_t = 0.7$  V, pre germániovú diódu je  $U_t = 0.3$  V, pre LED diódu  $U_t = 1.6$  V. Prahové napätie sa definuje rôznym spôsobom, najčastejšie je definované priesečníkom dotyčnice v lineárnej oblasti V-A charakteristiky diódy s jej napäťovou osou. [8, s. 80]

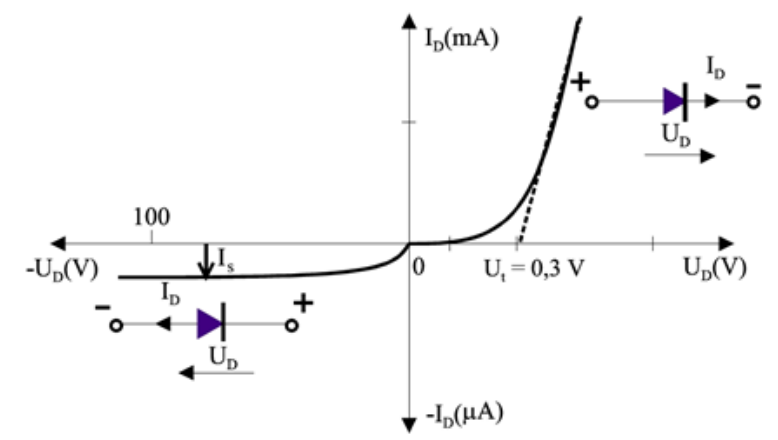

Graf č. 1: V-A charakteristika polovodičovej diódy (idealizovaný prípad) Zdroj: [8, s. 82]

 $I_D$  a  $U_D$  – prúd a napätie na priechode PN

 $I_s$  – saturačný (záverný) prúd minoritných nosičov náboja

V závernom smere teplota ovplyvňuje predovšetkým veľkosť saturačného (záverného) prúdu. Vplyv teploty v závernom smere sa však prejavuje aj na zmene prierazného napätia diódy. So zvyšovaním teploty sa prierazne napätie zvyšuje. Kladný teplotný koeficient prierazného napätia je spôsobený nárazovou ionizáciou v oblasti priechodu PN pri vyšších napätiach. [8, s. 82]

Na priebeh V-A charakteristiky diódy vplýva aj polovodičový materiál (napr. merný odpor polovodičového materiálu), z ktorého je dióda vyrobená. [9, s. 47]

Na grafe č. 2 sú znázornené priebehy V-A charakteristík Si, Ge a GaAs diód.

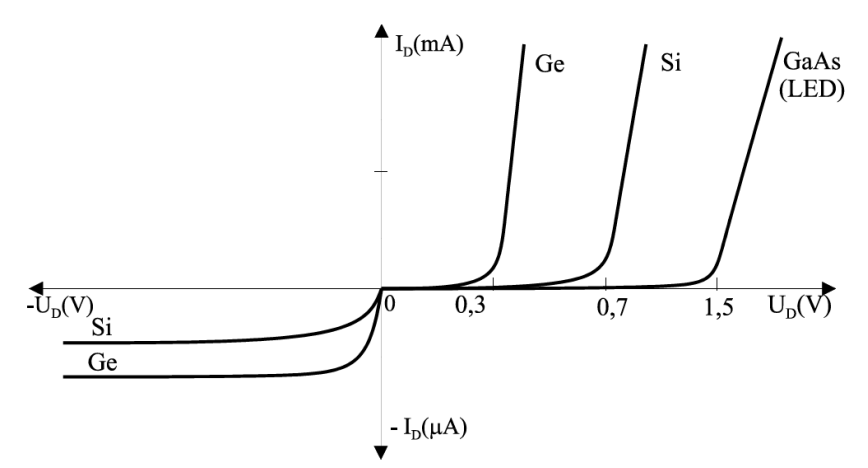

Graf č. 2: V-A charakteristiky Si, Ge a GeAs diódy Zdroj: [10, s. 24]

Saturačný prúd  $I_s$  pre Si diódu je približne o tri rády menší v porovnaní s Ge diódou pri tej istej teplote (Si dióda ma značne vyšší merný odpor polovodičového materiálu).

# <span id="page-21-0"></span>**2 Profil zadanej témy (kompetencie, vedomosti, zručnosti)**

Zo zadania bakalárskej práce vyplýva, že téma diaľkového merania na diódach spája oblasti elektrotechniky, programovania a počítačových sietí. Preto bolo potrebné si pre jej realizáciu obnoviť znalosti získané počas štúdia na vysokej škole. Avšak tieto znalosti tvorili len základ. Pre lepšie pochopenie témy bolo nutné nadobudnuté vedomosti prehĺbiť štúdiom domácej a zahraničnej literatúry.

Získané znalosti z oblasti elektrotechniky:

- rozšírenie vedomostí v slaboprúdovej elektronike,
- metódy merania napätia a prúdu,
- vytváranie projektov s jednočipovým mikropočítačom.
- práca s jednočipovými mikropočítačmi.

Pre realizáciu bakalárskej práce bola ako jednočipový mikropočítač zvolená vývojová platforma Arudino Uno. Dôvodom pre výber tohto mikropočítača bola predovšetkým jednoduchosť jeho programovania. Programovanie prebieha v jazyku Wiring, ktorý je sám o sebe veľmi jednoduchý a obsahuje "céčkovskú" syntax. Pripojenie Arduina k počítaču je realizované pomocou USB konektora typu A-B, ktorý je možné zakúpiť v akomkoľvek elektre. Pre Arduino existuje veľa návodov, ktoré sú priamo dostupné na webe výrobcu. Poprípade je k dispozícii mnoho ukážkových príkladov nachádzajúcich sa priamo vo vývojovom prostredí.

Pre uskutočnenie diaľkového merania bolo nutné použiť Ethernet Shield, ktorý umožňuje Arduino pripojiť k počítačovej sieti.

Získané znalosti z oblasti počítačových sietí:

- Protokol TCP/IP,
- Protokol UDP.

Protokol UDP je oproti protokolu TCP rýchlejší, avšak nevýhodou je, že nesekvencuje pakety, v ktorých prichádzajú dáta. Z tohto dôvodu je vhodnejší pre malé správy, ktoré môžu byť prenášané v jednom pakete.

Z uvedených protokolov bolo najvhodnejšie v tejto práci použiť protokol TCP/IP. Protokol TCP zaistí bezpečné dodanie všetkých odosielaných informácií, a to v správnom poradí. Charakteristickým pre tento protokol je, že pred komunikáciou je nutné naviazať spojenie a až potom je možné odosielať dáta. Spojenie sa nakoniec musí uzavrieť. Protokol IP je štandardným protokolom zo sady, ktorý definuje logické adresovanie a smerovanie v modely TCP/IP. Je založený na princípe hostiteľov a sietí.

Získané znalosti z oblasti programovania:

- programovanie v jazyku Java,
- programovanie v jazyku Wiring,
- programovanie v jazyku Processing.

Pre programovanie serverovej aplikácie a appletu som zvolil programovací jazyk Java. Ide o objektovo orientovaný jazyk vychádzajúci z jazyka C++. Java je rozšírený jazyk, ktorý je multiplatformný a vhodný pre realizáciu tohto projektu. Jeho veľkou výhodou je hardwarová nezávislosť. Programátor môže napísať "javovský" program na počítači, kde je nainštalovaný OS Windows a spustiť ho na počítači s Linuxom, kde je k dispozícii Java runtime.

Zdrojový kód Arudina bol naprogramovaný v jazyku Wiring. Tento jazyk je veľmi podobný jazyku C++. Wiring vychádza z open-source<sup>1</sup> projektu, ktorým je Processing.

Po dôkladnom naštudovaní literatúry a osvojení si uvedených znalostí a zručností bolo možné realizovať bakalársku prácu na tému diaľkové meranie na diódach.

 $\overline{a}$ 

 $1$  open-source = software s otvoreným zdrojovým kódom

### <span id="page-23-0"></span>**3 Analýza požiadavkou na meranie**

Ako bolo spomenuté v prvej kapitole, priebeh volt-ampérovej charakteristiky sa bude skladať z merania napätia na dióde a merania prúdu, ktorý diódou preteká. Táto kapitola sa zaoberá metódami merania, meraním napätia a prúdu a popisom platformy Arduino UNO a modulu ktorý sa nazýva Ethernet Shield atď.

### <span id="page-23-1"></span>**3.1 Metódy merania**

Pri meraní pomocou určitej metódy je potrebné vedieť vlastnosti meraného objektu, podmienky, pri ktorých sa bude meranie vykonávať a vyžadovanú presnosť merania. Jednou zo základných vlastností, ktoré určia vhodnú metódu patrí aj závislosť/nezávislosť pretekajúceho prúdu meraným objektom a veľkosť odporu meraného objektu.

### <span id="page-23-2"></span>**3.1.1 Priame metódy merania**

Priame merania sú také, pri ktorých je výsledkom merania priamo hodnota meranej veličiny, napr. meranie prúdu ampérmetrom. Za priame metódy možno pokladať aj metódy využívajúce automatizované meracie zariadenia. Tieto zariadenia umožňujú s nainštalovaným programom meranie hodnôt rôznych veličín. Priame metódy charakterizuje najmä to, že nevyžadujú ďalšie výpočty s výnimkou tých, ktoré slúžia na určenie korekcie merania. [4, s. 10]

### <span id="page-23-3"></span>**3.1.2 Nepriame metódy merania**

Pri nepriamej metóde sa hodnota určitej veličiny určuje na základe výsledku priameho merania pomocných veličín, ktoré sú s vlastnou meranou veličinou (nepriamo) viazané známym vzťahom. Príkladom je meranie prúdu, pri ktorom sa meria iná veličina než tá, ktorú chceme zistiť. [4, s. 11]

Prúd môžeme teda vypočítať pomocou Ohmovo zákona ak poznáme napätie na rezistore a jeho odpor. Táto metóda je použitá pri meraní prúdu polovodičových diód v tomto projekte.

### <span id="page-24-0"></span>**3.2 Meranie napätia**

Meranie napätia patrí k najčastejším meraniam aktívnych elektrických veličín. Prístroje, ktoré slúžia na meranie elektrického napätia sa nazývajú voltmetre.

Pripojujeme ich vždy paralelne k prvku obvodu, na ktorom chceme zistiť veľkosť napätia. Elektrické napätie sa označuje "U" a jeho jednotkou sú volty "V". Voltmeter zapojený do meracieho obvodu má mať čo najmenší vplyv na veľkosť prúdu ktorý obvodom preteká, musí mať teda čo najväčší vnútorný odpor. [3, s. 83]

Schéma č. 4: Schematická značka voltmetra Zdroj: vlastný

### <span id="page-24-1"></span>**3.2.1 Predradník**

Zmena rozsahu voltmetra pomocou predradníka je najčastejšia metóda, ako zvýšiť merací rozsah merania. Najčastejšie sa používajú predradné odpore, alebo deliče napätia. Pri meraní napätia v jednosmernom obvode je to jediný možný spôsob, ako rozsah voltmetra zväčšiť. Zmerané napätie sa potom prepočíta na skutočné napätie pomocou Ohmovo zákona. [3, s. 85]

Schéma č. 5: Voltmeter s predradným odporom Zdroj: vlastný

### <span id="page-25-0"></span>**3.3 Meranie prúdu**

Prístroje, ktoré slúžia na meranie elektrického prúdu sa nazývajú ampérmetre. Elektrický prúd vyjadruje množstvo elektrického náboja, ktorý prejde vodičom za určitý čas. Elektrický prúd sa označuje "I" a jeho jednotkou je ampér "A". Ampérmeter sa zapája do meraného obvodu do série. Ampérmeter by nemal mať na obvod žiadny vplyv. Úbytok napätia, ktorý na ňom pri prechode prúdu vzniká by mal byť malý. Preto musí mať ampérmeter čo najmenší vnútorný odpor. Z toho dôvodu sa ampérmeter nikdy nesmie zapojiť do obvodu paralelne. [3, s. 95]

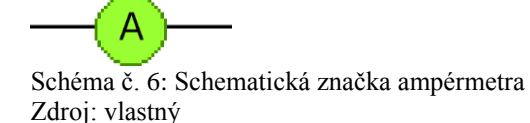

### <span id="page-25-1"></span>**3.3.1 Meranie prúdu nepriamou metódou**

Ako bolo spomenuté v kapitole 3.1.2 prúd možno vypočítať pomocou Ohmovo zákona.

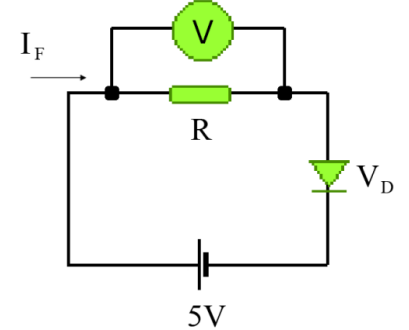

Schéma č. 7: Nepriame meranie prúdu, pomocou voltmetra a bočníka Zdroj: vlastný

Na schéme č. 7 je dióda, ktorá je napájaná 5 V. Do obvodu je zapojený rezistor R, ten je bočníkom k voltmetru. Voltmeter meria napätie na rezistore. Podľa Ohmovo zákona možno vypočítať prúd prechádzajúci rezistorom.

$$
I = \frac{U}{R} = I = \frac{5 V - V_D}{R}
$$

### <span id="page-26-0"></span>**3.4 Výkon**

Pretože napätie U(V) udáva prácu na náboj a prúd I(A) udáva náboj za čas, výsledkom súčinu napätia a prúdu je výkon. Ide o elektrický výkon, ktorý sa môže meniť na teplo, mechanickú energiu, elektromagnetickú energiu a podobne. Elektrický výkon sa označuje  $P''$  a jeho jednotkou je watt  $W''$ . [18, s. 29]

$$
P = U.I
$$
 [18, s. 29]

### <span id="page-26-1"></span>**3.5 Popis ďalších obvodových súčiastok**

Pre uskutočnenie merania boli potrebné ďalšie obvodové súčiastky, ktorých bližší popis je uvedený v tejto kapitole.

#### <span id="page-26-2"></span>**3.5.1 Rezistor**

Rezistor je pasívny elektronický prvok, ktorého prevažujúcou vlastnosťou je elektrický odpor. Elektrický odpor označujeme "R" a jeho jednotkou je ohm označovaný " $\Omega$ ". Odpory rezistorov môžu byť od desatín ohmu po megaohmy. Rezistor v obvode kladie odpor voči prechádzajúcemu prúdu. Strata prúdu na súčiastke sa premení na teplo. Z tohto dôvodu je vhodné najprv zvoliť aký druh rezistoru a na aký výkon bude rezistor pripojený v elektrickom obvode. [17, s. 41]

Pri výrobe sa dodržiava určitý rad hodnôt, ktoré sa delia na E3, E6, E12, E24 až E192. Číslo udáva počet základných hodnôt a sú vytvorené ich desiatkové násobky. Rezistory sa líšia jednak materiálom, ktorý vytvára požadovaný odpor a jednak tvarom a konštrukciou vývodov. Sú to klasické dvoj vývodové, alebo SMD pre povrchovú montáž., príp. sa líšia aj tým, že na niektorých možno požadovaný odpor nastaviť. Hovorí sa im potenciometre a trimre. [17, s. 41]

Potenciometre sú prispôsobené k zmene odporu, čo je ich hlavnou funkciou. Trimre sa od potenciometrov odlišujú tým, že nie sú vyhotovené na viacnásobné presúvanie polohy bežca. Odporovú dráhu tvorí vrstva odporového materiálu, rovnakého zloženia ako pri vrstvových potenciometroch. [17, s. 41]

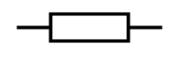

Schéma č. 8: Schematická značka rezistorov Zdroj: vlastný

Odpory rezistorov sa označujú podľa veľkosti a tvaru rezistorov. Výrobcovia používajú spravidla jeden z troch druhov značenia:

- číselné značenie s príponou,
- farebný kód,
- číselný kód. [18, s. 51]

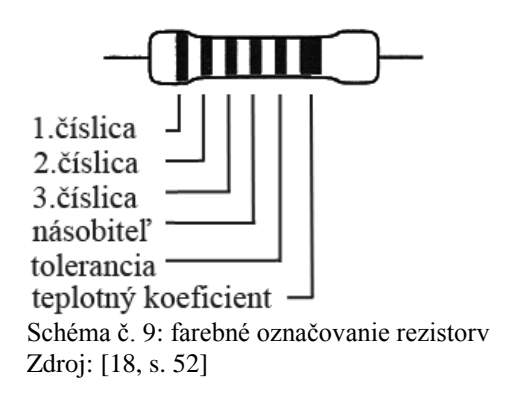

Označovanie rezistorov farebným kódom sa využíva predovšetkým u miniatúrnych rezistorov, kde rozmery súčiastky neumožňujú vyjadriť hodnotu a toleranciu písmenovým kódom. [18, s. 52]

### <span id="page-27-0"></span>**3.5.2 Kondenzátor**

Kondenzátor, je pasívna elektronická súčiastka, ktorá má schopnosť pojať a udržať elektrický náboj. V najjednoduchšom prípade ho tvoria dve vodivé dosky, v iných prípadoch rada dvojíc. Tieto vodivé plochy sú v tesnej blízkosti, ale nedotýkajú sa. Od seba ich oddeľuje izolačná vrstva, ktorá nedovolí, aby elektrický prúd prechádzal z jednej plochy na druhú. Izolačnej vrstve sa hovorí dielektrikum a vodivé plochy nazývame elektródami. [14, s. 45]

Typy kondenzátorov:

- elektrolytické,
- tantalové,
- keramické,
- fóliové,
- premenlivé. [19, s. 8]

Schéma č. 10: Schematická značka kondenzátorov Zdroj: vlastný

### **Kapacita kondenzátorov**

Kapacita je najdôležitejšia vlastnosť kondenzátorov a jej základnou jednotkou je 1 F (farad). Pretože predstavuje príliš veľkú kapacitu, nepoužíva sa. Odvodené jednotky sú omnoho menšie a podobne ako u ostatných veličín sa tvoria predponami. Teda pF (pikofarad), nF (nanofarad), μF (mikrofarad), mF (milifarad). [14, s. 48]

### <span id="page-28-0"></span>**3.5.3 Tranzistor**

Tranzistor je polovodičová súčiastka s tromi elektródami, používaná ako zosilňovač, spínač, stabilizátor a modulátor elektrického napätia a prúdu. Podľa konštrukcie sa tranzistory delia na unipolárne, bipolárne a kombinované.

### **Štruktúra bipolárnych tranzistorov**

Bipolárne tranzistory sú väčšinou vyrábané na báze kremíka. Skladajú sa z troch na sebe ležiacich polovodičových vrstiev typu P a typu N. Stredná vrstva sa nazýva báza, vonkajšie sú emitor<sup>2</sup> a kolektor<sup>3</sup>. Emitor vysiela nosiče nábojov a kolektor ich prijíma. Podľa poradia týchto troch vrstiev rozlišujeme typ PNP a NPN. Všetky tri polovodičové vrstvy majú vyvedené prívody. V bipolárnom tranzistore je kolektorový prúd riadený prúdom báze. K riadeniu je potrebný len malý výkon. [15, s. 172]

 $\frac{1}{2}$  emitovať = vysielať

 $3$  kolektor = zhromažďovať

C E Schéma č. 11: Schematická značka NPN tranzistorov Zdroj: vlastný

### <span id="page-29-0"></span>**3.6 Arduino UNO**

Arduino je vývojová doska určená pre prácu s mikroprocesormi. Slúži skôr pre naučenie sa práce s nimi a pochopenie ich princípu. Z tohto dôvodu je vhodná pre začiatočníkov, ktorí sa chcú o mikropočítačoch niečo dozvedieť a vyskúšať si ich. Avšak je vyhovujúca aj pre pokročilých užívateľov, ktorí ho môžu využiť pre realizáciu svojich nápadov.

K Arduinu možno zakúpiť ďalšie rozširujúce dosky, tzv. shieldy, ktoré mu dokážu pridať novú funkcionalitu (napr. pripojenie k Ethernetu, ovládanie motorov, a iné).

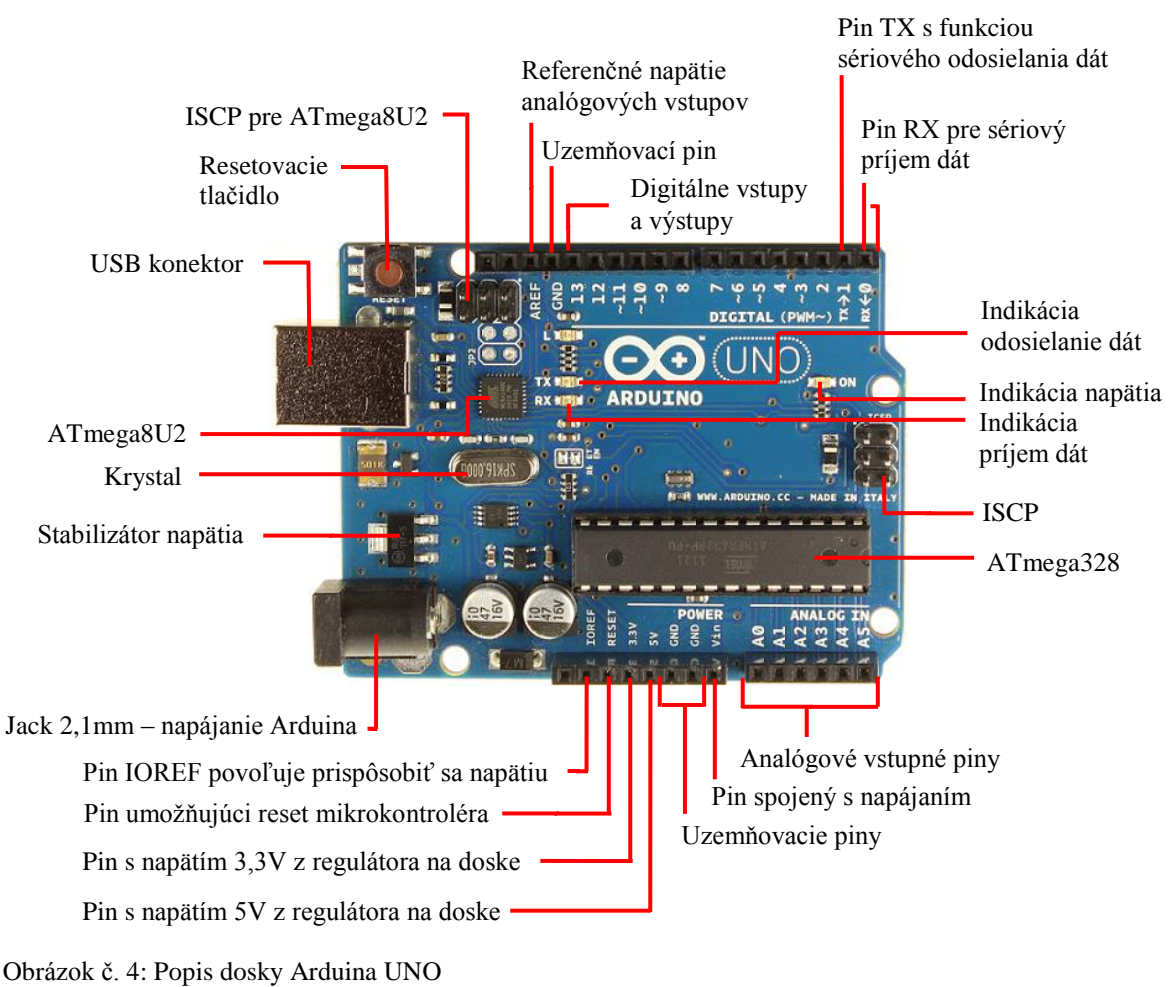

Zdroj: vlastný

Arduino je založené na mikrokontroléry ATmega328. K použitiu ponúka 14 digitálnych vstupno-výstupných pinov, z nich 6 poskytuje funkciu PWM a ďalej 6 analógových vstupov. Mikrokontrolér je časovaný 16 MHz kryštálom a programovateľný cez USB konektor. Mikroprocesor na doske Arduina sa programuje pomocou špeciálneho programovacieho jazyka (založený na jazyku Wiring – podobný jazyku C). USB konektor môže v niektorých prípadoch poskytnúť nedostatočné napájanie. Pre pripojenie optimálneho 12 voltového napájania slúži konektor jack. Na doske sa ďalej nachádza resetovacie tlačidlo a stabilizátor napätia. Na rozdiel od svojich predchodcov na doske Arduino UNO nenájdeme FTDI "USB-to-serial" čip, jeho funkciu zastáva software mikrokontroléra ATmega8U2. [27]

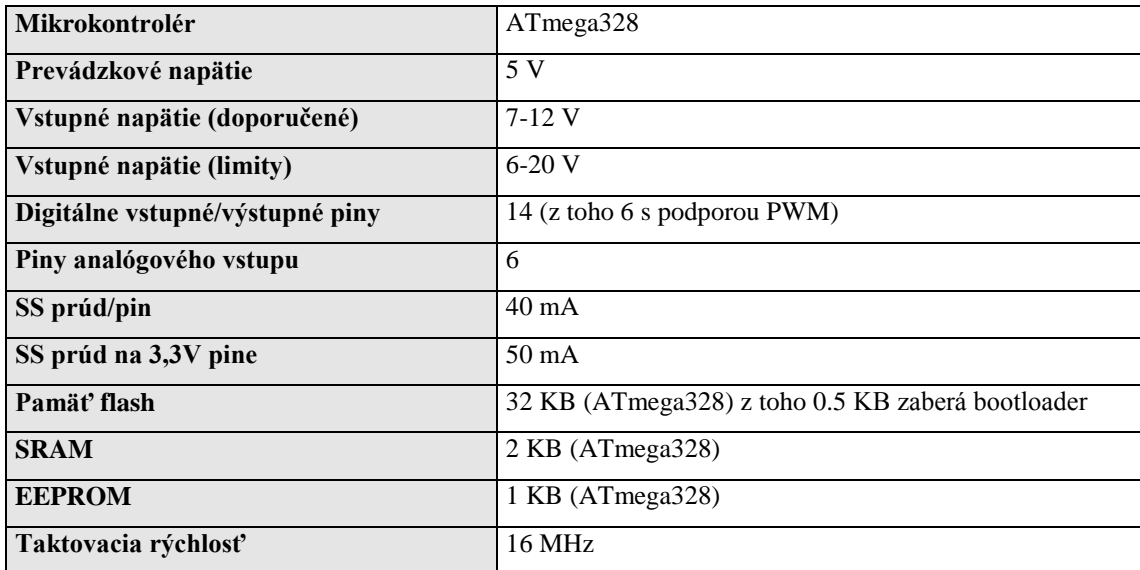

Tabuľka č. 2: Základné informácie mikrokontroléra Zdroj: [27]

### <span id="page-30-0"></span>**3.6.1 Napájanie**

Podľa domovskej stránky Arduina doska môže pracovať s napájacím napätím 5 až 20 voltov. Doporučené napätie je pritom 7 až 12 voltov. Pokiaľ napájanie klesne pod 7 V, zapojenie môže byť nestabilné, naopak keď napájanie prekročí napätie 12 V, môže prísť k poškodeniu zariadenia.

Z tohto dôvodu sa odporúča okrem napájania z USB portu, ktoré má napätie 5 V a obmedzený prúd, pripojiť externe napájací zdroj. K tomu je na doske určený 2,1 mm. Zdroj napájania si Arduino prepína automaticky.

Na doske samotnej sú nasledujúce napájacie piny:

- VIN naň je priamo pripojené napájacie napätie,
- $\bullet$  5 V tu je regulované alebo stabilizované napätie 5 V, ktoré je použité pre napájanie mikrokontroléra a súčiastok na doske Arduina,
- 3,3 V napätie z regulátora napätie na doske. Maximálny výstupný prúd tu je 50 mA,
- GND uzemňovací pin.  $[27]$

### <span id="page-31-0"></span>**3.6.2 Pamäť**

Celková pamäť ATmega328 je 32 KB, z čoho bootloader využíva 0,5 KB. Ďalej má 2 KB SRAM pamäti a 1 KB EEPROM pamäti. Priamy prístup do pamäti zabezpečujú knižnice, ktoré umožňujú aj prácu s pamäťou. [27]

### <span id="page-31-1"></span>**3.6.3 Vstupy a výstupy**

Vstupno-výstupné piny Arduina pracujú s napätím 5 V. Maximálny prúd, ktorý môžu prijať alebo poskytnúť je 40 mA. Na doske sa nachádza 14 digitálnych vstupnovýstupných pinov, z ktorých 6 poskytuje funkciu PWM a 6 analógových vstupov. Niektoré piny poskytujú ďalšie funkcie:

- 0 (RX) a 1 (TX) Piny slúžiace k sériovej komunikácii. Sú pripojené na komunikačné piny mikrokontroléra ATmega8U2. Používajú sa pre komunikáciu s počítačom, iným Arduinom alebo mikrokontrolérom.
- 2 a 3 Podporujú funkciu externého prerušenia mikrokontroléra. Je možné s nimi pracovať s funkciou attachInterrupt().
- 3,5,6,9,10 a 11 Piny s funkciou PWM pulzná šírková modulácia. Možno použiť funkciu analogWrite().
- 10,11, 12 a 13 Podporujú SPI komunikáciu s využitím SPI knižnice.
- 13 Na tento pin je pripojená LED dióda na doske Arduina, ktorá indikuje logický stav na tomto pine.
- A4 a A5 Podporujú TWI komunikáciu s použitím Wire knižnice.
- AREF Slúži k nastaveniu referenčného napätia analógových vstupov. K tomu sa používa funkcia analogReference().
- Reset Keď pripojíme na tento pin logickú nulu, vyvolá sa reštart mikrokontroléra, rovnako ako po stisnutí tlačidla reset na doske Arduina. Často je využívané napríklad pri pripojení shieldov, ktoré znemožňujú prístup k tomuto tlačidlu. [27]

### <span id="page-32-0"></span>**3.6.4 Software pre programovanie Arduina**

Arduino sa programuje veľmi jednoducho, a to v jazyku Wiring ktorý je podobný jazyku Processing. K naprogramovaniu Arduina nie je potrebný žiadny hardwarový programátor, programuje sa jednoducho cez USB kábel.

Na stránkach výrobcu je voľne k stiahnutiu open-source aplikácia, ktorej vývojové prostredie pre Arduino umožňuje programovať akýkoľvek typ Arduina a sledovať komunikáciu medzi počítačom a Arduinom.

Po pripojení Arduina k PC a nainštalovaní ovládačov sa v počítači vytvorí virtuálny sériový port, cez ktorý bude počítač komunikovať s Arduinom. [27]

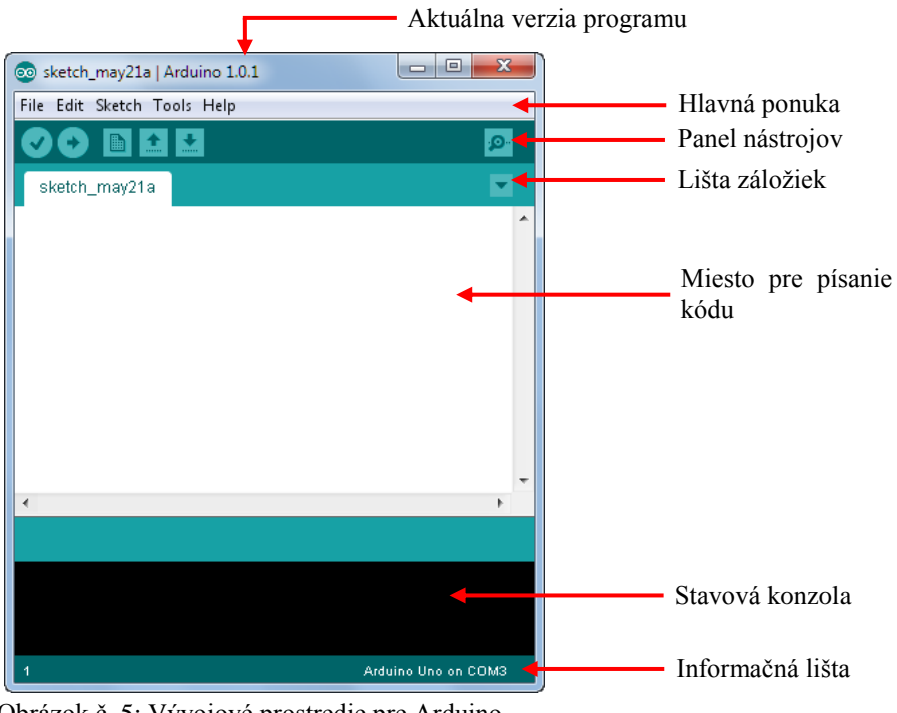

Obrázok č. 5: Vývojové prostredie pre Arduino Zdroj: vlastný

Vývojové prostredie pre Arduino je špeciálny program pre písanie zdrojových kódov. Zdrojový kód pre Arduino sa nazýva sketch. Prostredie je jednoduché, prehľadné a napísané v jazyku Java, vďaka čomu je multiplatformné. Arduino sa dá programovať zo systémov ako sú Linux, Mac OS a MS Windows. [7, s. 9]

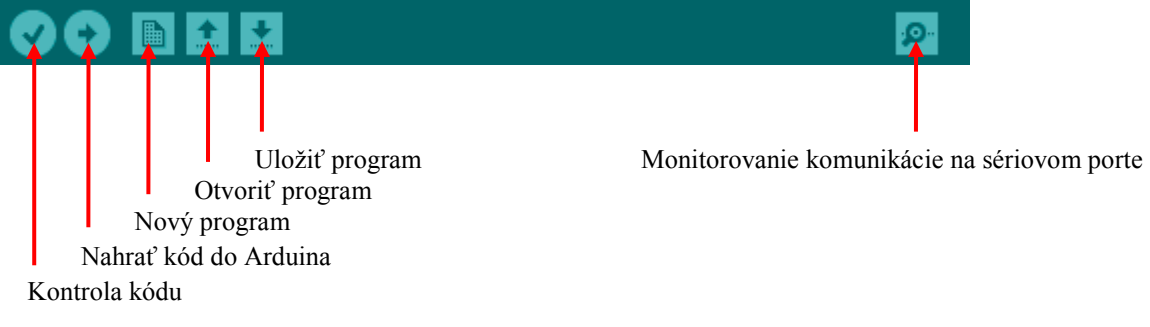

Obrázok č. 6: Nástrojová lišta Zdroj: vlastný

Obrázok č. 6 znázorňuje panel nástrojov umožňujúci rýchly prístup k základným funkciám:

- Za pomoci tlačidla "Kontrola kódu" sa skontroluje program, ktorý je napísaný v editore. Pokiaľ sa v programe nájde chyba, zobrazí sa v "Stavovej konzole".
- Tlačidlom "Nahrať kód do Arduina" sa program skompiluje a pošle do Arduina.
- Ak chceme vytvoriť nový program (sketch) použije sa tlačidlo "Nový program".
- "Otvoriť program" umožňuje otvoriť už popredu existujúci program.
- Rozpísaný kód sa uloží tlačidlom "Uložiť program".
- Pokiaľ program v Arduine obsahuje príkazy pre sériový port, tlačidlom "Monitorovanie komunikácie na sériovom porte" môžeme tieto informácie zachytiť. [22, s. 34]

### <span id="page-33-0"></span>**3.6.5 Pulzno-šírková modulácia**

PWM (Pulse Width Modulation) alebo teda pulzno-šírková modulácia je technika pre získavanie analógových výsledkov s digitálnymi prostriedkami. Pomocou PWM môžeme ovládať napríklad jas diódy tak, že signál, ktorý budeme modulovať, bude mať obdĺžnikový tvar a tzv. on-off funkciu. Táto on-off funkcia umožňuje nastavovať napätie 0 V na určitý časový úsek a potom nastaví 5 V tiež na určitý časový úsek. Ak sa tieto procesy opakujú vo veľmi krátkych časových intervaloch (rádovo v milisekundách) pôsobia dojem, že sú plynulé. [28]

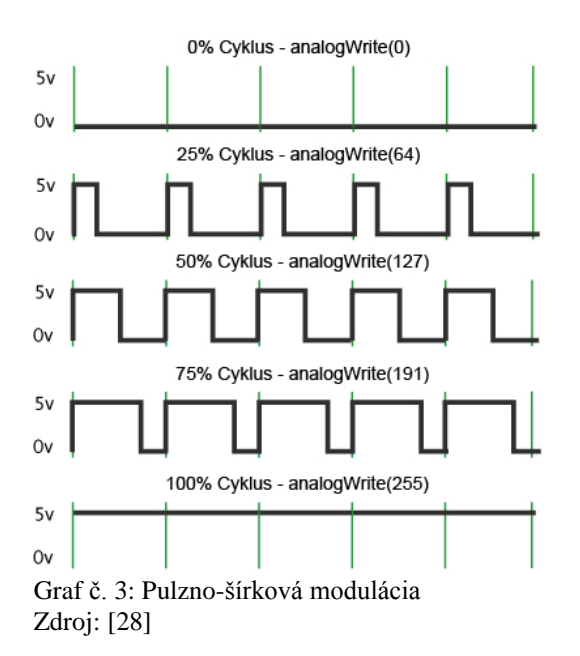

Obrázok popisuje pravidelné časové obdobie, ktoré sa nastavuje pomocou funkcie analogWrite(), ktorá je funkciou programovacieho jazyka pre Arduino. Je možné ju nastaviť od 0 až do 255. V prípade ak je nastavená 0, čiže 0 %, znamená to, že nebude nič prebiehať. Je nastavená stála hodnota 0 V. Pokiaľ sa však nastaví hodnota napríklad analogWrite(127), ktorá znamená 50 %, tak sa nastavuje každá hodnota na rovnaký časový úsek. Tento časový úsek je vymedzený zelenými čiarami a je inverzný k PWM, tzn. keď je frekvencia 500 Hz každá zelená čiara predstavuje časové rozmedzie 2 milisekundy.

### <span id="page-34-0"></span>**3.6.6 A/D prevodník**

Analógovo digitálny prevodník (A/D) je zariadenie určené pre prevod spojitého (analógového) signálu na signál digitálny a umožňuje naďalej s ním pracovať. Proces pri prevode analógového signálu na digitálny sa skladá z troch krokov:

- vzorkovanie signálu odoberanie vzorku v určitých časových intervaloch,
- kvantovanie zaokrúhľovanie vstupných hodnôt analógového signálu na konečný počet výstupných hodnôt,
- kódovanie dochádza k priradeniu logických hodnôt k jednotlivým kvantom. [29]

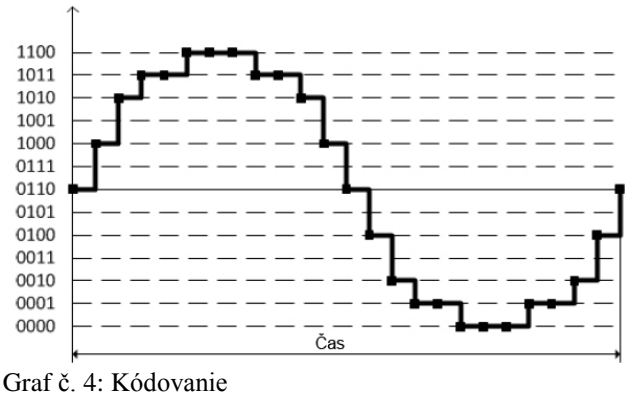

Zdroj: [30]

Graf zobrazuje kódovanie signálu. Čip ATmega328 obsahuje 6 A/D prevodníkov a používa 10 bitové kótovanie. Počet logických hodnôt u 10 bitového prevodníka je zhodný s počtom kvantovacích úrovní, ktorých je  $2^{10}$ . Takže ATmega328 vracia celé čísla od 0 do 1024. A/D prevodník v tomto projekte slúži pre snímanie hodnoty napätia a ďalej umožňuje pracovať s nameranou hodnotou. [30]

### <span id="page-35-0"></span>**3.7 USB Port**

Univerzálna sériová zbernica (angl. Universal Serial Bus – USB) je štandard sériovej zbernice určenej najmä pre pripojenie periférií k PC. USB je sérová zbernica, ktorá prenáša bit po bite a súčasne dodáva aj napájacie napätie pre menšie zariadenia. Možné je bez problémov odoberať od 100 do 500 mA. Často býva spojovaná s pojmom "Plug-And-Play". Zariadenie USB je možné v princípe odpojovať za prevádzky. [11, s. 11]

Schéma č. 12: Označenie USB Zdroj: [11, s. 12]

### <span id="page-35-1"></span>**3.7.1 Komunikačná rýchlosť**

USB je zbernica len s jedným zariadením typu master, tzn. všetky aktivity vychádzajú z PC. Dáta sa vysielajú a prijímajú buď v krátkych paketoch, ktoré majú dĺžku 8 bajtov alebo dlhších paketoch ktoré majú dĺžku 256 bajtov. Všetok prenos dát sa uskutočňuje v rámcoch o dĺžke 1 milisekúnd. Vo vnútri jedného rámca môžu byť postupne spracované
pakety pre niekoľko zariadení. Ak je potrebné pripojiť k PC viac zariadení, ich rozdelenie zaisťuje rozdeľovač zbernice (hub) ktorý umožňuje pripojiť až 127 zariadení. Zabraňuje tiež, aby signály s plnou rýchlosťou boli vedené na pomalé zariadenia. [11, s. 13] USB podporuje 4 dátové rýchlosti:

- **low Speed (USB 1.0)**: rýchlosť 1,5 Mbit/s,
- **full Speed (USB 1.1)**: rýchlosť 12 Mbit/s (1,5 MB/s),
- **high Speed (USB 2.0)**: rýchlosť 480 Mbit/s (60 MB/s),
- **super Speed (USB 3.0**): rýchlosť 5 Gbit/s (625 MB/). [12, s. 13]

Pomalé zariadenia pracujú s prenosovú rýchlosťou 1,5 Mbit/s, tzn. jeden bit je dlhý presne 666,7 ns. Rýchle prenose pracujú s rýchlosťou 12 Mbit/s, poprípade 83,33 ns. Rýchlosť je predovšetkým predpisovaná výhradne masterom. Zariadenie typu slave sa musí zosynchronizovať na dátový tok. Pretože sa neprenáša žiadny oddelený hodinový signál, musia sa hodiny získať z dátového signálu. Používa sa k tomu metóda NRZI (Non-Return-To Zero). Nuly v dátach vedú k zmene úrovne, jednotky nechávajú úroveň bez zmeny. Kódovanie a dekódovanie signálu je čisto hardwarovou záležitosťou. Prijímač musí byť schopný získať hodinový signál, prijať a dekódovať dáta. Špeciálne prostriedky zaisťujú, aby nedochádzalo ku strate synchronizácie. [11, s. 13]

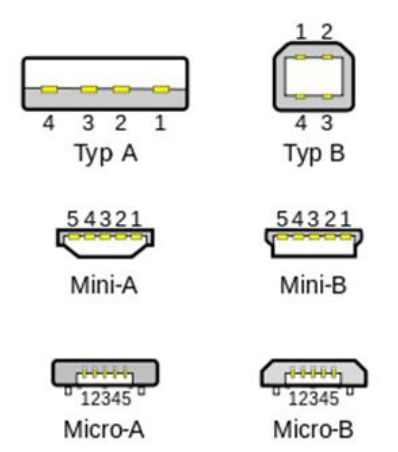

| Číslo vývodu | Význam                 |  |
|--------------|------------------------|--|
|              | $+5$ V                 |  |
|              | Data - (negované dáta) |  |
|              | Data + (primá dáta)    |  |
|              | GND (zem)              |  |

Obrázok č. 7: Štandardné rozmiestnenie vývodov USB Tabuľka č. 3: Popis vývodov USB (typ A, typ B) Zdroj: [12, s. 13] Zdroj: [12, s. 13]

## **3.8 Arduino Ethernet Shield**

K projektu diaľkového merania sa doslova ponúka použitie Ethernet Shieldu. Pri použití Ethernet Shieldu môže Arduino fungovať ako server v počítačovej sieti. Aby Ethernet Shield korektne fungoval musí sa do programu nahrať Ethernet a SPI knižnica, (#include <SPI.h> a #include <Ethernet.h>) inak Ethernet Shield nebude fungovať.

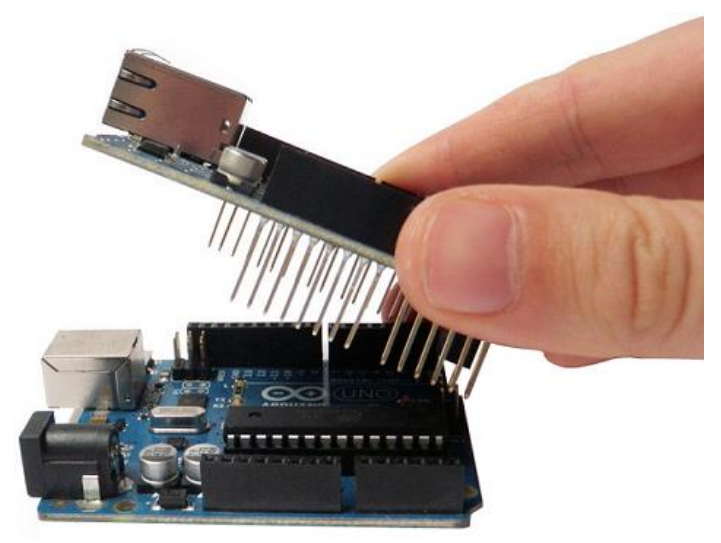

Obrázok č. 8: Aplikovanie Ethernet Shieldu na Arduino Zdroj: vlastný

Jeho inštalácia je veľmi jednoduchá. Ethernet Shield sa nasunie na Arduino pomocou kolíkovej lišty.

#### **Prehľad**

Stačí pripojiť modul k samotnému Arduinu, ďalej pripojiť sieťový kábel typu RJ-45 a dodržovať niekoľko jednoduchých inštrukcií. Každé zariadenie, ktoré chceme pripojiť k sieti, musí mať svoju vlastnú MAC adresu – musí ju mať sieťová karta v počítači, router a v tomto prípade aj Ethernet Shield. MAC adresa musí byť v sieti unikátna. Tak ako Arduino, tak aj všetko ostatné okolo neho (software a hardware) je open-source, a teda sú voľne šíriteľné. [31]

#### **Požiadavky na pripojenie:**

- kompatibilný typ Arduina,
- prevádzkové napätie 5 V (napájanie je na doske Arduina),
- ethernetový kontrolór: W5100 s vnútorným bufferom 16K,
- rýchlosť pripojenia: 10/100Mb,
- pripojenie k Arduinu cez SPI port. [31]

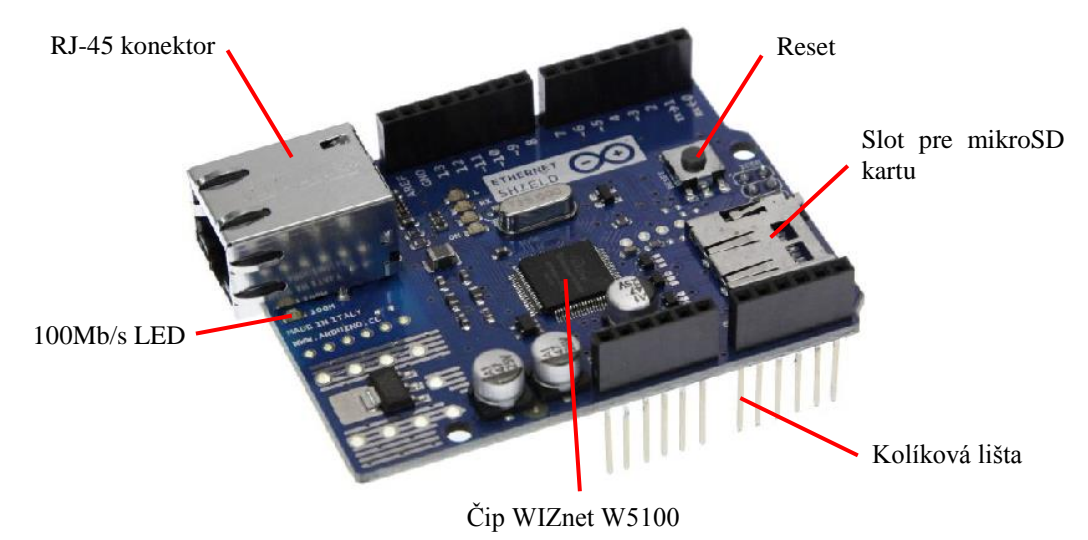

Obrázok č. 9: Popis dosky Ethernet Shield Zdroj: vlastný

#### **Popis**

Ethernet Shield umožňuje pripojiť Arduino k internetu. Shield je založený na báze ethernetového čipu s označením WIZnet W5100. Čip poskytuje sieťový zásobník (IP) ktorý podporuje TCP, tak aj UDP komunikáciu. Podporuje až štyri soketové pripojenia naraz. Ethernet Shield ponúka nové možnosti použitia. Pomocou knižnice a programovacieho jazyka je možné vytvoriť jednoduchú HTML štruktúru. Ethernet Shield sa pripojí k doske Arduina pomocou kolíkovej lišty ktorá ide cez Ethernet Shield. To udržuje usporiadanie pinov neporušené a umožňuje pripojenie ďalších shieldov ba dokonca rozširuje Arduino o micro-SD kartu.

Ethernet Shield má štandardné pripojenie cez konektor RJ-45 s integrovaným sieťovým transformátorom, tzn. "Power over Ethernet" (prenos napájacieho napätia po LAN kábli).

Na doske Ethernet Shieldu sa nachádza slot pre micro-SD kartu, ktorý môže byť použitý pre uloženie súborov pre server cez sieť. Takisto je kompatibilný s modelom Uno a Mega (pomocou knižnice Ethernet). Integrovaná čítačka micro-SD kariet je prístupná cez knižnicu SD. Pri práci s touto knižnicou je napájanie SD karty vyvedené na pin 4, Ethernet Shieldu. Originálna revízia Ethernet Shieldu obsahuje klasický slot pre micro-SD kartu.

Ethernet Shield tiež obsahuje resetovacie tlačidlo, ktoré resetuje pripojené Arduino. Predošlé revízie Ethernet Shieldu nie sú kompatibilné s modelom Mega a musí byť manuálne resetovaný po zapnutí.

Aktuálny Ethernet Shield má "Power over Ethernet" modul, v skratke PoE, navrhnutý tak, aby umožnil využiť privedené napätie po ethernetovom káble. Tým pádom sa nemusí použiť externé napájanie. PoE modul nie je súčasťou Ethernet Shieldu a musí sa samostatne dokúpiť.

Arduino komunikuje s čipom W5100 a SD kartou pomocou zbernice SPI (prostredníctvom ISCP konektora). Ten je na digitálnych výstupných pinoch 11, 12 a 13 na modeli Duemilanove a na pinoch 50, 51 a 52 na modeli Mega. Na oboch doskách je pin 10 použitý pre selekciu Ethernet Shieldu a pin 4 pre SD kartu. Tieto piny nemožno ďalej použiť pri použití Ethernet Shieldu. Na modeli, hardwareový SS pin (53) nie je použitý ani pre Ethernet Shield a ani pre SD kartu, ale musí byť ponechaný ako výstup, pretože inak nebude rozhranie SPI fungovať.

Pri použití Ethernet Shieldu treba myslieť na to, že samotný čip W5100 a SD karta využívajú spoločné rozhranie SPI, ale v jednom čase môže byť aktívna len jedna vec. Pokiaľ sa používajú obe periférie v programe, malo by byť postarané o korešpondovanie knižníc. Ak sa však používa len jedna periféria, druhá sa musí explicitne od značiť. S SD kartou sa to urobí tak, že sa nastaví pin 4 ako výstup a nechá sa na ňom permanentne log. 1. Pre čip W5100 sa nastaví pin 10 ako vysoký výkon. [31]

#### **Ethernet Shield obsahuje množstvo informačných LED diód:**

- PWR signalizuje, že doska a Ethernet Shield sú v prevádzke,
- LINK signalizuje pripojenie k sieti LAN a bliká ak shield vysiela, alebo prijíma dáta,
- FULL signalizuje, že sieťové pripojenie je plnom duplexe,
- 100M signalizuje prítomnosť 100Mb/s sieťového pripojenia (na rozdiel od 10Mb/s pripojenia),
- RX bliká, keď Ethernet Shield prijíma dáta,
- TX bliká, keď Ethernet Shield odosiela dáta,
- COLL bliká pri detekcii sieťovej kolízie. [31]

Spájkovaný kontakt označený ako "INT" možno pripojiť s doskou Arduina k príjmu notifikácie prerušenia riadenia z udalostí Ethernet Shieldu, ale táto funkcia nie je podporovaná knižnicou ethernet. Kontakt INT spája čip W5100 a pin 2 digitálneho výstupu na Arduine. [31]

### **3.9 Sieťová komunikácia**

Rodina, alebo "sada" protokolov TCP/IP sa skladá z mnohých jednotlivých protokolov. Skratka TCP/IP obsahuje v sebe skratky dvoch najdôležitejších protokolov IP a TCP. V súčasnej dobe na tomto protokole funguje celosvetová sieť internet. [6, s. 60]

Tento protokol bol použitý pre komunikáciu medzi serverom, na ktorom bude Arduino pripojené, klientom a aplikáciou ktorá beží na počítači užívateľa pripojujúceho sa k meraniu.

#### **3.9.1 Transmission Control Protocol (TCP)**

Protokol riadenia prenosu (angl. Transmission Control Protocol – TCP). Najdôležitejšou vlastnosťou protokolu TCP je oprava chýb. Pre opravu chýb sú veľmi dôležité hlavičky TCP, ktoré sa zapisujú pred vlastné užívateľské dáta. Protokol TCP potrebuje kvôli oprave chýb číslovať pakety a do hlavičky preto zapisuje poradové číslo paketu. Ďalšou súčasťou je číslo potvrdeného segmentu, ktorým príjemca oznamuje odosielateľovi, v akom pakete našiel chyby. [6, s. 60]

#### **3.9.2 Internet Protocol (IP)**

Internetový protokol (angl. Internet Protocol – IP ) je ďalším štandardným protokolom zo sady, ktorý definuje logické adresovanie a smerovanie v modeli TCP/IP. Je založený na princípe hostiteľov a sietí. Hostiteľom je akékoľvek zariadenie v sieti, ktoré je schopné odosielať a prijímať pakety IP. Hostitelia v tej istej sieti môžu komunikovať priamo medzi sebou. Pokiaľ sú však v rôznych sieťach, je nutné využiť smerovač pre smerovanie medzi dvomi sieťami. [6, s. 61]

#### **3.9.3 Vrstvy TCP/IP**

Existuje veľké množstvo rôznych protokolov, ktoré sú určené pre odlišné úlohy. Protokol TCP/IP funguje v transportnej (TCP) a sieťovej (IP) vrstve.

Architektúra TCP/IP je členená do štyroch vrstiev:

- aplikačná vrstva HTTP, FTP, TELNET, SSL, DNS a iné,
- transportná vrstva TCP, UDP, Port,
- $\bullet$  sieťová vrstva IP,
- fyzická vrstva drôty, optické vlákna, rádiové spojenie. [25]

#### **3.9.4 Protokol UDP**

Protokol UDP je bezspojový, čiže nevyžaduje pred odoslaním dát vytvoriť spojenie a ani ho následne ukončiť. Nesekvencuje pakety, v ktorých prichádzajú dáta, tzn. že je vhodnejší pre malé správy, ktoré môžu byť prenášané v jednom pakete. UDP tiež neeviduje, čo poslal alebo garantoval. Poskytuje však kontrolný súčet, aby zaobstaral nedotknuteľnosť dát pri príchode. Rovnako ako TCP poskytuje čísla portov, aby bolo možné rozlišovať medzi žiadosťami vyslanými alebo dodanými rôznym aplikáciám. Pretože sa nemusí zaoberať sekvencováním a kontrolou chýb je UDP rýchly. Jeho hlavička je menej komplexnejšia než hlavička TCP. [13, s. 276]

Z uvedených protokolov je najvhodnejší v tejto práci použiť protokol TCP/IP. Protokol TCP zaistí bezpečné dodanie všetkých odosielaných informácií, a to v správnom poradí.

## **4 Návrh spôsobov merania**

Hlavným cieľom pri navrhovaní modelu diaľkového merania bolo vymyslieť jednoduchú úlohu, na ktorej by študenti poznali výhody a nevýhody merania na väčšie vzdialenosti. Meracie pracovisko bude realizované v učebni KL3 na kampuse v Hodoníne. Po dohovore bude v tejto učebni umiestnený počítač, ktorý bude slúžiť ako server pre diaľkové merania a bude sprostredkovávať komunikáciu medzi meracími prípravkami a užívateľmi, pripojenými na nich cez internet.

#### **4.1 Popis použitých diód**

Z dôvodu, že Arduino dáva maximálne napätie 5 V, boli vybrané len tri diódy. Každá dióda má vlastný priebeh charakteristík. Bakalárska práca sa zameriava na V-A charakteristiku, ktorú je možné vidieť v programe napísanom v jazyku Java. LED dióda je jediná použitá dióda, ktorá vyžaruje úzko spektrálne svetlo, keď ňou prechádza elektrický prúd v priepustnom smere. V nasledujúcich tabuľkách sú popísané parametre použitých diód podľa katalógu.

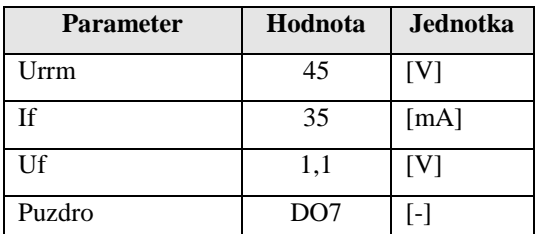

Tabuľka č. 4: Popis germániovej diódy 1N60 Zdroj: [33]

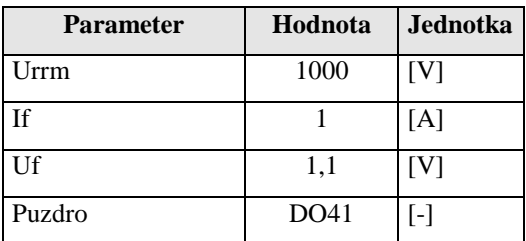

Tabuľka č. 5: Popis kremíkovej diódy 1N4007 Zdroj: [34]

| <b>Parameter</b>        | Hodnota    | Jednotka          |
|-------------------------|------------|-------------------|
| Priemer                 | 5          | $\lceil$ mm]      |
| Farba svetla            | oranžová   | $\lceil - \rceil$ |
| Vyžarovací uhol         | 20         | $\lceil$ °]       |
| Priehľadnosť puzdra     | priehľadná | $\lceil - \rceil$ |
| Farba puzdra            | priehľadná | $\lceil - \rceil$ |
| Uf                      | 2,1        | [V]               |
| If                      | 20         | [mA]              |
| Puzdro                  | $T-1$ 3/4  | $\lceil - \rceil$ |
| Iv (svietivosti)        | 4000       | [mcd]             |
| Vlnová dĺžka dominantná | 605        | [nm]              |
| Svetelný tok            | 50,28      | [lm]              |

Tabuľka č. 6: Popis LED diódy LED 5 MM ORANGE 4000/20° Zdroj: [35]

## **4.2 Meranie daného javu**

K zisteniu V-A charakteristiky je potrebné merať závislosť prúdu na napätí. Zariadenie teda musí byť schopné merať napätie a prúd na diódach a následne toto napätie regulovať. Tieto namerané hodnoty musia byť odosielané k užívateľovi.

#### **4.2.1 Meranie napätia a prúdu Arduinom**

Arduino obsahuje šesť analógových vstupov, ktoré dokážu merať napätie od 0 do 5 V. Problémom je, že Arduino nedokáže merať prúd. Meranie prúdu je realizované nepriamym meraním, popísaným v kapitole 3.3.1. Z tohto dôvodu sa najskôr odmeria napätie a z neho sa následne vypočíta prúd. Pre nepriamy výpočet prúdu bol použitý nameraný úbytok napätia na rezistoroch R1, R2, R3 pre každú diódu zvlášť, rezistory sú zapojené v sérii pred každou diódou. Hodnoty prúdu sú dané veľkosťou rezistorov.

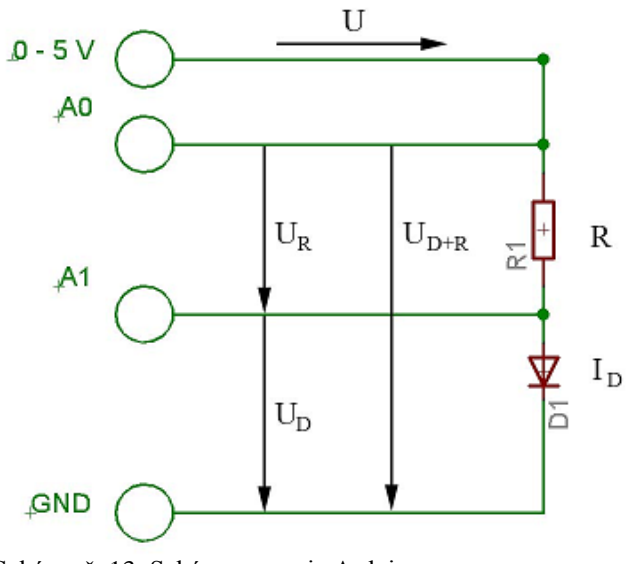

Schéma č. 13: Schéma merania Arduinom Zdroj: vlastný

$$
I = \frac{U}{R} = \frac{U_{D+R} - U_D}{R}
$$

Výsledný prúd sa vypočíta z Ohmovho zákona ako podiel napätia a odporu, pričom napätie tvorí rozdiel vstupného napätia na pine A0 a úbytkového napätia na pine A1.

Zapojenie meracej časti sa uskutočnilo podľa schémy č. 14.

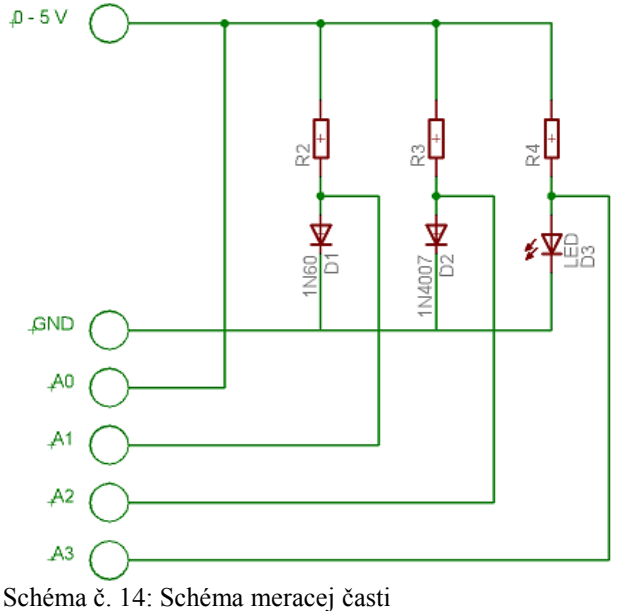

Zdroj: vlastný

## **5 Realizácia meracieho prípravku**

K realizácii týchto požiadaviek bola použitá vývojová platforma Arduino ktorá už bola popísaná v kapitole 3.6 a Ethernet Shield popísaný v kapitole 3.8. Arduino je pre svoje široké možnosti využitia, cenovú dostupnosťou a ľahkú programovateľnosť veľmi vhodné pre realizáciu tohto meracieho obvodu. Toto zariadenie poskytuje celý rad užitočných funkcií, ktoré budú k úžitku pri realizácii merania na diódach. Pri použití Arduina je najviac potrebné USB rozhranie na počítači.

Ďalej je na Arduine umiestnený Ethernet Shield, ktorý sa pripojuje k sieti cez klasický RJ-45 konektor. Pripojenie sa realizuje za pomoci knižnice SPI.h a Ethernet.h. Nastavenie k sieti sa realizuje priamo v zdrojovom kóde programovacieho jazyka Wiring, v ktorom sa Arduino programuje.

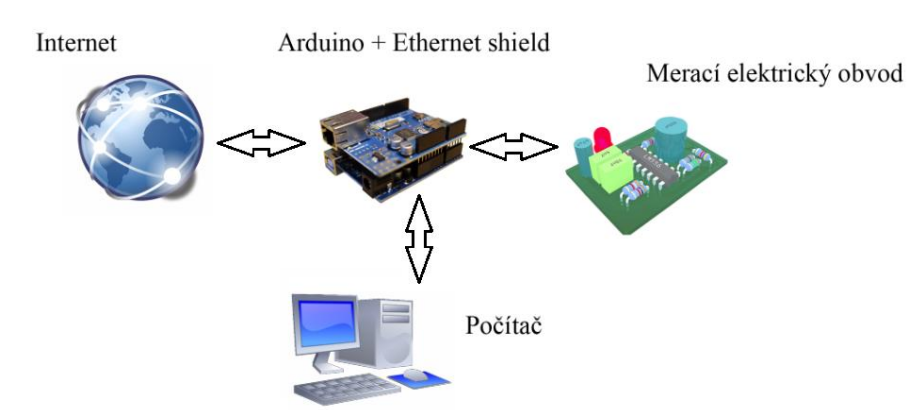

Obrázok č. 10: Prepojenie použitých komponentov Zdroj: vlastný

Doska plošného spoja bola navrhnutá v programe Eagle tak, aby bolo možné na ňu umiestniť Arduino a všetky súčiastky a zakomponovať ich do kovového stavebnicového modulu, ktorý navrhla škola. Rozmer zariadenia je vo formáte A5. Eagle je program pre návrh a editáciu elektronických schém a plošných spojov od nemeckej firmy CadSoft.

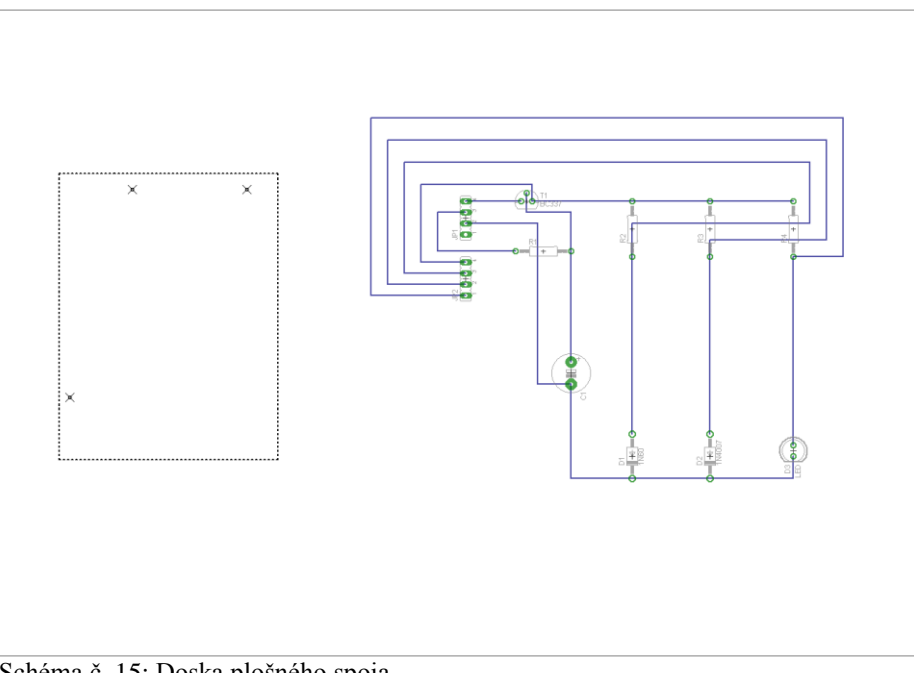

Schéma č. 15: Doska plošného spoja Zdroj: vlastný vytvorené v programe Eagle

Pre prepojenie pracoviska s diaľkovým meraním bolo nutné vymyslieť akým spôsobom sa meranie bude dať realizovať. Bolo vytvorených niekoľko variant ale vždy sa našiel nejaký problém alebo chyba.

Jednou z variant bolo, vytvorenie jednoduchej HTML stránky, ktorá by bola nahraná v Arduine. Táto stránka mala prvky pre ovládanie napätia na diódach, výpočet prúdu na diódach a zobrazovanie nameraných hodnôt. Ďalším dôležitým prvkom na stránke bol graf V-A charakteristiky.

Google ponúka veľké množstvo možností ako rozšíriť webovú stránku o nové funkcie a obsah. Jednou z funkcií je Google Chart API. Z ponuky Google Chart API sa dá vybrať niekoľko grafov. Pre vykreslenie V-A charakteristiky bol najvhodnejší čiarový graf. Príklad tohto grafu aj so zdrojovým kódom sa dá stiahnuť zdarma. Tento príklad sa musel prerobiť tak, aby zobrazoval správne hodnoty.

Chyba nastala vtedy, keď sa graf nezobrazoval realtime (v reálnom čase) ale až po obnovení webovej stránky. Pretože jazyk HTML nie je sám o sebe dynamický, bolo nutné prerobiť program do Javy a vytvoriť Java applet ktorý rozšíri HTML o túto funkciu.

### **5.1 Regulácia napätia**

Na reguláciu napätia bol zostrojený jednoduchý obvod s bipolárnym tranzistorom NPN BC337-25. Na jeho bázu je napojený pin Arduina označený ako PWM. Za pomoci tohto pinu sa dá jednoduchým spôsobom softwarovo meniť jeho napätie v intervale od 0 až 5 V. Pred bázu tranzistora je umiestnený rezistor, ktorý slúži k obmedzeniu priechodu prúdu. Podľa Ohmovo zákona sa pri zvyšovaní prúdu báze, zvyšuje aj napätie na diódach. Toto napätie sa dá následne regulovať.

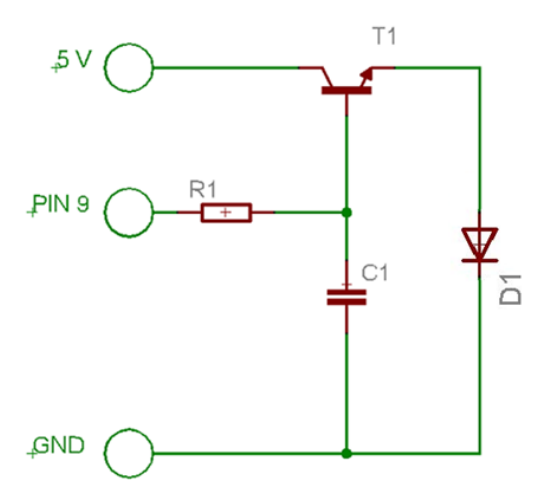

Schéma č. 16: Schéma zapojenia regulácie Zdroj: vlastný

Schéma regulačného obvodu je zobrazená na schéme č. 16. Na ľavej strane sú piny z Arduina:

- 5 V pin,
- PWM pin, ktorý dokáže regulovať napätie podľa požiadaviek užívateľa,
- a posledný GND (uzemňovací pin).

Keďže je Arduino pripojené k PC len za pomoci USB, dokáže poskytnúť prúd maximálne 500 mA. Z toho Arduino spotrebuje na svoju prevádzku len 50 mA zvyšných 450 mA je k dispozícii pre napájanie diód výstupným napätím 5 V. Elektrolytický kondenzátor 100 μF a rezistor tvoria integračný článok, ktorý vyhladzuje priebeh napätia v obvode, pretože PWM pin je digitálny signál o vysokej frekvencii (500 Hz), pri tejto frekvencii sa signál navonok javí ako spojitý. Napätie na kondenzátore je úmerné striede PWM ktorá sa pohybuje od 0 do 100 %. Čomu zodpovedá napätie na kondenzátore 0-5 V.

Strieda (alebo tiež činiteľ plnenia) periodicky sa opakujúceho dvoj-stavového signálu je definovaná ako pomer doby trvania aktívneho stavu ("zapnutý", log.1 prúd tečie, zariadenie pracuje, hodnota je nenulová) voči perióde (dobe opakovania sa). [21, s. 32]

Striedu  $(D)$  je možné vypočítať zo vzorca:

$$
D = \frac{\tau}{T}
$$
 [21, s. 33]

kde:

- $\tau$  doba trvania impulzu,
- T perióde signálu.

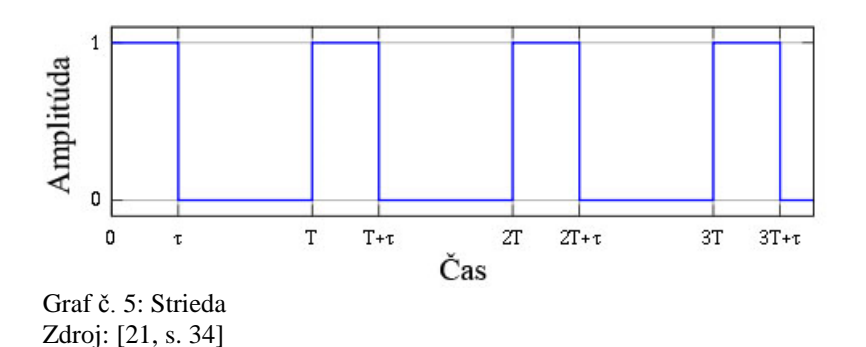

Tranzistor je zapojený ako emitorový sledovač. Toto zapojenie je vhodné na stabilizáciu napätia. Úlohou stabilizátora napätia je udržovať konštantné napätie na výstupe pri zmene zaťažovacieho prúdu (pri zmene  $R_z$ ) alebo pri zmene (kolísania) vstupného napätia. Výstupné napätie je udržované na hodnote aká je na kondenzátore pri konkrétnej hodnote PWM zmenšenom o hodnotu  $U_{BE}$  tranzistora.

Diódy sú zapojené v priepustnom smere do vetvy emitora. Na kolektor je pripojených 5 V, ktorých je použitých na napájanie súčiastok na doske.

Navrhnutie súčiastok a ich následná simulácia prebiehala v programe Crocodile Technology, kde bola následne otestovaná funkčnosť obvodu. Ďalším krokom bola kúpa súčiastok. Ich zapojenie sa v testovacích podmienkach uskutočnilo na nepájivom kontaktnom poli.

### **5.2 Software na realizáciu diaľkového prístupu**

K realizácii tohto diaľkového merania boli napísané tri programy. Prvý z nich je kód napísaný v Arduine, ktorý zabezpečuje komunikáciu so serverom. Na servery beží druhá aplikácia, serverový program, ktorý sprostredkováva komunikáciu medzi Arduinom, pripojeným k sériovému portu a RJ-45 konektorom do siete, tento program je napísaný v jazyku Java. Poslednou softwarovou časťou je java applet, ktorý beží vo webovom prehliadači.

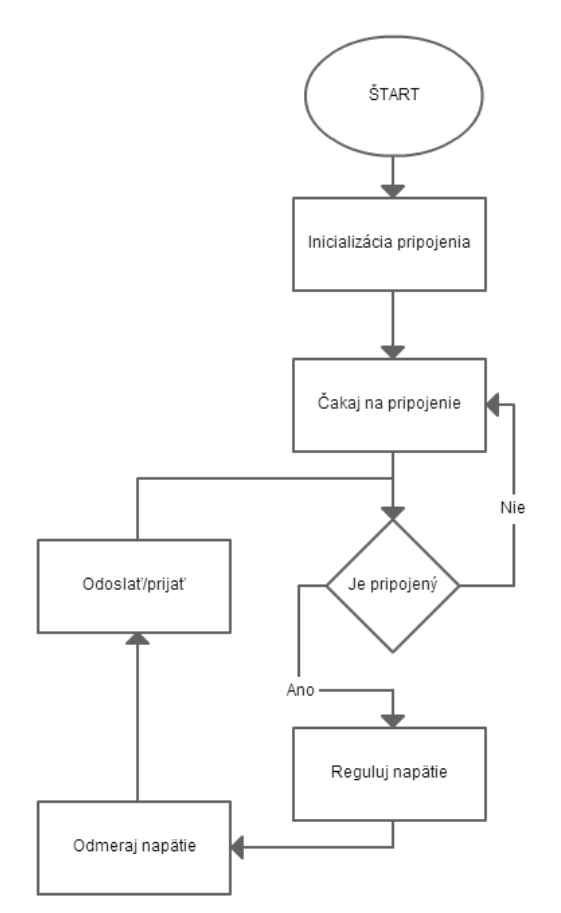

Obrázok č. 11: Vývojový diagram programu Arduina Zdroj: vlastný

#### **5.2.1 Popis programu v Arduine**

Program napísaný v Arduine má za úlohu odosielať namerané hodnoty serveru. Celý zdrojový kód je veľmi dlhý, preto je v prílohe č.6, kde sú tiež pridané komentáre k jednotlivým činnostiam celého programu a jednotlivých častí. Komentár neovplyvňuje

chod kódu, ale je užitočný pre diagnostiku a prehľadnosť. V tejto kapitole je popísaný princíp základných funkcií programu.

Najskôr sa čaká na nového užívateľa za pomoci EthernetClient client = server.available(). Potom nasleduje podmienka, ktorá zaisťuje, aby nebol k serveru pripojený viac ako jeden užívateľ. Pokiaľ je pripojený len jeden užívateľ, vykoná sa cyklus for.

```
for(int i = 0; i < 3; i++){
       char thisChar = client.read();
       if(thisChar > 47 && thisChar < 58)
         ret = ret + thisChar; }
      client.flush();
     server.print(request+"!");
```
Cyklus for má za úlohu načítať od užívateľa len tri znaky, pokiaľ je znakov viac, ty prebytočné odstráni pomocou funkcie client.flush(). Podmienka if(thisChar > 47 && thisChar < 58) vypisuje iba hodnoty 47 a 58. Tieto hodnoty patria podľa ASCII tabuľky číslam 0 až 9. Celý cyklus slúži k ošetreniu proti chybám. Pri tejto aplikácii užívateľ určuje veľkosť napätia na diódach. Ako bolo spomenuté, PWM pin sa reguluje za pomoci číslic 0-255, preto je potreba ošetrenie. Ďalšou dôležitou súčasťou je riadok server.print(request+"!"), ktorý odosiela užívateľovi pridaný parameter funkcie a oddeľuje ich ..!". V tomto prípade sa jedná o odosielanie hodnoty napätia.

Pre správnu funkčnosť Ethernet Shieldu je nutné do programu nahrať potrebné knižnice: #include <SPI.h> #include <Ethernet.h>

Potom je dôležité nastaviť a definovať zariadenie v sieti:

```
byte mac[] = { 0xDE, 0xAD, 0xBA, 0xEF, 0xFE, 0xED };
IPAddress ip(192,168,1, 55);
IPAddress gateway(192,168,1, 1);
IPAddress subnet(255, 255, 0, 0);
EthernetServer server(23);
```
Každé zariadenie v sieti musí mať svoju unikátnu MAC a IP adresu. Okrem toho je nevyhnutné nastaviť bránu, podsieť a port, cez ktorý užívateľ komunikuje.

Ďalej nasleduje deklarácia premennej: int pwm =  $9$ ;

Premenné sa deklarujú uvedením dátového typu, ktorý je nasledovaný identifikátorom. V tomto prípade sa použije dátový typ "int". Dátový typ int je celé číslo. Arduino UNO, uloží int ako 16 bitovú (2 byte) hodnotu. To prináša rad čísiel od -32 768 do 32 767. [32] Keďže sa pracuje s hodnotami od 0 do 1024 tak je dátový typ int plne dostačujúci.

Ďalšie nastavenie, je nutné vykonať v časti setup(). Musí prebehnúť inicializácia ethernetového zariadenia za pomoci Ethernet.begin a spustí sa načúvanie pre prichádzajúcich klientov, ktoré zaobstaráva server.begin(). Nakoniec sa nastaví Serial.begin(9600) ktorý zaháji prenos po sériovej linke: Ethernet.begin(mac, ip, gateway, subnet); server.begin(); Serial.begin(9600);

Potom nasleduje nastavenie vstupných a výstupných pinov či majú vykazovať po zapnutí log. 1 (5 V), alebo log 0 (0 V). Ako bolo spomenuté PWM pin je výstupným pinom: pinMode(pwm, OUTPUT);

Po vykonaní všetkých týchto krokov sa Arduino správa ako server a je možné sa naňho pripojiť ak poznáme jeho IP adresu.

Funkcia void loop() je funkciou, ktorá sa stále opakuje za behu Arduina, je to tzv. "slučka". V nej nasleduje deklarácia vstupných premenných ktoré čítajú hodnotu napätia v dielkach.

```
int Analog0 = analogRead(A0);
int Analog1 = analogRead(Al);int Analog2 = analogRead(A2);
int Analog3 = analogRead(A3);
```
Funkcia analogRead() vracia hodnoty od 0 do 1024 ktoré sa namerajú na pinoch A0, A1, A2 a A3. Namerané napätie na pine A0 je vstupné napätie ktorým sú napájané diódy, a A1, A2, A3 sú namerané úbytky napájacieho napätia na diódach.

Ďalšia funkcia prevedie namerané hodnoty na textový reťazec:

```
String sA0 = String (Analog0, DEC);
String sA1 = String (Analog1, DEC);
String sA2 = String (Analog2, DEC);
String sA3 = String (Analog3, DEC);
```
Pre odosielanie nemeraných dát užívateľovi, sa z nameraných hodnôt vytvorí nasledujúci reťazec:

namerana\_hodnota\_A0;namerana\_hodnota\_A1;namerana\_hodnota\_A2;namerana\_hodnota \_A3, kde prvé číslo symbolizuje nameranú hodnotu na vstupe označenom ako A0: String mereni =  $sA0+$ "; "+ $sA1+$ "; "+ $sA2+$ "; "+ $sA3$ ;

Vytvorený textový reťazec sa odošle užívateľovi a odpoveď od užívateľa uloží do premennej value. Premenná value je textový reťazec: String value = sendToClient (mereni) ;

Najprv sa prevedie odpoveď od užívateľa na číslo toInt (String value), kde value je odpoveď od užívateľa. Potom prevedený textový reťazec na číselný údaj pridá funkciu nastavNapeti(): nastavNapeti(toInt(value));

Nastavenie napätia na základe prevzatej číselnej hodnoty nastavnapeti(int napeti), kde napeti je číselná hodnota od 0 do 255:

```
void nastavNapeti(int napeti){
  if(napeti \leq 255)
    analogWrite(pwm, napeti);
```
Pokiaľ je premenná napeti menšia alebo rovná 255, nastaví sa napätie na výstup. Pokiaľ nie je premenná napeti menšia alebo rovná 255, nestane sa nič.

#### **5.2.2 Serverová aplikácia**

Serverová aplikácia pobeží na počítači, ktorý je umiestnený v laboratóriu diaľkového merania. Toto laboratórium sa nachádza v učebni KL3 na kampuse v Hodoníne. Úlohou tejto aplikácie je sprostredkovávať komunikáciu medzi Ardiunom, ktoré je pripojené na sériový port počítača a RJ-45 konektorom do siete. Server je napísaný v jazyku java. V pravej časti aplikácie sa nachádza zoznam pripojených užívateľov, pričom vždy môže merať len jeden užívateľ. Z toho dôvodu bola vytvorená fronta. Užívateľ, ktorý sa pripojí ako druhý v poradí, musí čakať, až kým prvý dokončí meranie.

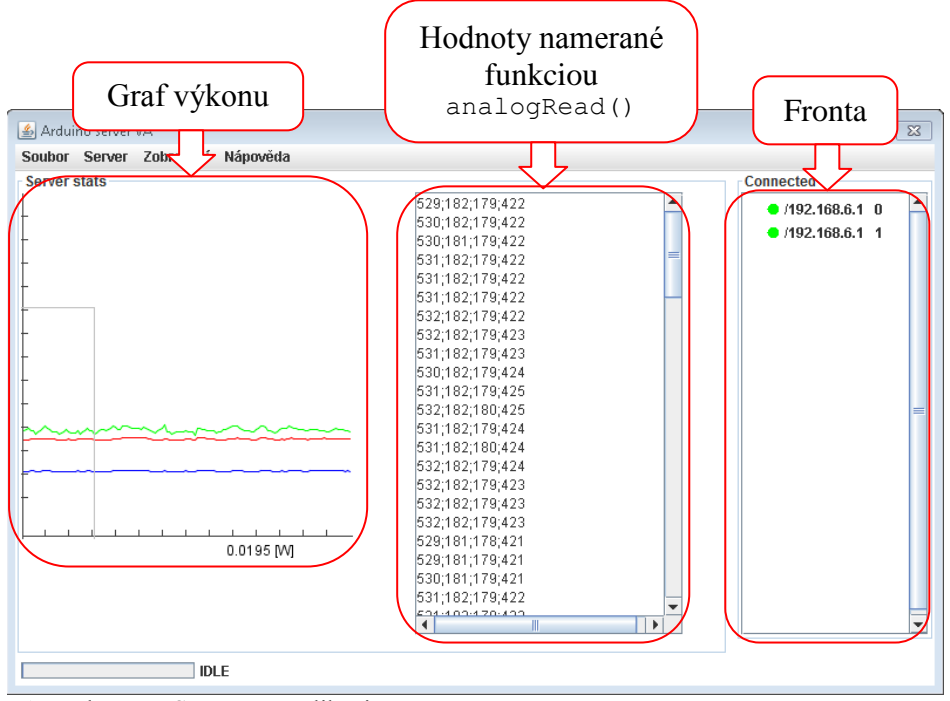

Obrázok č. 12: Serverová aplikácia Zdroj: vlastný

#### **5.2.3 Java Applet**

Applet je aplikácia napísaná v jazyku Java, ktorá rozširuje schopnosti webovej stránky a dokáže robiť veci, ktoré stránka sama o sebe robiť nedokáže. Webové stránky sú napísane v jazyku HTML. HTML je statický jazyk a sám nedokáže povedať prehliadaču aby niečo spočítal. Applety sú jednou z mnohých súčastí programovacieho jazyka Java. Java Virtual Machine dohliada nato, aby sa daný applet stiahol do prehliadača správe a zároveň aj na jeho interpretáciu. Je súčasťou Netscape Communicatora. [16, s. 243]

Na server, na ktorý je pripojené Arduino, sa tento applet pripojuje pomocou protokolu TCP/IP a spolupracuje s ním. Takže dáta namerané Arduinom sa zobrazujú v Java applete ktorý následne umožňuje ovládať napätie na diódach.

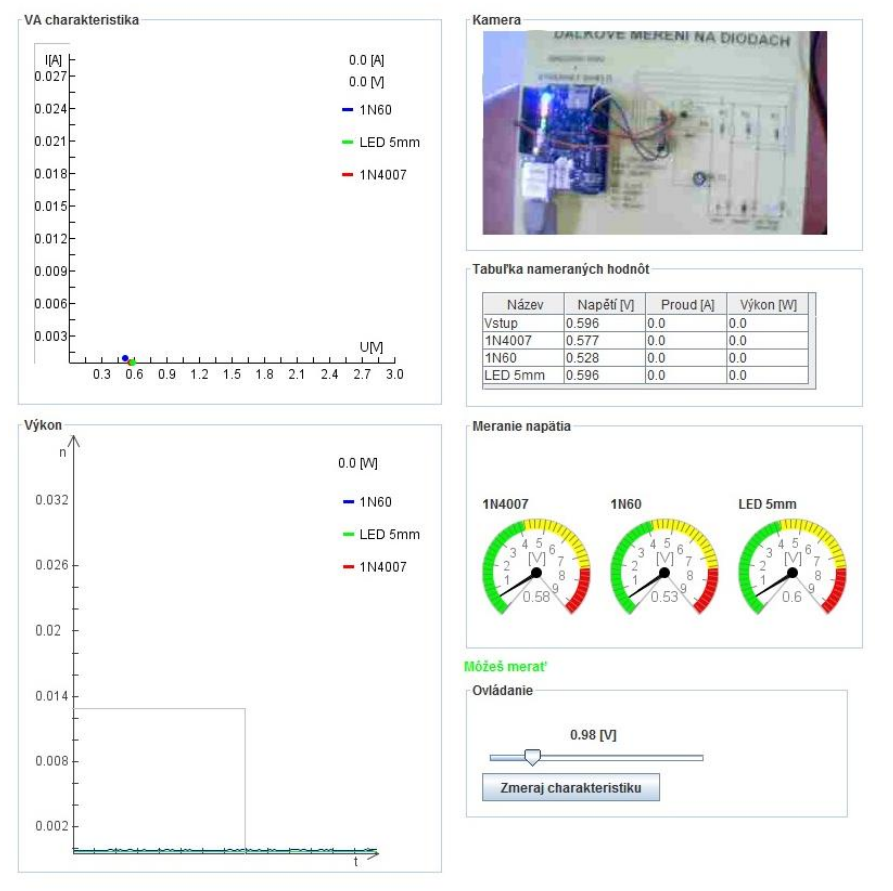

Diaľkové meranie na diódach

Obrázok č. 13: Okno užívateľskej aplikácie Zdroj: vlastný

Ovládanie aplikácie je veľmi jednoduché. Aplikácia obsahuje pohľad na snímky z web kamery, ovládanie napätia, tabuľku s nameranými hodnotami. V ľavom hornom rohu sa nachádza graf V-A charakteristiky, ktorý sa vykreslí po stisnutí tlačidla "Zmeraj charakteristiku" a pod ním graf výkonu na diódach.

#### **Vkladanie java appletu na webovú stránku**

Jazyk HTML je značkovací jazyk a teda príkazy v ňom písané sú tvorené značkami. Applet má svoju vlastnú značku, na ktorú ak prehliadač narazí vie, že sa na stránke nachádza. Sú to značky <applet></applet>. Ako každá značka v jazyku HTML, aj táto má voliteľné atribúty. [20, s. 243]

Vkladanie appletu sa vykoná vložením tohto kódu do tela webovej stránky:

```
<APPLET 
name="applet" 
codebase="classes" 
code="arduino/Applet.class" 
width=1024 
height=1000
\rightarrow</APPLET>
```
Týmto sme vložili applet do webovej stránky. Objekt appletu sa volá "applet", meno je možné ľubovoľne meniť. Codebase je nastavená relatívne k umiestneniu HTML stránky, ktorá obsahuje tento kód a zobrazuje applet, do složky "classes". Spúšťacia trieda aplikácie je nastavená na súbor "Applet.class", ktorý je umiestnený v složke /classes/Arduino/. Ďalšie nastavenie je veľkosť appletu, v tomto prípade to je šírka (width) 1024 a výška (height) 1000.

#### **5.2.4 Grafy nameraných hodnôt**

Najdôležitejšou časťou V-A charakteristiky je graf. V ňom sa zobrazujú hodnoty napätia a prúdu namerané Arduinom. Po stlačení tlačidla "Zmeraj charakteristiku" sa zakáže ovládanie napätia na diódach a aplikácia sa prepne do automatického režimu. Tento režim postupne pridáva napätie na diódach od 0 do 255, kde  $0 = 0$  V a 255 = 5 V. Po postupnom pridávaní napätia po 5 dieľkoch sa vykreslí V-A charakteristika. Namerané hodnoty sa ukladajú do troch zásobníkov, v ktorých sú uložené hodnoty x, y kde x = namerané napätie a y = nameraný prúd. Behom plnenia zásobníka sa graf vykresľuje. Ako náhle sa nastavení posledná hodnota (255 dielikov), tak aplikácia povolí užívateľovi ovládať ju ručne. Pri ručnom ovládaní sa tento graf ďalej nemení ale aktuálna pozícia prúdu a napätia sa do grafu vykresľuje za pomoci guľôčky. Princíp vykreslenia guľôčky je taký, že pri každom meraní sa guľôčka prekreslí podľa nameraných hodnôt v sústave grafu.

V-A graf vykresľuje trieda v Jave s názvom TimeGraphXY, ktorá sa stará len o vykreslenie. Dáta k vykresleniu sú predávané ako objekt triedy RealtimeGraph.

Nastavenie hodnôt na grafe zaobstaráva metóda public void setValue(int x, int y, int line).

- $\bullet$  int x počet pixelov na ose X,
- $\bullet$  int y počet pixelov na ose Y,
- int line číslo čiary (každá čiara má svoje číslo).

TimeGraphXY je rozšírený o rozhranie GraphListener, ktorý zaisťuje dátové spojenie medzi ReltimeGraph a touto triedou. To znamená, že namerané dáta medzi triedami sú okamžite synchronizované.

Vykreslenie grafu zaisťuje nasledujúca metóda triedy TimeGraphXY:

```
public void reDraw(){
      if(gl!=null)
            graph = gl.configgraph();
            repaint ();
}
```
Kde gl.onGraph(); zaisťuje synchronizáciu dát pred vykreslením. Ďalej metóda repaint zaistí kompletné prekreslenie grafu na základne hodnôt získaných pomocou rozhrania GraphListener.

Aktuálne hodnoty na grafe zobrazené guľôčkou sú pozicované pomocou nasledujúcej metódy:

```
public void setDot(int X, int Y, int line){
lines[line][0] = X;lines[line][1] = Y;}
```
Kde lines je dvojrozmerné číselné pole ktoré obsahuje hodnoty dátového typu integer. Prvý rozmer teda lines[prvý rozmer][druhý rozmer] = čiara pre ktorú je daná guľôčka zobrazovaná, jedná sa predovšetkým o farebné rozlíšenie.

Druhý graf znázorňuje výkon na diódach v reálnom čase. O vykreslenie grafu sa stará trieda TimeGrafY, ktorá je potomkom triedy JPanel na ktorú je graf vykreslený. Pred použitím grafu je nutné určiť niektoré parametre, ktoré daný graf definujú:

- setDilek(double mericiPomer, String jednotka, int mrizkaX, int mrizkaY),
	- mericiPomer, číselne definuje jednotku, teda hodnoty grafu vkladané do grafu a sú násobené touto hodnotou,
	- jednotka, textový reťazec určujúci jednotku, ktorá bude zobrazená,
	- **•** mrizkaX určuje veľkosť jedného dielika na osi X,
	- mrizkaY veľkosť jedného dielika na osi Y.
- setStep(int step), určuje, po akých krokoch sa bude graf posúvať po osi X, jedná sa teda o konštantu,
- setLabel1 (String label), nastaví popis k čiary grafu, to isté sa vzťahuje aj k setLabel2 a setLabel3,
- setColor1 (Color c), nastaví farbu čiary grafu, to isté sa vzťahuje aj k setColor2 a setColor3,
- addValueLine1(double y), pridá ďalšiu hodnotu grafu, táto hodnota je vykreslená, hodnota x je konštantná, kde tato konštanta bola nastavená metódou setStep(int),
- drawGraph(), vykreslí graf.

Graf sa vykresľuje na základe pripravených hodnôt do zásobníka za pomoci metódy setValueLine1-3(int). Tento zásobník je typu LIFO, teda posledný vložený prvok opustí zásobník ako prvý. Do prázdneho zásobníka sa pridávajú jednotlivé hodnoty, dokým sa zásobník nenaplní. S každou pridanou hodnotou do naplneného zásobníka sa graf posunie, avšak ak nepríde k prekresleniu drawGraph(), nebude tento jav graficky viditeľný. Preto sa s každou nameranou pridanou hodnotou graf vykreslí spomínanou metódou.

Veľkosť zásobníka  $(n)$  je možné vypočítať zo vzorca:

$$
n = \frac{\text{SírkaGra}fu}{\text{step}}
$$

kde:

 $\frac{\sin \alpha}{\cosh \alpha}$  - šírka grafu v pixloch,

 - konštanta nastavená metódou setStep(int), pokiaľ nie je nastavená tak sa rovná 2.

Nastavenie parametrov výkonového grafu:

```
timeGrafY1.setColor1(Nastaveni.DIODA1_BARVA);
 timeGrafY1.setColor2(Nastaveni.DIODA2_BARVA);
 timeGrafY1.setColor3(Nastaveni.DIODA3_BARVA);
 timeGrafY1.setDilek(10000, "[W]", 20, 20);
timeGrafY1.setLabel1(Nastaveni.DIODA1_NAZEV);
 timeGrafY1.setLabel2(Nastaveni.DIODA2_NAZEV);
 timeGrafY1.setLabel3(Nastaveni.DIODA3_NAZEV);
```
V predchádzajúcom kóde bol nastavený výkonový graf, pre definíciu jednotlivých diód boli použité konštanty ktoré definujú jednotlivé diódy.

#### **5.2.5 Web kamera**

Web kamera umožňuje pohľad na meracie zariadenie. Po zapnutí aplikácie Kamera, ktorá beží na serveri, sníma obrázky z kamery a ukladá ich na disk. Applet tieto obrázky obnovuje v pravidelných intervaloch.

## **6 Pilotná prevádzka merania**

Pilotná prevádzka je súbor procesov slúžiacich na kontrolu kvality zariadenia. Cieľom pilotnej prevádzky je zistiť, či daný produkt dosiahol požadovanej kvality z hľadiska funkčnosti a použiteľnosti. Merací prípravok bol pripojený za pomoci USB kábla typu A-B, a pomocou klasického ethernetového kábla typu RJ-45 k osobnému počítaču s nainštalovaným OS Windows 7 Home Edition. Na tento počítač sa užívatelia mohli pripojiť z akéhokoľvek miesta v akomkoľvek čase. Boli im poskytnuté teoretické poznatky o tom čo bolo merané a akým spôsobom. Tiež boli poučený o tom ako program ovládať. Pripojenie bolo možné pomocou aplikácie LogMeIn alebo programu TeamViewer ktoré umožňujú pripojenie k hocijakému počítaču cez internet. Nevýhodou TeamVieweru je, že musí byť nainštalovaný v PC, LogMeIn pracuje v prehliadači. Pilotná prevádzka sa uskutočnila od 17.2. 2013 – 24.2 2013, zúčastnilo sa jej 45 ľudí.

Pre systém diaľkového merania na diódach bola vytvorená jednoduchá webová stránka. Návštevníci stránky boli poučený o meraní napätia a prúdu na diódach v priepustnom smere pomocou jednočipového počítača, metódy merania a schémy zapojenia. Ďalej mohli prejsť k samotnému meraniu.

Na konci stránky sa nachádzal odkaz na dotazník, ktorý bol dobrovoľný. Dotazník bol vytvorený za pomoci portálu oursurvey.biz [36], ktorý dovoľuje zadarmo vytvárať dotazníky. Dotazníku sa zúčastnilo 33 ľudí. Medzi nimi boli aj odborníci na elektrotechniku z firmy A-Z Elektro Skalica, s.r.o., ktorá sa zaoberá predajom elektroinštalačného materiálu a svietidiel, výrobou rozvádzačov nízkeho napätia a zámočníctvom.

Vyhodnotenie dotazníku a odpovede respondentov na jednotlivé otázky sú v prílohe č. 7.

59

# **7 Odstránenie pripomienok a uvedenie do rutinnej prevádzky**

Uvedeniu do rutinnej prevádzky predchádzala pilotná prevádzka zariadenia. Ako už bolo spomenuté v kapitole 6 testovacia prevádzka trvala týždeň a to od 17.2.2013 do 24.2. 2013. V rámci nej bolo zariadenie dôkladne otestované mnou aj verejnosťou. Test prebiehal v domácom prostredí na nepájivom kontaktnom poli.

Pilotná prevádzka odhalila niekoľko nedostatkov, ktoré bolo nutné pre správne fungovanie odstrániť. Týmito nedostatkami bolo:

- rozloženie tlačidiel v Java applete,
- zasekávanie appletu,
- pomalé reagovanie Arduina.

Rozloženie tlačidiel v Java applete bolo upravené pre pohodlné používanie užívateľom. Pre estetický vzhľad boli ovládacie tlačidlá zoskupené bližšie k sebe. Zasekávanie appletu spôsobovala chyba v zdrojovom kóde, ktorá bola nájdená a následne odstránená. Pre rýchlejšie reagovanie Arduina bol prepísaný kód v Arduine.

Keďže zariadenie bolo testované na nepájivom kontaktnom poli, bol viditeľný vplyv indukovaných porúch. Tieto poruchy spôsoboval pohyb prepojovacích drôtov, ktoré sa používajú pri práci s nepájivým kontaktným poľom. V dôsledku toho sa graf V-A charakteristiky nevykresľoval správne. Táto porucha bola odstránená použitím plošného spoja, kde sú cesty pre vedenie elektrického signálu vyleptané a nie je nutné použiť spojovacie drôty. Pri použití plošného spoja nie je elektrický signál žiadnym spôsobom rušený a graf sa vykresľuje správne. Fotografia hotového meracieho prípravku je v prílohe č. 2.

Po odstránení pripomienok bolo meracie zariadené uvedené do rutinnej prevádzky, kde k nemu môžu užívatelia pristupovať pomocou školského webového portálu laboratória diaľkového merania.

## **8 Realizácia projektu merania v rámci IS EPI**

Meracie zariadenie je v konečnej podobe umiestnené v laboratóriu diaľkového merania na kampuse v Hodoníne, kde je možné s ním pracovať. Zariadenie je situované na stavebnicovom, kovovom module formátu A5. USB konektor poskytuje pre Arduino dostačujúce napájanie a preto nie je potrebný externý zdroj napájania.

## **8.1 Prepojenie témy bakalárskej práce s interným grantovým systémom EPI, s.r.o.**

Téma bakalárskej práce je prepojená s projektom 30 B8/2011/01 Analýza, SW a zapojenie do rutiny systému úloh "Meranie s diaľkovým prístupom". Začiatok projektu bol 1.10.2011 a skončí 30.8.2014.

Cieľom projektu je vybudovať laboratórium dostupné cez internet. V tomto laboratóriu budú umiestnené popredu pripravené meracie prípravky, na ktorých si študenti z pohodlia svojho domova budú môcť prakticky overiť ich teoretické a praktické znalosti. Pokiaľ sa napríklad študent v učebnicových textoch dočíta, že diódy vedú prúd len jedným smerom, bude si môcť túto skutočnosť overiť.

Laboratórium pripravujú študenti, ktorí majú ako tému bakalárskej práce diaľkové meranie, ale tiež webový portál, ktorý bude jednotlivé merania v laboratóriu sprístupňovať. Laboratórium je dostupné nie len študentom na EPI, ale aj verejnosti.

V tomto laboratóriu je celý rád meracích prípravkov, ktoré sú zamerané napríklad na tieto témy:

- Meranie na diódach,
- Meranie na čítačoch,
- Meranie elektromagnetickej indukcie,
- Meranie na A/D prevodníkoch,
- Meranie optočlenov,
- Meranie elektrických parametrov fotorezistora,
- Vizualizácia javov a účinku elektromagnetického poľa,
- Meranie na motorku s permanentným magnetom,
- Meranie prietoku kvapaliny,
- a ďalšie.

Jednotlivé merania bude môcť študent ovládať v reálnom čase cez webové rozhranie, budú mu poskytnuté namerané dáta a tiež bude môcť sledovať meracie zariadenie cez webovú kameru.

## **8.2 Úloha pre študentov**

Úloha do protokolu je v prílohe č.5, túto úlohu budú študenti realizovať, aby si overili základné znalosti, schopnosti a kompetencie z oblasti merania polovodičových súčiastok, programovania a elektroniky.

Obsahom úlohy je:

- úloha, zadanie,
- teória,
- schéma zapojenia,
- použité prístroje,
- postup,
- tabuľky nameraných hodnôt s grafom,
- kontrolné otázky,
- záver.
- prílohy.

## **8.3 Popis technickej a prevádzkovej dokumentácie, ekonomické náklady**

Technická dokumentácia je prílohou bakalárskej práce. Je to schéma zariadenia a doska plošného spoja (príloha č. 4). K prevádzkovej dokumentácii patrí videonávod a protokol

s úlohou. Komponenty použité k realizácii meracieho zariadenia a ich ceny sú zhrnuté v nasledujúcej tabuľke.

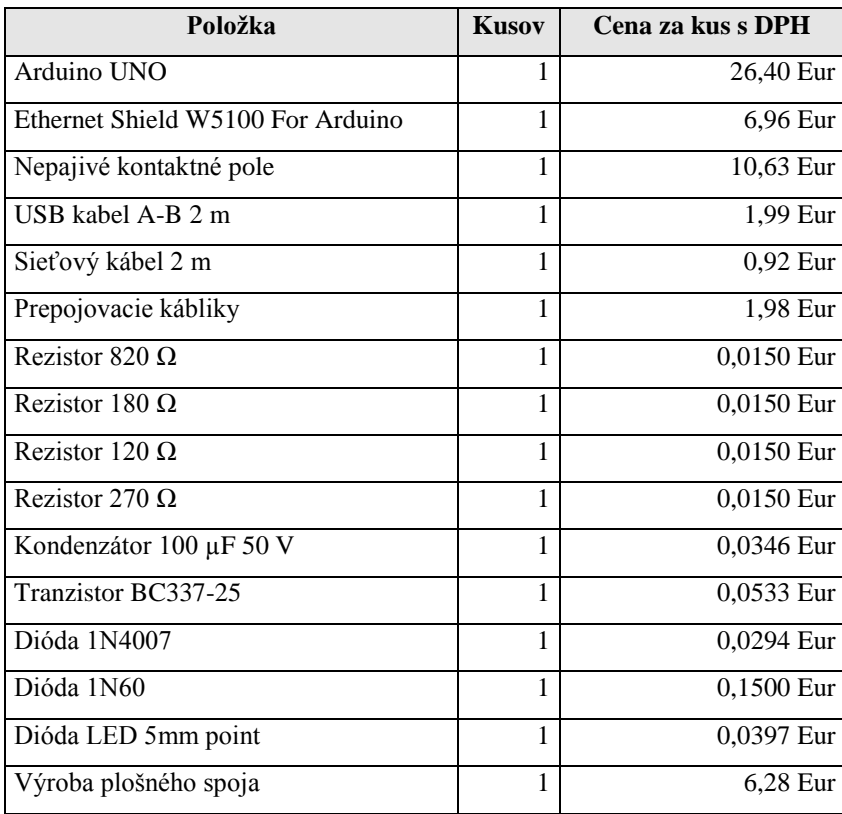

Tabuľka č. 7: Tabuľka použitých komponentov a ich cena Zdroj: vlastný

Celková cena použitých položiek tvorí 55,53 Eur.

### **8.4 Videonahrávka**

Pre túto prácu bolo nahrané video, ktoré zoznámi užívateľa s meracím zariadením. Videonahrávka bola nahraná softwarom Free Screen Recorder, ktorý dokáže zachytávať obraz na ploche počítača. Video bolo zostrihané a upravené v programe Windows Movie Maker.

## **ZÁVER**

Cieľom bakalárskej práce bolo meranie elektrických parametrov vybraných typov diód pomocou jednočipového mikropočítača cez internetové rozhranie. V práci sú ukázané spôsoby ako možno vykonávať meranie s využitím počítača nie len lokálne, čo je v praxi bežné, ale tiež diaľkovo. Bakalárska práca poukazuje nato, ako sa pomocou vhodného programového vybavenia dá realizovať diaľkový model merania, ktorý bude ako prenosové médium využívať internet a jeho protokol TCP/IP.

Internet je "expert na skracovanie vzdialeností". Vďaka nemu môže byť meraný objekt od miesta vyhodnocovania kilometre ďaleko a prenos merania môže byť pre naše účely plne dostačujúci.

K realizácii systému diaľkového merania na diódach bola použitá vývojová platforma Arduino UNO a Ethernet Shield, software vyvinutý v programovacom jazyku Wiring a bolo vytvorené ovládacie rozhranie v jazyku Java. Celý systém je dostupný z webového portálu laboratória diaľkového merania, a to nielen pre študentov ale aj pre verejnosť.

Študent pripojený k diaľkovému meraniu má možnosť sledovať činnosť zariadenia cez webovú kameru a môže ho ovládať. Namerané výsledky mu sú poskytnuté v reálnom čase v prehľadnej podobe.

Študentom sú k dispozícii študijné texty v elektronickej podobe, z ktorých si môžu naštudovať potrebnú teóriu. Teoretická časť bakalárskej práce zahŕňa popis použitých súčiastok, analýzu merania vybraných parametrov diód a metódy ich merania. Študenti sa dozvedia ako tieto parametre merať a aký je ich význam. Táto časť práce sa tiež zaoberá aplikáciou jednočipového mikropočítača Arduino UNO, ktorému je venovaná samostatná kapitola. V nej je uvedený jeho popis, výhody, obmedzenia a tiež k čomu ho možno použiť a ako sa s ním pracuje.

Študijné texty obsahujú okrem teoretickej aj praktickú časť riešenia problému. V tejto časti sa nachádza schéma meracieho elektrického obvodu, popis jeho funkcie a obrázky zariadenia. Študenti sa tu zoznámia so softwarom vytvoreným k tomuto projektu a zdrojovým kódom v Arduine, ktorý obsahuje aj jeho popis. Nechýba ani popis Java appletu, cez ktorý študenti pristupujú k meraniu.

Bolo tiež natočené krátke video, ktoré dokumentuje meracie zariadenie. Vďaka nemu môžu študenti názorne vidieť prácu s týmito aplikáciami a prácu meracieho obvodu.

Zásluhou študijných textov a videonahrávok majú študenti možnosť sa pred samotným meraním zoznámiť s programom a jeho ovládaním.

Prostredníctvom meracieho protokolu, (príloha č. 5) si môžu študenti overiť svoje teoretické znalosti v praxi. Okrem toho boli vytvorené aj kontrolné otázky (príloha č. 8), ktoré je možné začleniť do samodiagnostických testov. Takto si študenti overia svoje vedomosti z danej problematiky on-line.

Pred uvedením systému diaľkového merania na diódach do rutinnej prevádzky bolo potrebné zistiť správnosť jeho fungovania, čo zabezpečila pilotná prevádzka. V nej bolo zariadenie otestované verejnosťou a boli zistené nedostatky. Pre tento účel bola vytvorená webová stránka, ktorá návštevníkom objasnila spôsob merania a fungovanie programu. V rámci pilotnej prevádzky bol vytvorený anonymný dotazník (príloha č. 7), ktorý vyplnilo 33 užívateľov. Po ukončení pilotnej prevádzky boli nedostatky odstránené a systém diaľkového merania vyladený.

Pokračovanie v tejto práci by bolo vhodnou témou bakalárskej práce pre študentov nižších ročníkov odboru Elektronické počítače. Bolo by vhodné systém rozšíriť o ďalšie typy diód tak, aby študenti mohli porovnať ich správanie a ich charakteristiky. Zmeny by sa prejavili nielen v zdrojovom kóde Arduina ale aj v klientskej aplikácii. Okrem merania Voltampérovej charakteristiky je možné na diódach merať aj iné veličiny, napr. meranie teploty. Bakalárska práca je zameraná na meranie napätia a prúdu v priepustnom smere, takže ďalšou témou by mohlo byť meranie týchto veličín v smere závernom. Inou obmenou by mohla byť zmena programovacieho jazyka klientskej a serverovej aplikácie a ich rozšírenie o ďalšie funkcie.

Celá bakalárska práca je začlenená do informačného systému Európskeho polytechnického inštitútu tak, aby ju mali študenti k dispozícii v špecializovanom laboratóriu. Toto meracie pracovisko je realizované v učebni KL3 na kampuse v Hodoníne. V učebni je umiestnený počítač, ktorý slúži ako server pre diaľkové meranie a sprostredkováva komunikáciu medzi meracím prípravkom a užívateľom. K pracovisku je možné sa pripojiť cez školský portál alebo pomocou vzdialenej plochy prostredníctvom programu LogMeIn alebo TeamViewer. Systém je uvedený do rutinného systému úloh Meranie s diaľkovým prístupom.

Celý projekt bolo potrebné umiestniť na školských, stavebnicových, kovových moduloch formátu A4, A5, A6. Pre túto úlohu bol zvolený modul formátu A5, ktorý je rozmerovo a prehľadne postačujúci a pokrýva potreby Arduina. Výhodou tiež je, že sa modul stane odolnejší pri praktických aplikáciách voči užívateľom.

Elektronické pracovisko s diaľkovým prístupom je takmer samostatné. Jediné čo potrebuje pre svoj beh je napájanie z USB portu. Nad pracoviskom je umiestnená kamera, ktorá sníma akúkoľvek reakciu a zmenu na Arduine a samotnom zariadení.

Cieľ bakalárskej práce bol splnený v celom rozsahu. Bola vytvorená praktická úloha pre študentov, jednoduchý návod v podobe videonahrávky a práca bola obhájená na Medzinárodnej virtuálnej študentskej konferencii. Práca bude k úžitku mnohým študentom elektroniky a to nielen na Európskom polytechnickom inštitúte.

# **Hodnotenie podniku**

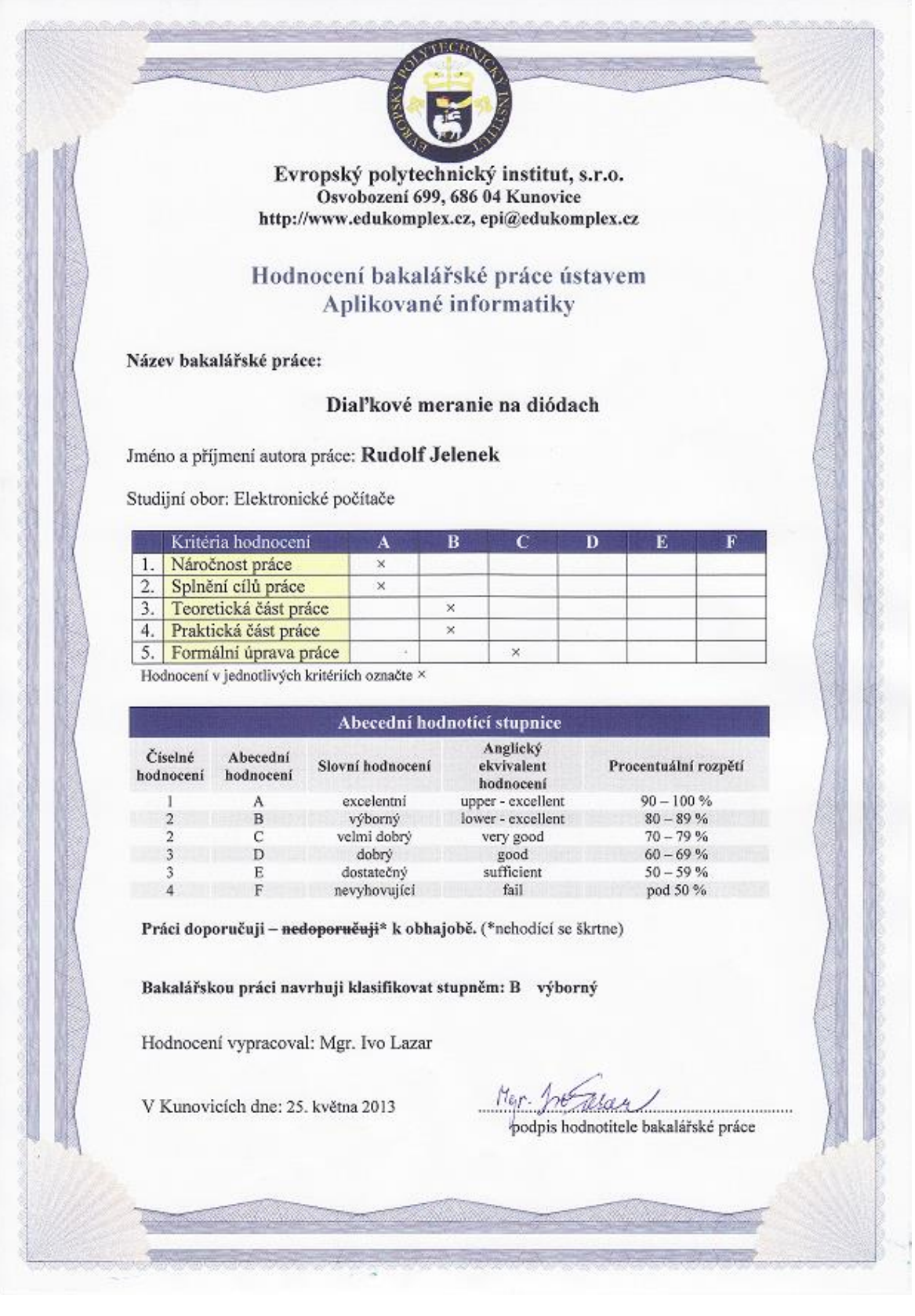

## **ABSTRAKT**

Rudolf JELENEK *Diaľkové meranie na diódach.* Kunovice, 2013. Bakalářská práce. Evropský polytechnický institut, s.r.o.

Vedúci práce: Ing. Miroslav ZÁLEŠÁK

Kľúčové slová: polovodičová dióda, PN priechod, volt-ampérová charakteristika, Arduino UNO, Ethernet Shield, Java, applet.

Cieľom bakalárskej práce bolo vytvoriť zariadenie pre diaľkové meranie na diódach. V prvej časti práce sú popísané základné pojmy a princípy z teórie merania, polovodiče, druhy polovodičových diód, metódy merania, meranie napätia, meranie prúdu.

V druhej časti práce je uvedený popis použitých súčiastok - Arduino UNO a Ethernet Shieldu, ktorý má za úlohu posielať namerané dáta k užívateľovi. Tieto súčiastky sú hardwarovými prostriedkami pre diaľkové meranie. Pretože diaľkové meranie je tvorené aj softwarovými prostriedkami, ďalšia časť práce je venovaná práve tejto problematike, ktorá sa zameriava na vytvorenie aplikácie pre ovládanie merania a prácu s nameranými hodnotami.

Najlepším spôsobom ako sa učiť je pre študentov to, keď sa môžu s daným problémom priamo stretnúť. Študenti však nemajú možnosť si všetko sami vyskúšať, napr. nemajú doma meracie zariadenie a veci potrebné k realizácii rôznych experimentov. Pre tento zámer vzniklo na EPI laboratórium diaľkového merania. V tomto laboratóriu je umiestnená aj bakalárska práca na tému diaľkové meranie na diódach.

## **ABSTRACT**

Rudolf JELENEK *The Remote Diode Measurement.* Kunovice, 2013. The Bachelor Thesis. European polytechnic institute, Ltd.

Supervisor: Ing. Miroslav ZÁLEŠÁK

Key words: semiconductor diode, PN transit, volt-ampere characteristics, Arduino UNO, Ethernet Shield, Java, applet.

The aim of the bachelor thesis was to create an installation for remote diode measurement. The first part of the thesis defines the basic terms and principles from the theory of measurement, semiconductors, types of the semiconductors diodes, the methods of measurement, the measurement of the voltage and current.

The second part of the thesis describes the tools used – Arduino UNO and Ethernet Shield. Their function is to send the data measured to the user. These tools are hardware facilities used for the remote measurement. The next part of the thesis is dealing with the software facilities that are also very important in this field. The software facilities create the applications to control the measurement and to monitor the work with the measured values. The best way how to teach students and inform them about this problematic is to allow them to meet with the problem. The students do not have always the opportunity to try everything, e. g. they do not have the measuring tools at home or any other tools needed for the experiment realisation. For this reason there is the laboratory of the remote measurement in the EPI. The bachelor thesis focused on the remote diode measurement is the situated, too.

## **Literatúra**

#### **Knihy, monografie:**

- [1] MAŤÁTKO, J. *Elektronika pre 2. a 3. ročník SPŠ elektrotechnických*. 2. vyd. Bratislava: Alfa, 1993, 320 s. ISBN 80-05-01182-2.
- [2] KOLEKTIV AUTORU. *Dioda, tranzistor a tyristor názorně: programový kurs*. 2. vyd. Praha: SNTL, 1983, 304 s. DT 621.385.2/.3.
- [3] BEN. *Elektrotechnická měření*. 1. vyd. Praha: BEN, 2002, 320 s. ISBN 80-7300-022-9.
- [4] BAKSHI, K.A.; BAKSHI, A.V.; BAKSHI, U.A. *Electrical Measurements & Measuring Instruments*. 1. vyd. India: Technical Publications Pune, 2007, 506 s. ISBN 81-8431-255-5.
- [5] SCHOMMERS, A. *Elektronika tajemství zbavena: Pokusy se stejnosměrným proudem*. 1. vyd. Ostrava: HEL, 1998, 110 s. ISBN 80-902059-9-2.
- [6] ODOM, W. *Počítačové sítě bez předchozích znalostí*. 1. vyd. Brno: CP Books, 2005, 377 s. ISBN 80-251-0538-5.
- [7] MARGOLIS, M. *Arduino Cookbook*. O'Reilly Media, Inc., 2011, 662 s. ISBN 970-0-596-80247-9.
- [8] ŽIŠKA, M.; STUCHLÍKOVÁ, Ľ. *Elektronické prvky: Návody na cvičenia a prípravu*. 1. vyd. Bratislava: Slovenská technická univerzita, 1999, 230 s. ISBN 80-227-1241-8.
- [9] BURGER, I.; HUDEC, L. *Elektronické prvky*. 1. vyd. Bratislava: ALFA, 1989, 496 s. ISBN 80-050-0120-7.
- [10] KREMPASKÝ, J. *Otázky a odpovede z polovodičov*. 2. vyd. Bratislava: ALFA, 1977, 260 s. 1-0709.520-77.
- [11] KAINKA, B. *USB měření: Řízení a regulace pomocí sběrnice USB*. 1. vyd. Praha: BEN, 2003, 243 s. ISBN 80-7300-073-3.
- [12] MATOUŠEK, D. *USB Prakticky s obvody FTDI*. 1. vyd. Praha: BEN, 2003, 272 s. ISBN 80-7300-103-9.
- [13] SHINDER LITTLEJOHN, D. *Počítačové sítě*. 1. vyd. Praha: SoftPress, 2003, 741 s. ISBN 80-86497-55-0.
- [14] MALINA, V. *Poznáváme elektroniku I*. 1. vyd. České Budějovice: KOPP, 1998, 224 s. ISBN 80-7232-039-4.
- [15] TKOTZ, K. *Příručka pro elektrotechnika*. 1. vyd. Praha: Europa Sobotáles, 2006, 568 s. ISBN 80-86706-00-1.
- [16] KEOGH, J. *Java bez předchodzích znalostí*. 1. vyd. Brno: CP Books, a.s., 2005, 274 s. ISBN 80-251-0839-2.
- [17] VOŽENÍLEK, L.; ŘEŠÁTKO, M. *Základy Elektrotechniky I*. 3. vyd. Praha: SNTL, 1990, 301 s. ISBN 80-0300-435-7.
- [18] VOBECKÝ, J.; ZÁHLAVA, V. *Elektronika součástky a obvody, principy a příklady*. 1. vyd. Praha: Grada Publishing, spol. s.r.o., 2000, 180 s. ISBN 80-247-9062-9.
- [19] KESL, J. *Elektronika Učebnice*. 1. vyd. Havlíčkův Brod: Fragment, 1998, 86 s. ISBN 80-7200-261-9.
- [20] VIRIUS, V. *Java pro zelenáče*. 2. vyd. Havlíčkův Brod: Neokortex, 2005, 268 s. ISBN 80-86330-17-6.
- [21] WARREN, J. D.; ADAMS, J.; MOLLE, H. *Arduino Robotics*. 1. vyd. New York: Springer Science+Business Media, 2011, 628 s. ISBN 978-1-4302-3184-4.
- [22] SCHMIDT, M. *Arduino: a quick-start guide*. 1. vyd. Sebastopol: Pragmatic Bookshelf, 2011, 272 s. ISBN 978-1-934356-66-1.
#### **Internetové zdroje:**

- [23] *Voltampérová charakteristika polovodičové diody a žárovky* [online]. 2012 [cit. 2012-09-08]. Dostupné z WWW: <http://fyzika.ft.utb.cz/ucebni/fyzika2/lab/01dioda.pdf>
- [24] *Meranie volt-ampérových charakteristík polovodičových diód* [online]. 2012 [cit. 2012-09-08]. Dostupné z WWW: <http://hockicko.utc.sk/Vyuka/Labaky/va\_char\_diod.pdf>
- [25] *Vrstvy TCP/IP* [online]. 2011-2012 [cit. 2012-12-22]. Dostupné z WWW: <http://padi.webz.cz/skola/tcpip/files/vrstvy-tcp-ip.html#4>
- [26] *Čo je to LED?* [online]. 2012-2013 [cit. 2012-12-20]. Dostupné z WWW: <http://www.uspornaziarovka.sk/pages/%C4%8Co-je-to-LED%3F.html>
- [27] *Arduino UNO* [online]. 2005-2013 [cit. 2012-10-16]. Dostupné z WWW: <http://arduino.cc/en/Main/ArduinoBoardUno>
- [28] *Arduino PWM* [online]. 2005-2013 [cit. 2012-10-18]. Dostupné z WWW: <http://arduino.cc/en/Tutorial/PWM>
- [29] *Arduino A/D* [online]. 2005-2013 [cit. 2012-12-14]. Dostupné z WWW: <http://arduino.cc/en/Tutorial/AnalogInputPins>
- [30] *A/D a D/A převod* [online]. 2002-2010 [cit. 2012-12-14]. Dostupné z WWW: <http://pandora.idnes.cz/part/2008/5/14079/3/ADPrevod.pdf>
- [31] *Arduino Ethernet Shield* [online]. 2005-2013 [cit. 2012-10-22]. Dostupné z WWW: <http://arduino.cc/en/Main/ArduinoEthernetShield>
- [32] *Arduino int* [online]. 2005-2013 [cit. 2012-12-24]. Dostupné z WWW: <http://arduino.cc/en/References/Int>
- [33] *1N60* [online]. 1990-2013 [cit. 2013-1-8]. Dostupné z WWW: <http://www.gme.sk/sk/1n60-p220-029/>
- [34] *1N4007* [online]. 1990-2013 [cit. 2013-1-8]. Dostupné z WWW: <http://www.gme.sk/univerzalni-a-rychle-diody-do-1-a/1n4007-p220-002/>
- [35] *LED 5MM ORANGE* [online]. 1990-2013 [cit. 2013-1-8]. Dostupné z WWW: <http://www.gme.sk/led-kulate-pouzdro/led-5mm-orange-4000-20-p511-608/>
- [36] *Our survey* [online]. 2013 [cit. 2013-2-02]. Dostupné z WWW: <http://oursurvey.biz>

# **Zoznam skratiek**

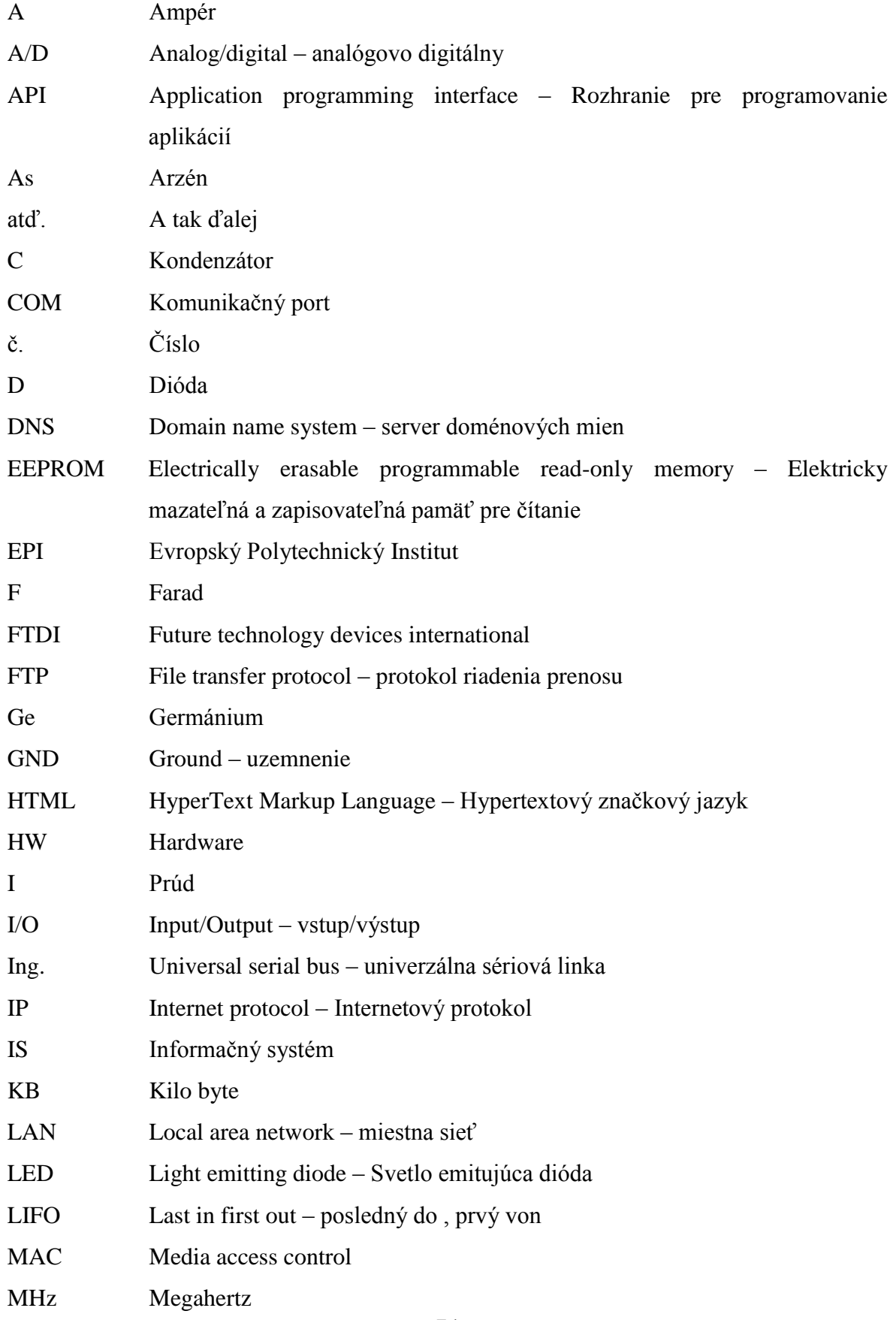

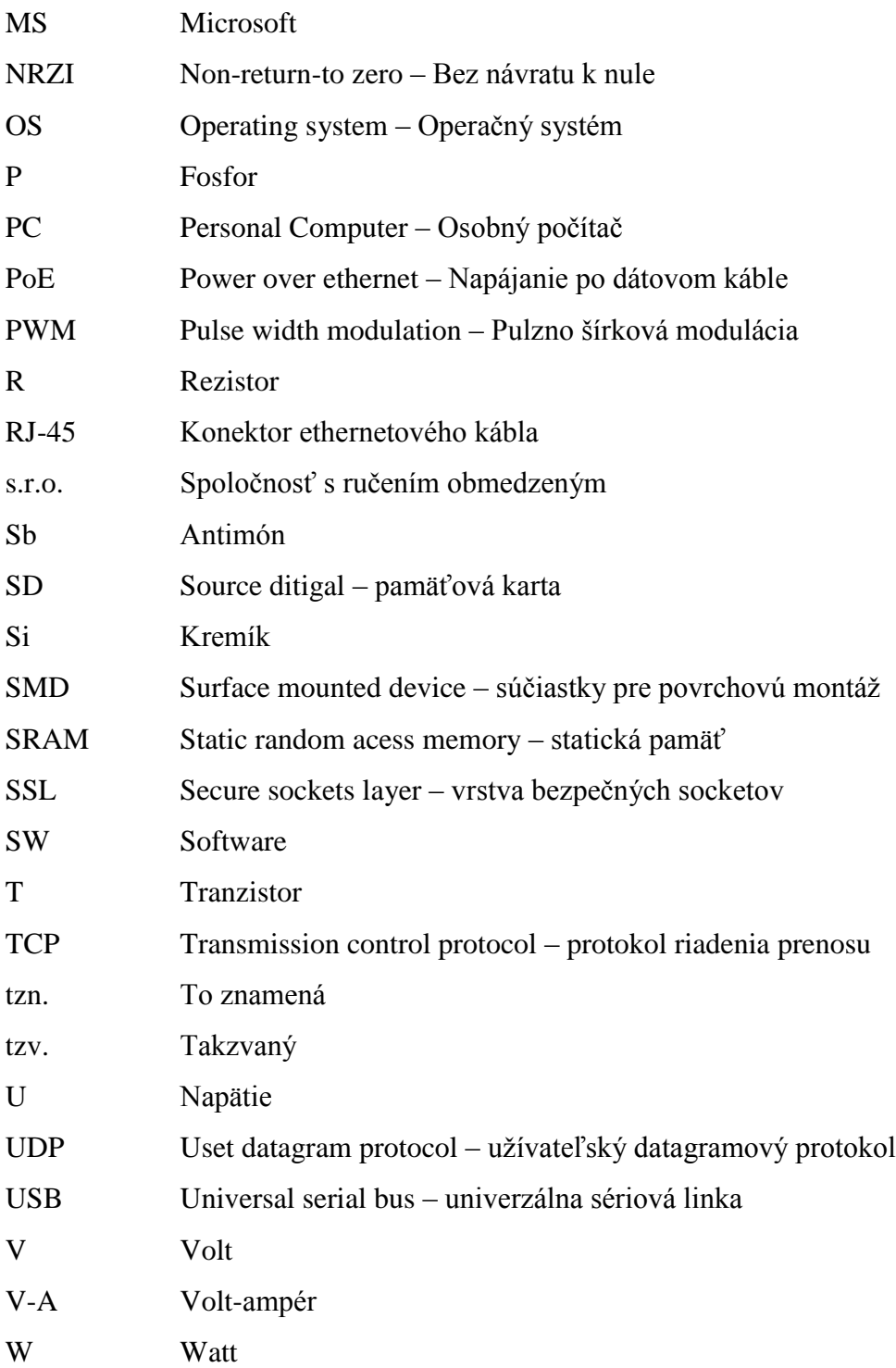

# **Zoznam obrázkov schém, grafov a tabuliek**

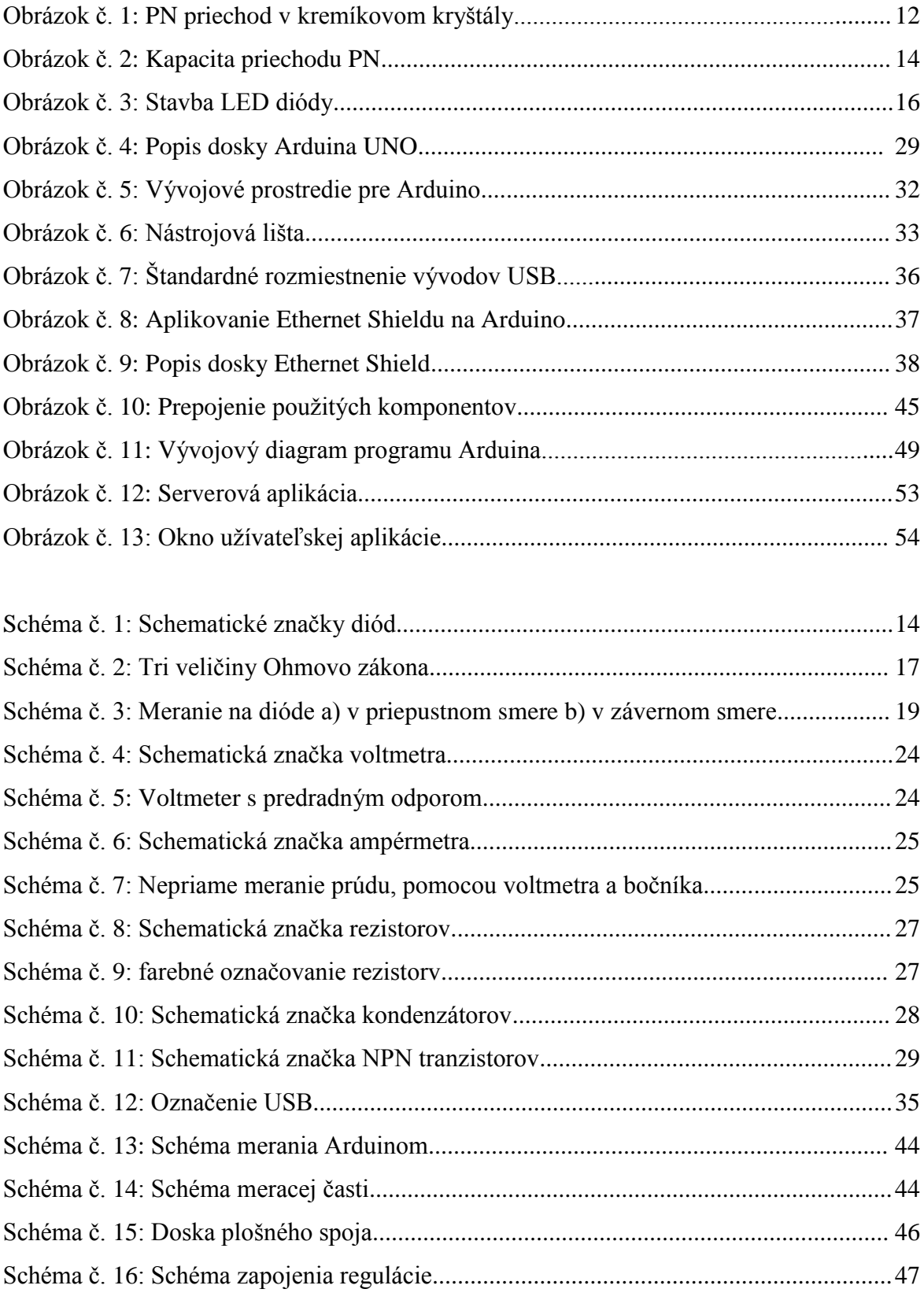

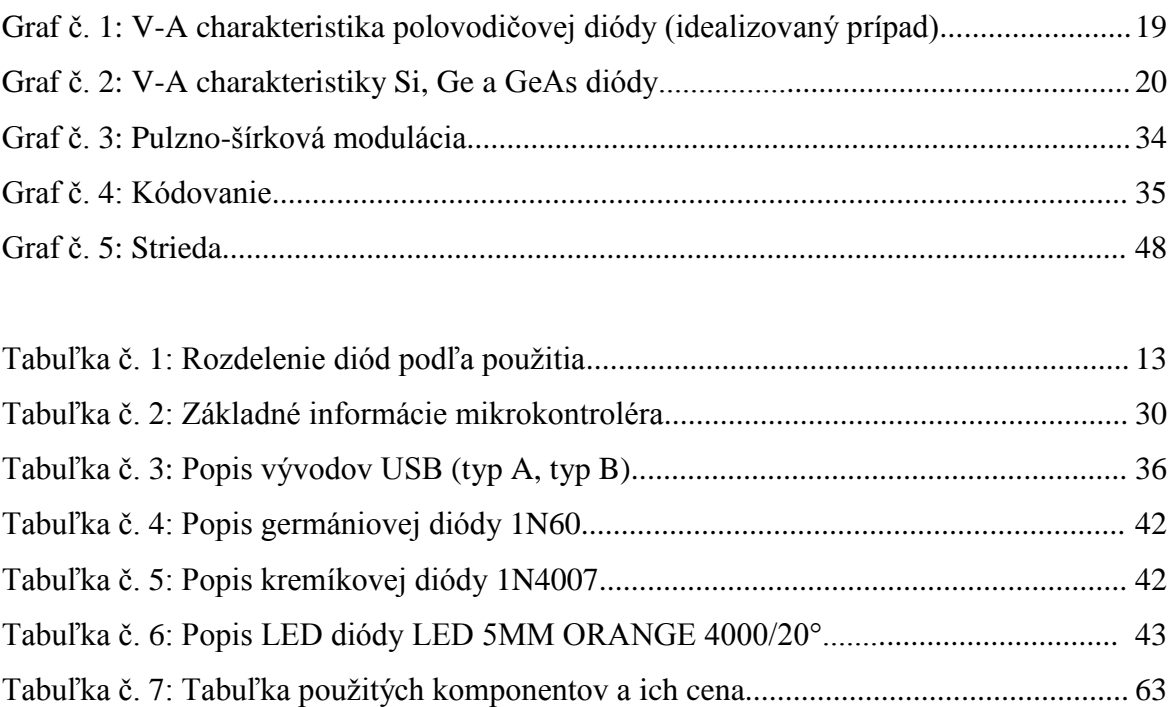

# **Zoznam príloh**

- Príloha č. 1: Fotografia prototypu meracieho prípravku
- Príloha č. 2: Fotografia hotového meracieho prípravku
- Príloha č. 3: Návrh zadania bakalárskej práce, ktorá nadväzuje na tuto prácu.
- Príloha č. 4: Nálepka na plošný spoj, schéma obvodu a hodnoty súčiastok
- Príloha č. 5: Protokol diaľkového merania na diódach
- Príloha č. 6: Zdrojový kód SW Arduina
- Príloha č. 7: Vyhodnotenie dotazníku na systém diaľkového merania na diódach
- Príloha č. 8: Otázky do samodiagnostického systému
- Príloha č. 9: Príspevok na medzinárodnú študentskú konferenciu
- Príloha č. 10: Hodnotenie užívateľa bakalárskej práce Programovacie techniky
- Príloha č. 11: Hodnotenie užívateľa bakalárskej práce Elektronika

**Príloha č. 1: Fotografia prototypu meracieho prípravku**

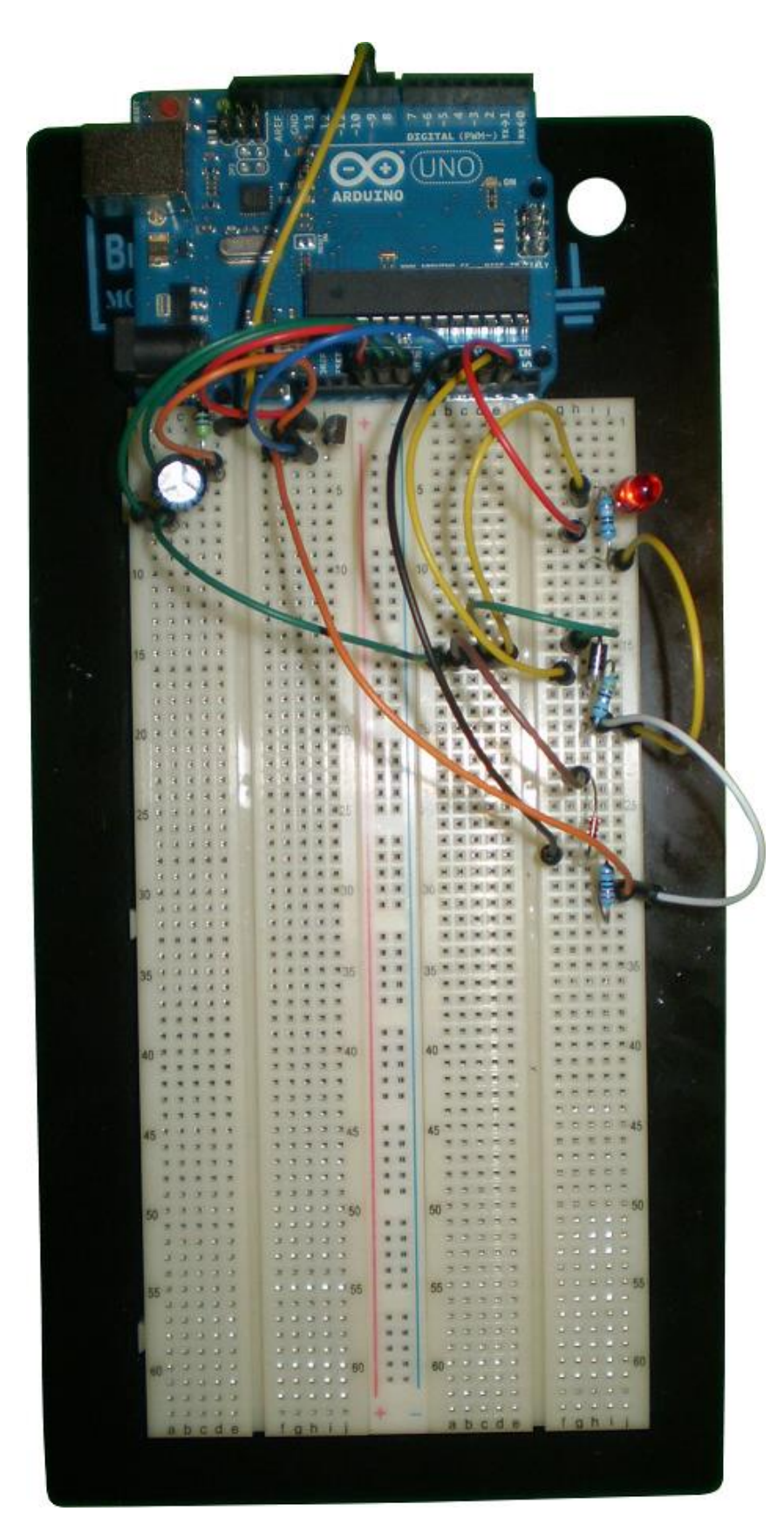

Obrázok č. 14: Prototyp meracieho prípravku Zdroj: vlastný

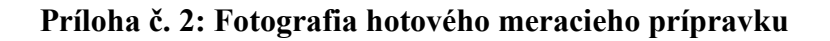

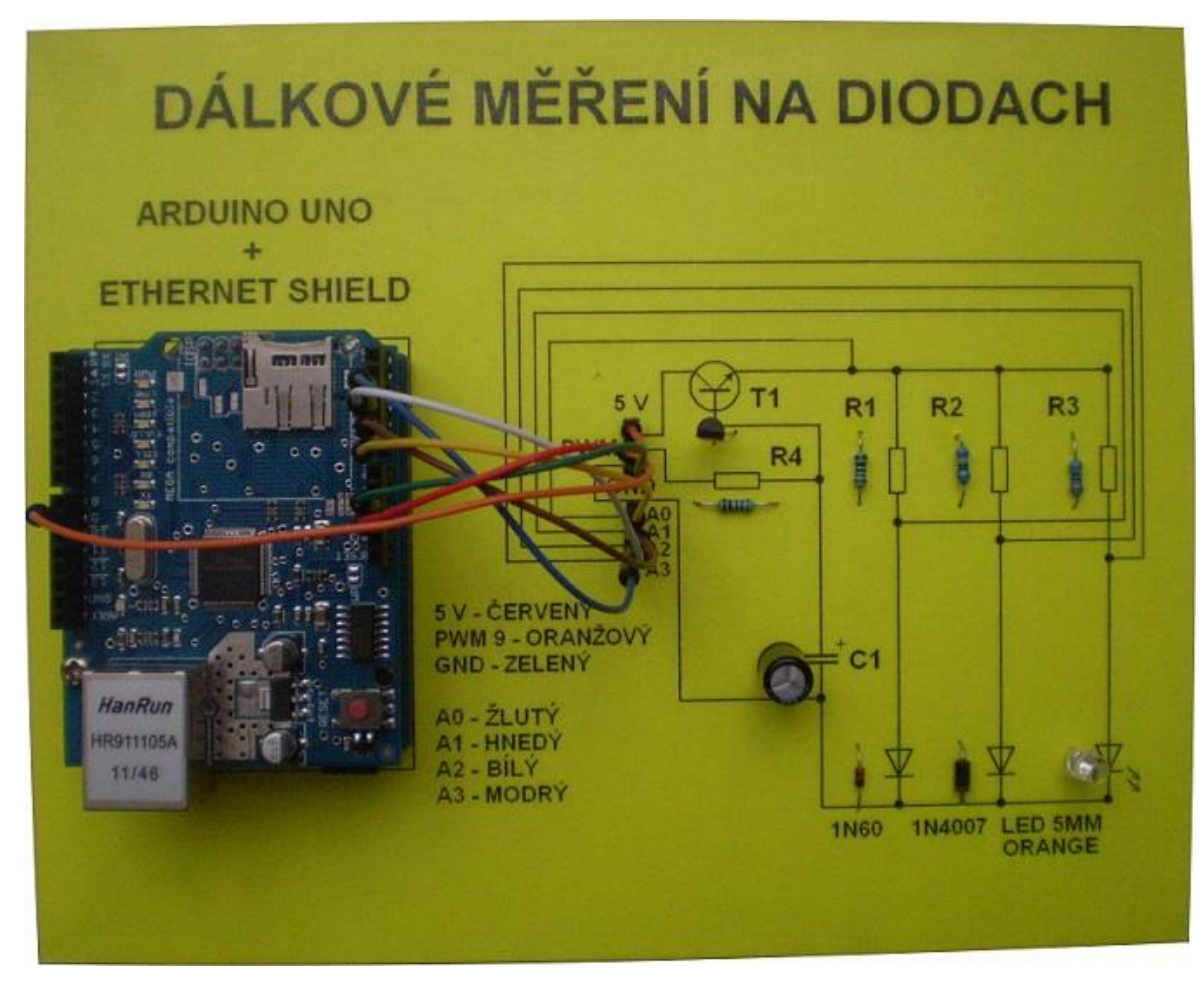

Obrázok č. 15: Hotový merací prípravok Zdroj: vlastný

## **Príloha č. 3: Návrh zadania bakalárskej práce, ktorá nadväzuje na tuto prácu**

## **Téma práce:**

Rozšírenie projektu diaľkové meranie na diódach

## **Cieľ práce:**

Cieľom bakalárskej práce je meranie elektrických parametrov vybraných typov diód pomocou jednočipového mikropočítača cez internetové rozhranie. V teoretickej časti bakalárskej práce zhrňte teoretickú základňu použitých súčiastok, analyzujte súčasný stav projektu. Urobte analýzu merania vybraných parametrov diód a aplikácie jednočipového mikropočítača na toto meranie, vytvorte programové aplikácie. Začleňte do projektu nové diódy k meraniu. Opravte, alebo vylepšite aktuálny stav systému.

V praktickej časti riešenia bakalárskej práce vytvorte úlohu do protokolu (bude v prílohe), ktorú je treba realizovať, aby si študent overil základné znalosti,

schopnosti a kompetencie z oblasti merania polovodičových súčiastok, ako z oblasti programovania, tak aj elektroniky. Na záver bakalárskej práce navrhnite ďalšie pokračovanie v tejto práci (ciele, osnova, literatúra). Výsledky Vašej práce musí schváliť vyučujúci predmetu programovacej techniky a elektroniky. Nasledovne bude práca obhájená pred Ústavom aplikovanej informatiky. Bakalársku prácu podrobte na test plagiátorstva a výsledok predložte skúšobnej komisii pre štátnu záverečnú skúšku.

## **Osnova:**

Úvod

- 1. Teoretické východiská
- 2. Profil zadanej témy (kompetencie, vedomosti, zručnosti)
- 3. Analýza požiadavkou na meranie
- 4. Návrh spôsobov merania
- 5. Realizácia meracieho prípravku
- 6. Pilotná prevádzka merania
- 7. Odstránenie pripomienok a uvedenie do rutinnej prevádzky
- 8. Realizácia projektu merania v rámci IS EPI

Záver

## **Elektrotechnika**

- [1] KAINKA, B. *USB měření: Řízení a regulace pomocí sběrnice USB*. 1. vyd. Praha: BEN, 2003, 243 s. ISBN 80-7300-073-3.
- [2] MATOUŠEK, D. *USB Prakticky s obvody FTDI*. 1. vyd. Praha: BEN, 2003, 272 s. ISBN 80-7300-103-9.
- [3] MALINA, V. *Poznáváme elektroniku I*. 1. vyd. České Budějovice: KOPP, 1998, 224 s. ISBN 80-7232-039-4.
- [4] TKOTZ, K. *Příručka pro elektrotechnika*. 1. vyd. Praha: Europa Sobotáles, 2006, 568 s. ISBN 80-86706-00-1.

## **Počítačové siete**

[5] SHINDER LITTLEJOHN, D. *Počítačové sítě*. 1. vyd. Praha: SoftPress, 2003, 741 s. ISBN 80-86497-55-0.

## **Java**

[6] KEOGH, J. *Java bez předchodzích znalostí*. 1. vyd. Brno: CP Books, a.s., 2005, 274 s. ISBN 80-251-0839-2.

## **Arduino**

[7] *Arduino UNO* [online]. 2012 [cit. 2012-10-16]. Dostupné z WWW: <http://arduino.cc/en/Main/ArduinoBoardUno>

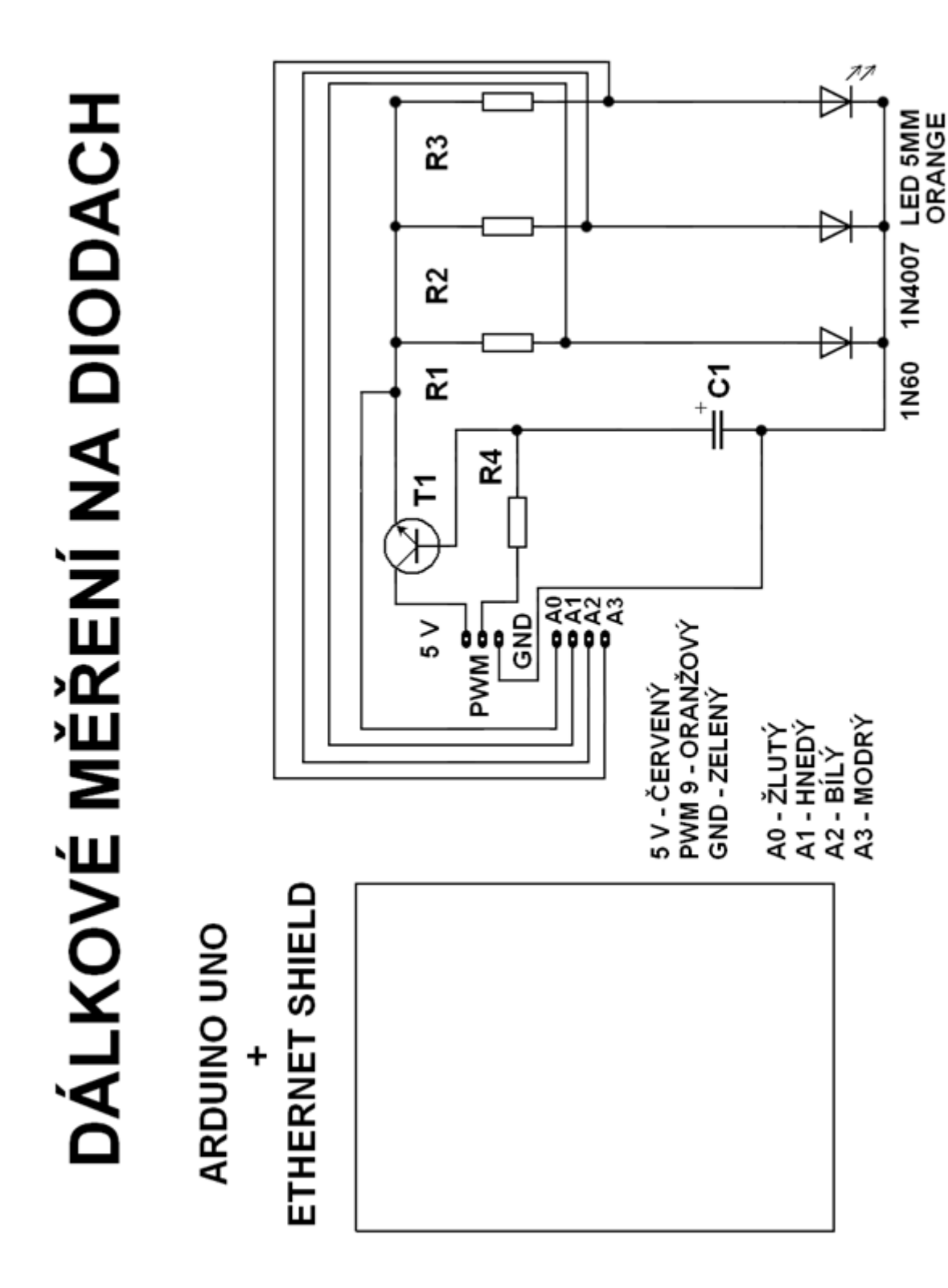

**Príloha č. 4: Nálepka na plošný spoj, schéma obvodu a hodnoty súčiastok**

Obrázok č. 16: Nálepka na plošný spoj Zdroj: vlastný

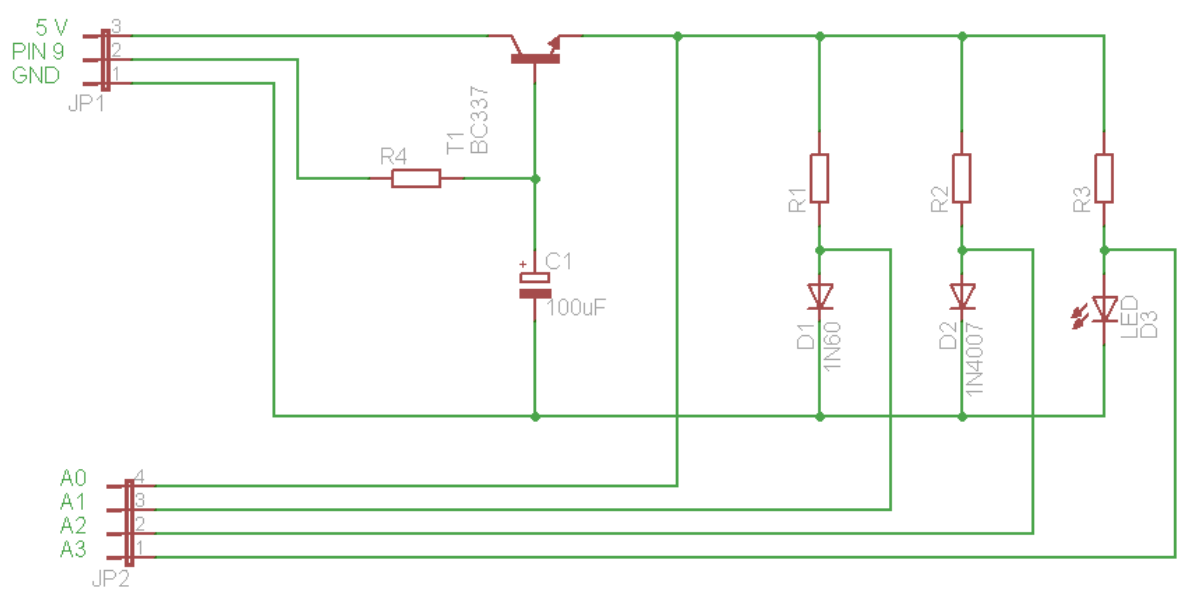

Schéma č. 17: Schéma obvodu Zdroj: vlastný

| Označenie      | Súčiastka             |
|----------------|-----------------------|
| R <sub>1</sub> | Rezistor $270 \Omega$ |
| R <sub>2</sub> | Rezistor 180 $\Omega$ |
| R3             | Rezistor 120 $\Omega$ |
| R4             | Rezistor 820 $\Omega$ |
| D1             | Dioda 1N60            |
| D <sub>2</sub> | Dioda 1N4007          |
| D <sub>3</sub> | Dioda LED             |
| T1             | Tranzistor BC337      |
| C1             | Kondenzátor 100 uF    |

Tabuľka č. 8: Použité súčiastky Zdroj: vlastný

**Príloha č. 5: Protokol diaľkového merania na diódach**

Soukromá střední odborná škola, s.r.o. Osvobození 699, 686 04 Kunovice

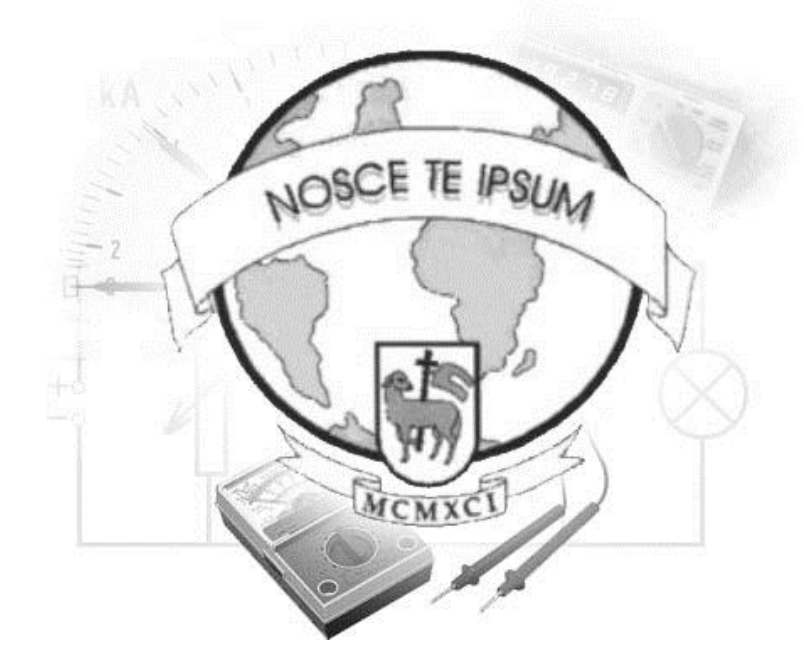

# **ELEKTRONICKÉ MĚŘENÍ Merací protokol**

# **DIAĽKOVÉ MERANIE NA DIÓDACH**

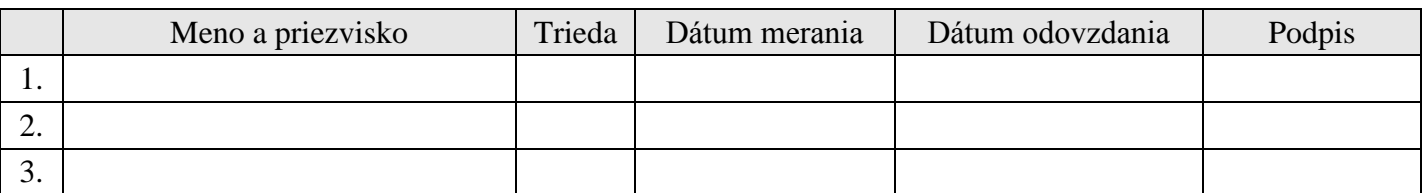

# **1 . Ú L O H A , Z A D Á N I E**

**Zadane:** Z nameraných hodnôt zostrojte graf V-A charakteristiky v priepustnom smere použitých polovodičových diód. Odmerajte úbytok napätia v priepustnom smere a porovnajte ho s ostatnými diódami.

**Príprava:** Pre realizáciu diaľkové merania na diódach je potrebné si naštudovať danú literatúru, a to princíp činnosti uvedených typov diód, definície ich parametrov a spôsob ich merania. Ďalej je nutné si naštudovať informácie o vývojovej platforme Arduino UNO a Ethernet shield, ktoré sú nevyhnutnou súčasťou meracieho prípravku. Aby sa diaľkové meranie dalo vykonať je potrebné mať počítač s prístupom na internet, na ktorom musí byť nainštalovaný webový prehliadač s podporou javy.

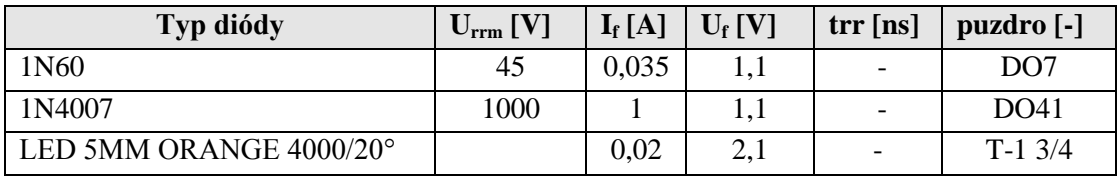

Tabuľka č. 1: Popis použitých diód podľa katalógu Zdroj: vlastný

# **Úloha merania:**

- **1.** Na sieti nájdite technické parameter (DataSheet) k meraným diódam, do bodu 3. uložte celý odkaz, uveďte počet strán a Vami uprednostneného a vybraného výrobcu (napr. Motorola). Zoznámte sa so základnými medznými parametrami diód a ich označovaním. Uvedomte si ich význam z hľadiska funkcie diódy a ich použitia.
- **2.** Preveďte meranie na diódach. Sledujte závislosť napätia a prúdu. Zistené hodnoty zakreslite do grafu, alebo si ich skopírujte z aplikácie pre diaľkové meranie. Odmerajte úbytky napätia v priepustnom smere použitých typov polovodičových diód na prípravku pre jednotlivé napätia. Hodnoty prúdu sú dané veľkosťou odporov R1, R2, R3. Výsledky zapíšte do tabuľky a zakreslite do spoločného grafu. Ďalej po skončení merania vypočítajte pomocou Ohmovo zákona hodnotu rezistorov pre každú meranú časť. Potom nakreslite graf, kde na osi X budú hodnoty napätia na diódach a na osi Y budú hodnoty prúdu prechádzajúcim diódami.
- **3.** Vypočítajte elektrický výkon pre jednotlivé merania

# **2.TE Ó R I A**

Polovodičová dióda je jeden z najjednoduchších elektronických prvkov, ale veľmi dôležitý v elektronických obvodoch a systémoch. Polovodičová dióda v najjednoduchšej aplikácii simuluje vlastnosti jednoduchého spínača, usmerňuje elektrický signál. Ak aplikujeme napätie na diódu tak, že kladný pól zdroja je pripojený na anódu, a záporný pól zdroja na katódu hovoríme o zapojení v priepustnom smere.

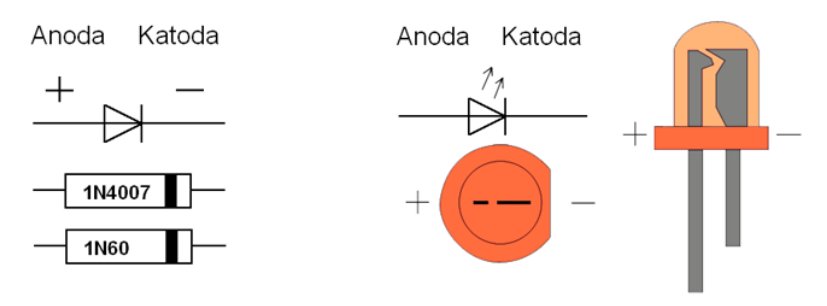

Obrázok č. 1: Schématické značky použitých diód Zdroj: vlastný

## **LED dióda**

Luminiscenčná dióda alebo svetelná dióda (angl. light-emitting diode) na rozdiel od klasických diód, vyžaruje úzko spektrálne svetlo keď ňou prechádza elektrický prúd v priepustnom smere.

# **Kremíkova dióda**

Základom kremíkovej diódy je kremíková doštička, ktorá je obohatená z jednej strany o prvok s piatimi valenčnými elektróny (fosfor, arzén), z druhej strany o prvok s tromi valenčnými elektrónmi (bór, hliník, gálium, indium).

## **Germániova dióda**

Germániove diódy fungujú v podstate ako diódy kremíkové. Ich prahové napätie je približne 0,2 – 0,3 V. V súčasnosti sa používajú už len zriedka.

## **Volt-ampérová charakteristika**

Volt-ampérová charakteristika poskytuje základnú informáciu o vlastnostiach diódy. Graficky znázorňuje závislosť prúdu tečúceho diódou na privedenom napätí. Vo väčšine prípadov sa mení napätie a meriame prúd, ktorý diódou preteká. Výsledky zapisujeme do tabuľky a zobrazujeme ich v grafe, kde na vodorovnú os vynášame napätie a na zvislú prúd.

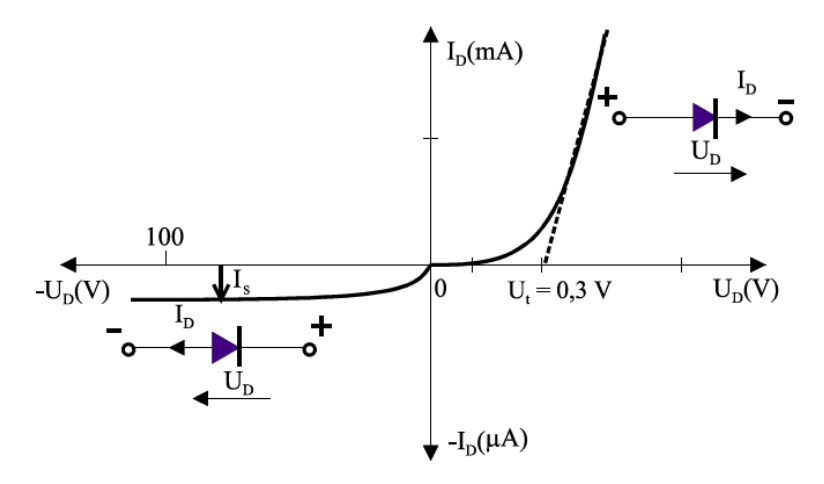

Graf č. 1: VA charakteristika polovodičovej diódy Zdroj: vlastný

Vzrast prúdu, tzv. "otvorenosť diódy" je charakterizovaný prahovým napätím polovodičových diód  $U_t$ . Tento parameter sa udáva aj v niektorých katalógoch. Pre kremíkovú diódu je  $U_t = 0.7$  V, pre germániovú diódu je  $U_t = 0.3$  V, pre LED diódu  $U_t =$ 1,6 V. Prahové napätie sa definuje rôznym spôsobom, najčastejšie je definované priesečníkom dotyčnice v lineárnej oblasti V-A charakteristiky diódy s jej napäťovou osou.

# **3 . R O Z B O R Ú L O H Y**

Cieľom je zmerať V-A charakteristiky diód. Používa sa k tomu mikropočítač Arduino ktoré obsahuje šesť analógových vstupov, ktoré dokážu merať napätie od 0 do 5 V. Problémom je, že Arduino nedokáže merať prúd. Meranie prúdu je realizované nepriamym meraním. Z tohto dôvodu sa najskôr odmeria napätie a z neho sa následne vypočíta prúd. Pre nepriamy výpočet prúdu bol použitý nameraný úbytok napätia na rezistoroch R1, R2, R3 pre každú diódu zvlášť, rezistory sú zapojené v sérii pred každou diódou. Hodnoty prúdu sú dané veľkosťou rezistorov.

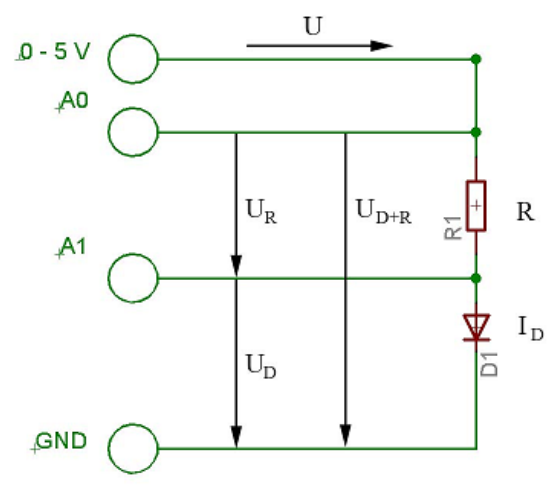

Schéma č. 2: Schéma merania Arduinom Zdroj: vlastný

$$
I = \frac{U}{R} = \frac{U_{D+R} - U_D}{R}
$$

Výsledný prúd sa vypočíta z Ohmovho zákona ako podiel napätia a odporu, pričom napätie tvorí rozdiel vstupného napätia na pine A0 a úbytkového napätia na pine A1.

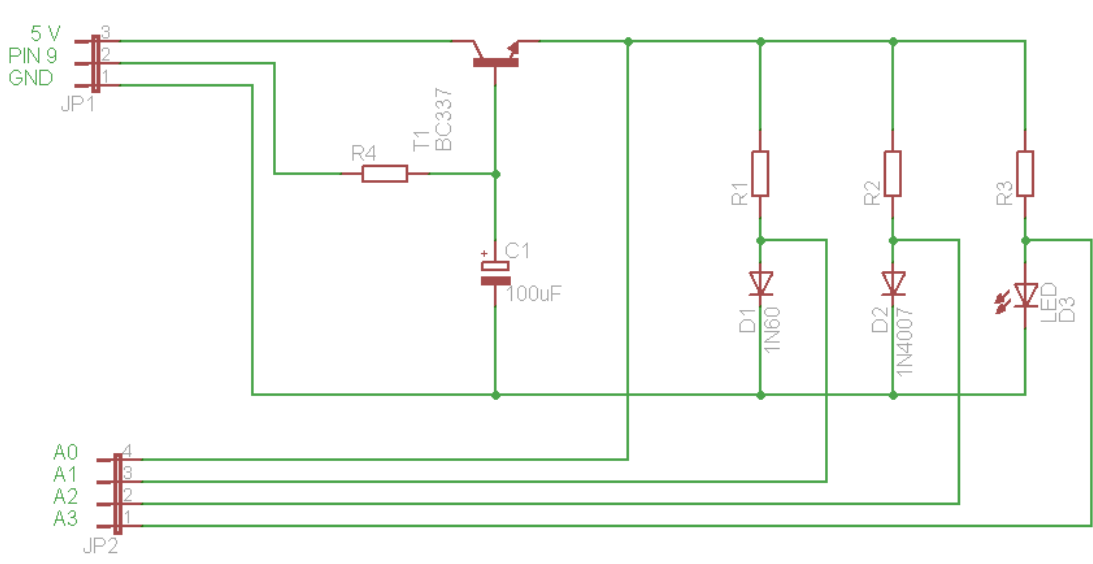

# **4 . S C H É M A Z A P O J E N I A**

Schéma č. 2: Schéma zapojenia Zdroj: vlastný

| Označenie      | <b>Popis</b>            |
|----------------|-------------------------|
| R <sub>1</sub> | Rezistor $270\Omega$    |
| R2             | Rezistor $180\Omega$    |
| R <sub>3</sub> | Rezistor $120\Omega$    |
| R4             | Rezistor $820\Omega$    |
| D <sub>1</sub> | Dióda 1N60              |
| D2             | Dióda 1N4007            |
| D <sub>3</sub> | Dióda LED 5 MM Orange   |
| T1             | <b>Tranzistor BC337</b> |
| C <sub>1</sub> | Kondenzátor 100uF       |
| $JP1-1$        | <b>GND</b>              |
| $JP1-2$        | PIN <sub>9</sub>        |
| $JP1-3$        | 5V                      |
| $JP2-1-4$      | A0; A1; A2; A3          |

Tabuľka č. 2: Použité súčiastky a vývody Zdroj: vlastný

Na ľavej strane sú piny z Arduina:

- 5 V ktorý slúži na napájanie súčiastok,
- PWM pin 9, ktorý dokáže regulovať napätie podľa požiadaviek užívateľa,
- GND pin (uzemňovací pin),
- a posledné sú analógové piny A0,A1,A2 a A3, ktoré merajú napätie od  $0 5$  V.

Keďže je Arduino pripojené k PC len za pomoci USB, dokáže poskytnúť prúd maximálne 500mA. Z toho Arduino spotrebuje na svoju prevádzku len 50 mA zvyšných 450mA je k dispozícii pre napájanie diód výstupným napätím 5 V. Elektrolytický kondenzátor 100 uF a odpor tvoria integračný článok, ktorý vyhladzuje priebeh napätia v obvode, pretože PWM pin je digitálny signál o vysokej frekvencii (500 Hz), pri tejto frekvencii sa signál navonok javí ako spojitý. Napätie na kondenzátore je úmerné striede PWM ktorá sa pohybuje od 0 do 100%. Čomu zodpovedá napätie na kondenzátore 0-5 V.

# **5 . P O U Ž I T É P Ř Í S T R O J E**

- MERACÍ MODUL
- K A L K U L A Č K A
- PÍSACIE POTREBY
- $-$  PRAVITKO

# **6 . P O S T U P**

- 1. Naštudujte si teóriu o polovodičových diódach.
- 2. Nainštalujte si webový prehliadač ktorý podporuje javu.
- 3. Nainštaluje si behové prostredie pre javu: http://java.com/en/download/index.jsp
- 4. Otvorte si webový portál laboratória diaľkového merania: http://192.168.6.190
- 5. a zvoľte si úlohu "Diaľkové meranie na diódach".
- 6. Pokiaľ bude pred Vami pripojený iný študent, počkajte vo fronte, než na Vás príde rad.
- 7. Pozorne si prezrite schéma obvodu aby ste pochopili toto zapojenie.
- 8. Použite všetky dostupné funkcie k otestovaniu obvodu, odmerajte V-A charakteristiku stisnutím tlačidla "Zmeraj charakteristiku", posuvníkom manuálne nastavte napätie.
- 9. Jednotlivé namerané napätia a prúdy zapisujte do tabuľky a zostrojte graf pre V-A charakteristiku.

# **7 . T A B U Ľ K Y N A M E R A N Ý C H H O D N Ô T**

Priepustný smer:

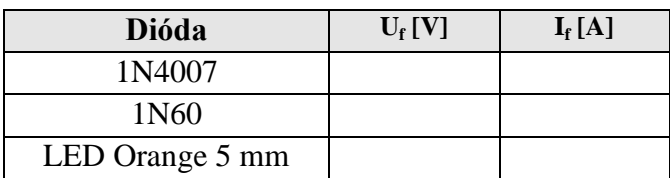

Tabuľka č. 3: Napätie 0,3 V Zdroj: vlastný

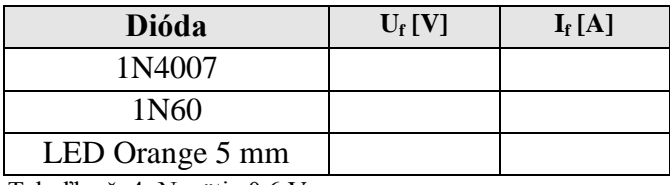

Tabuľka č. 4: Napätie 0,6 V Zdroj: vlastný

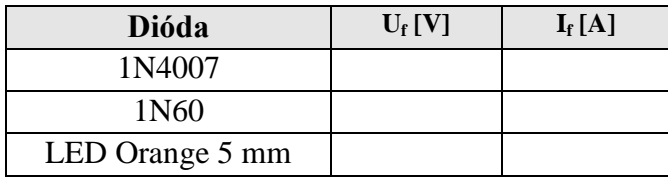

Tabuľka č. 5: Napätie 0,9 V Zdroj: vlastný

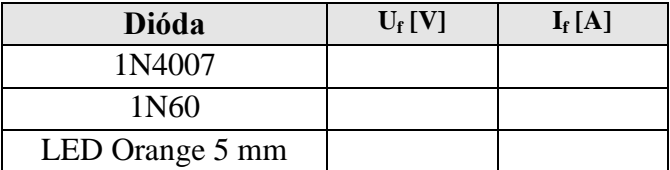

Tabuľka č. 6: Napätie 1,5 V Zdroj: vlastný

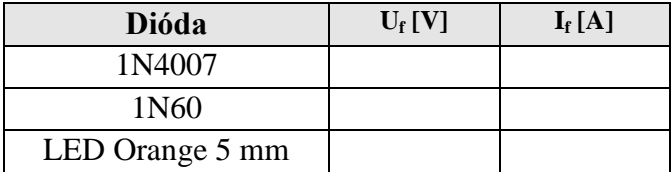

Tabuľka č. 7: Napätie 1,8 V

Zdroj: vlastný

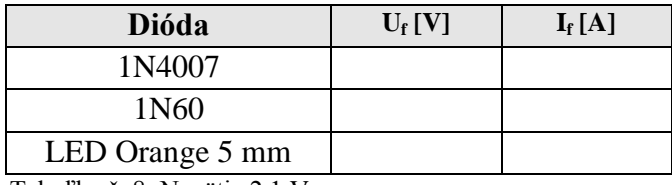

Tabuľka č. 8: Napätie 2,1 V Zdroj: vlastný

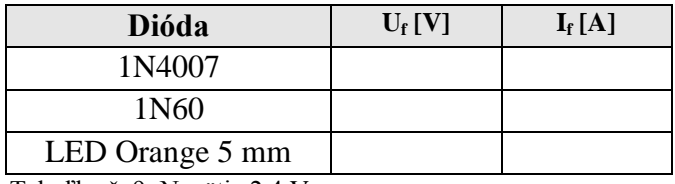

Tabuľka č. 9: Napätie 2,4 V Zdroj: vlastný

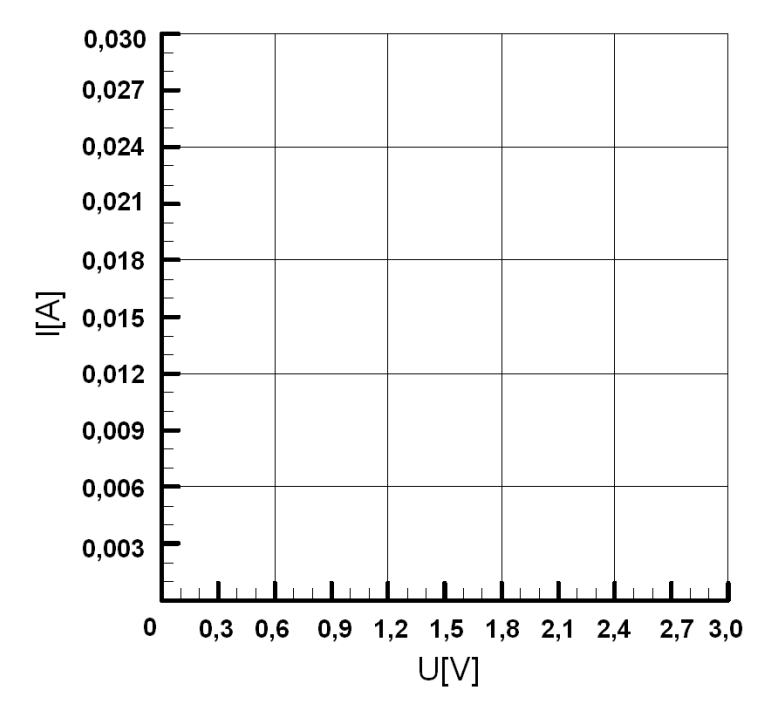

Graf č. 2: VA graf diód v priepustnom smere Zdroj: vlastný

# **8 . K O N T R O L N É O T Á Z K Y**

- 1. K čomu slúži volt-ampérová charakteristika?
- 2. Aký je princíp merania VA charakteristiky?
- 3. Čo je to Arduino?
- 4. Ktoré piny na Arduine merajú napätie?
- 5. Čo je polovodičová dióda?
- 6. Pri akom napätí na diódach nastáva zlom v grafe?
- 7. Aké vývody má LED dióda?
- 8. Čo znamená PWM?
- 9. V ktorom smere prepúšťajú diódy prúd?
- 10. Aký je vzorec pre Ohmov zákon?
- 11. Vymenujte diódy ktoré pracujú v priepustnom smere VA charakteristik
- 12. Vymenujte diódy ktoré pracujú v závernom smere VA charakteristik
- 13. Vysvetlite prečo u LED diód sú rôzne napätia v priepustnom smere
- 14. Ktorá dióda má najnižšie napätie v priepustnom smere a prečo

# **9 . Z Á V E R**

Vyhodnoťte spracovanie protokolu. Čo Vám robilo najväčšie problémy, v čom ste si uvedomili význam teoretických vedomostí, čo Vám dalo meranie?

# **10. P R Í L O H Y**

LED datasheet http://www.vo.gme.cz/dokumentace/511/511-608/dsh.511-608.1.pdf

GER datasheet http://www.gme.cz/dokumentace/220/220-029/dsh.220-029.1.pdf

KY datasheet http://www.gme.sk/dokumentace/220/220-002/dsh.220-002.1.pdf

### **Príloha č. 6: Zdrojový kód SW Arduina**

```
#include <SPI.h>
#include <Ethernet.h>
//Definicia IP 
byte mac[] = { 0xDE, 0xAD, 0xBA, 0xEF, 0xFE, 0xED };
IPAddress ip(192,168,6, 55);
IPAddress gateway(192,168,6, 1);
IPAddress subnet(255, 255, 0, 0);
EthernetServer server(51);
boolean alreadyConnected = false; 
int pwm = 9; //Deklaracia premennej PWM
void setup(){
 //Inicalizácia
  Ethernet.begin(mac, ip, gateway, subnet); //Načúvanie klientov
   server.begin(); //Zahájenie prenosu po sériovej linke
   Serial.begin(9600);
   while (!Serial) {
     ; 
   }
```
Serial.println("DIALKOVE MERANIE NA DIODACH"); // Vypíše pre informáciu a prípadnú kontrolu, aby bolo jasné že server je pripojený na správne arduino

 pinMode(pwm, OUTPUT); //Nastavenie vstupno-výstupných pinow PWM = výstupný

```
}
void loop(){ 
    //Čítanie veľkosti napatia v dielkach.
```

```
int Analog0 =analogRead(A0);
   int Analog1 = analogRead(Al);
   int Analog2 = analogRead(A2);
   int Analog3 = analogRead(A3);
    //Prevedenie nameraných hodnot na textovy retazec 
    String sA0 = String (Analog0, DEC);
    String sA1 = String (Analog1, DEC);
    String sA2 = String (Analog2, DEC);
    String sA3 = String (Analog3, DEC);
    /*
    * Pre odoslanie dat klientovi sa z nameranych hodnot vytvori 
nasledujuci retazec
    * 152;144;123;125, kde prvé čislo symbolizuje nameranu hodnotu na 
vstupe oznacenom ako A0
    */
  String mereni = sA0+"; "+sA1+"; "+sA2+"; "+sA3;
   /* Vytvoreny textovy retazec odosle klientovi a odpoved od klienta 
ulozi do premennej value
    * premenna value je textovy retazec
    */
  String value = sendToClient (mereni);
  int v = toInt (value);
 if (v := 0) {
   nastavNapeti(toInt(value));
   Serial.println(value);
   }
   /*
   * Najprv prevedie odpoved od klienta na cislo toInt(String value), kde 
value je odpoved od klienta
   * Potom prevedeny textovy retazec na ciselny udaj prida funkciu 
nastavNapeti()
  */
```
}

//Nastaví napatie na zaklade prevzatej ciselnej hodnoty nastavnapeti(int napeti), kde napeti je ciselna hodnota od 0 do 255

```
//255 je najvyššie možné napatie
void nastavNapeti(int napeti){
//Pokial je promenna napatie mensi alebo rovna 255, nastavi napatie na 
vystup
// Pokial nieje premenna napatie mensi alebo rovna 255 nestane sa nic
  if(napeti \leq 255)
    analogWrite(pwm, napeti); // 0.0 - 255.0}
long timeout = 99999999;
int disconnectAfter = 10000;
// 19.4 2013
String sendToClient(String request){
     // Čaka na pripojenie novych klientov
  EthernetClient client = server.available();
  String ret = "";
   if (client) {
     if (!alreadyConnected) {
       // clead out the input buffer: 
       Serial.println("Prave ste sa pripojili k meraniu");
      alreadyConnected = true;
     } 
     if( client.available() > 0) {
      for(int i = 0; i < 3; i++){ // SEPARUJE CISLA
        char thisChar = client.read();
        if(thisChar > 47 && thisChar < 58) // cisla od 0 do 9 podla ASCII
tabulky
          ret = ret + thisChar; // vysledkom je znak ktory ma podobu trojciferneho cisla
       }
       client.flush();
       // zahod vsetky data ktore neboli precitane
      server.print(request+"!"); // server odosiela data ku klientovi
      timeout = millis();
     } 
     else 
           nastavNapeti(0);
```

```
 }
   else {
           if(millis() - timeout > disconnectAfter){
             nastavNapeti(0);
           }
         }
  return ret;
}
int toInt(String s){
 s = qetNumbers(s);s = s+" ";
 int m = s.length();
 int n = m-1;
 int vysledek = 0;int desitka = 10;
   char pole[m] ;
   s.toCharArray(pole, m);
//Serial.println(m);
  if (m \leq 4) {
    for(int i=0; i < m-1; i++){
      if (n == 3) desitka *= 10; 
      else if(n == 2)
         desitka = 10;
       else
       desitka = 1;
     n--; vysledek = vysledek + (pole[i]-'0') * desitka; 
     }
   // Serial.println(vysledek);
    return vysledek;
   }
  else return 0;
}
String getNumbers(String c){
```

```
c = c+" ";
  int pocet = c.length();
  char pole[pocet]; 
  c.toCharArray(pole, pocet);
 int start = 2;
  String s;
 for(int i=0; i <= pocet; i++){
   if(pole[i] >= '0' && pole[i] <= '9'){
       s = s + pole[i]; }
  }
  return s;
}
```
## **Príloha č. 7: Vyhodnotenie dotazníku na systém diaľkového merania na diódach**

# Rozumiem, nebolo ťažké s ňou pracovať Rozumiem, bolo by ťažké s ňou pracovať

## **Rozumiete aplikácii? Je ťažké s ňou pracovať?**

Graf č. 6: Odpovede na otázku č. 1 Zdroj: vlastný

Z výsledku dotazníka vyplýva, že z opýtaných respondentov väčšina aplikácii rozumela a nebolo ťažké s ňou pracovať:

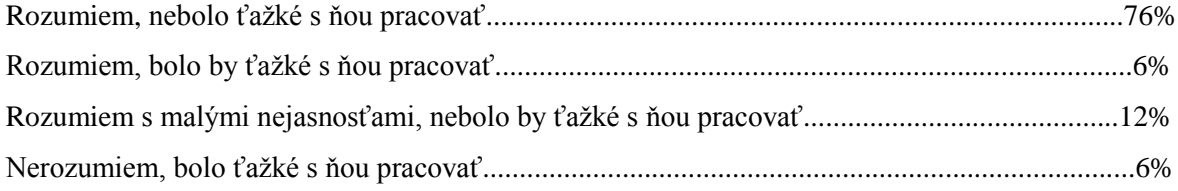

## **Ohodnoťte aplikáciu po estetickej strínke (Hodnotenie ako v škole)**

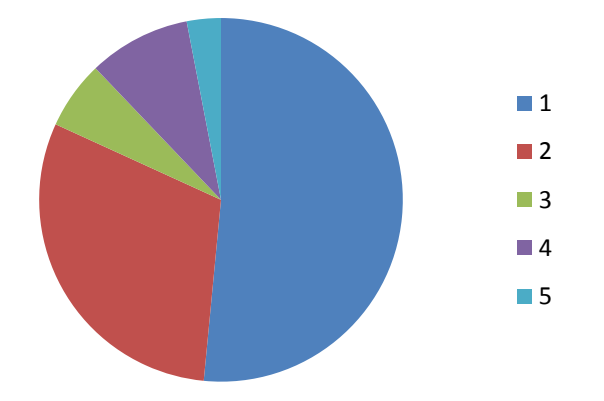

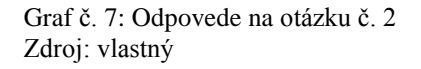

Respondenti ohodnotili vzhľad aplikácie:

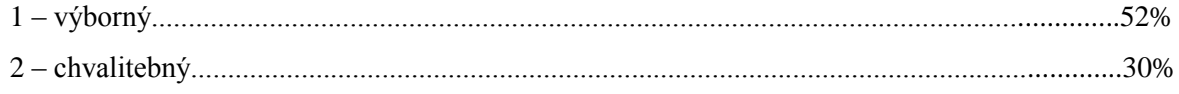

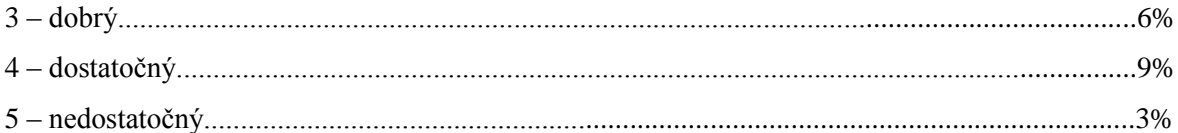

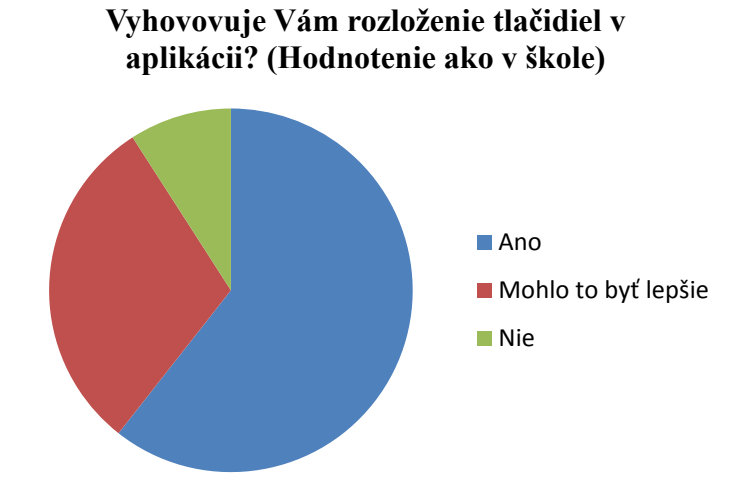

Graf č. 8: Odpovede na otázku č. 3 Zdroj: vlastný

Z daného grafu je zjavné, že najviac z opýtaných respondentov vyhovovalo rozloženie tlačidiel v aplikácii:

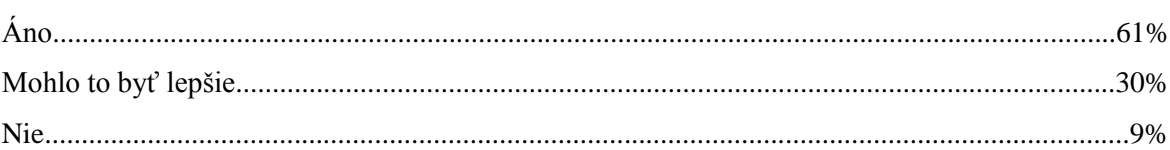

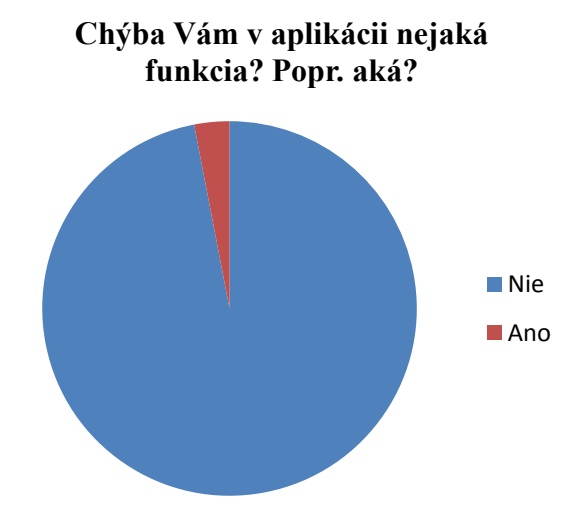

Graf č. 9: Odpovede na otázku č. 4 Zdroj: vlastný

Respondenti uviedli, že v aplikácii žiadna funkcia nechýba:

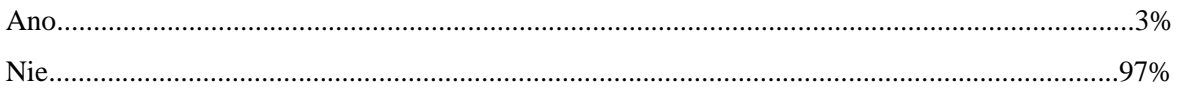

Jeden z nich uviedol že v aplikácii chýba:

Aplikácia je zrozumiteľná, prehľadná ale chýba mi meranie na diódach v závernom smere.

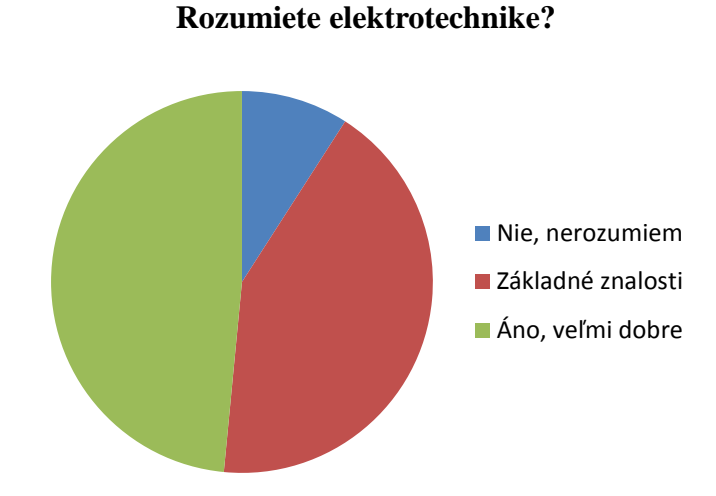

Graf č. 10: Odpovede na otázku č. 5 Zdroj: vlastný

Z opýtaných respondentov rozumelo elektrotechnike:

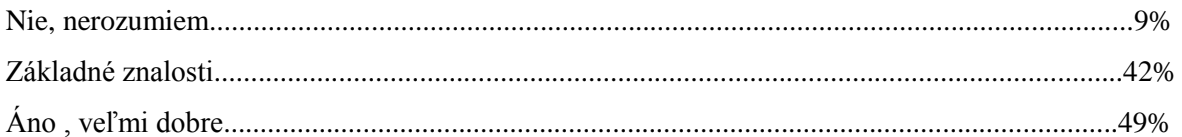

# **Čo si myslíte o diaľkovom meraní? Pomôže študentom priblížiť sa k praxi? Alebo to je hlúposť? Napíšte prosím svoj názor.**

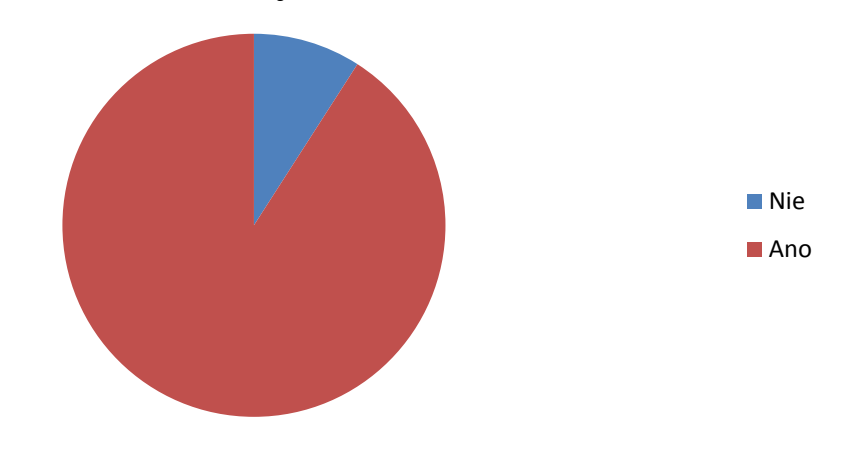

Graf č. 11: Odpovede na otázku č. 6 Zdroj: vlastný

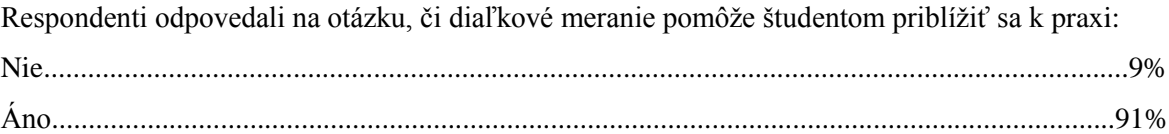

Svoj vlastný názor na diaľkové meranie napísalo 15 z 33 opýtaných respondentov: 1. Diaľkové meranie je myslím dobré ale neviem či je aj veľmi presné. Možno to pomôže sa priblížiť k praxi ale určite je najlepšia prax kde sa s meraním fyzicky študent stretne aby sa viac a lepšie naučili s el. meraním pracovať.

2. Diaľkové meranie je v modernej dobe veľmi prospešné a študentom pomôže sa priblížiť k praxi

3. Dialkové meranie pomôže študentom priblížiť sa k praxi. Je to dobrý spôsob ako si to vyskúšať a otestovať bez úhony.

4. jednoznačně přiblíží studentovi praktické využití

5. každá praktická skúsenosť vždy pomože študentom

6. lepsie ako nič

7. myslím si že diaľkové meranie akurát demonštruje možnosť merať aj iným spôsobom ako klasickým - na nejakých špecializovaných pracoviskách je to zrejme výhoda, no istejšie je určite klasické meranie ak je to možné.

8. Myslím si, že im to pomože aspoň si to skúsia

9. myslím že môže študentom pomôcť k priblíženiu sa v praxi

10. no určite pomože, studenti vždy odpisovali aktuálne údaje a vypĺňali políčka

protokolu.Moderné meracie zariadenia umožňujú nielen automaticky načítavať namerané hodnoty, ale zároveň aj dokážu ovládať pripojené zariadenia.

11. podla mňa je to nevyužitelné, pretože s jednou diodou môže pracovať len jeden študent v tom istom čase, plus môže nastať nejaký problém pri meraní, ktorý sa na dialku nedá opraviť.

12. Považujem to za výbornú didaktickú pomôcku pre študentov.

13. spolovice priblizi realnu pracu

14. Urcite im to pomoze, hlavne z hladiska novych udajov, merani.

15. Určite pomože študentom ale aj učiteľom pri vysvetlovaní a prednáškach. Má to niečo do seba.

# **Príloha č. 8: Otázky do samodiagnostického systému**

Je vlastný polovodič materiálom s vodivosťou typu P alebo N:

- a) typu P
- b) typu N
- c) závisí od charakteru prímesí
- **d) ani P ani N**

Koľko valenčných elektrónov má atóm kremíku, resp. Germánia?

- a) tri
- **b) štyri**
- c) päť
- d) šesť

Závisí záverný prúd diódy na teplote?

- a) ano, značne sa zmenšuje s vzrastajúcou teplotou
- b) nie, nezávisí

## **c) ano, zväčšuje sa s rastúcou teplotou**

d) nie, zmenšuje sa s rastúcou teplotou

Čo to je volt-ampérová charakteristika?

## **a) grafické znázornenie zavisloti prúdu na napätí**

- b) grafické znázornenie závislosti odporu na prúde
- c) grafické znázornenie závislosti teploty na čase
- d) grafické znázornenie závislosti prúdu na teplote

Arduino je:

- a) typ auta
- **b) vývojová doska**
- c) hracia konzola
- d) grafická karta

Doporučené napájanie pre Arduino je:

- a) 3-5V
- b) 3-7V
- **c) 7-12V**
- d) 220V

# Aké vývody ma LED dióda?

# **a) anóda a katóda**

- b) patóda a katóda
- c) anóda a statóda
- d) nemajú

# Diódy prúd:

# **a) prepúšťajú v jednom smere**

- b) neprepúšťajú vôbec
- c) prepúšťajú v oboch smeroch
- d) prepúšťajú v jednom smere len veľmi veľké prúdy

Jazyk v ktorom sa programuje Arduino je zjednodušený jazyk:

- **a) C**
- b) Java
- c) Pascal
- d) PHP

Čo znamená PWM?

a) Pulse Width Modulation

## **b) Pulse With Modulation**

- c) Phase With Modulation
- d) ani jedna odpoveď nie je správna

Odpor diódy v priepustnom smere možno definovať pomerom úbytku na dióde v priepustnom smere k priepustnému prúdu. Mení sa tento pomer tj. odpor diódy, pri vzrastajúcom priepustnom prúde?

- a) Ano, zvyšuje sa.
- b) Nie.
- **c) Ano, zmenšuje sa.**
- d) Nie, zmenšuje sa.

Ako sa líši priepustná charakteristika germániovej a kremíkovej diódy?

## **a) Kremíková dióda má vyššie prahové napätie.**

- b) Kremíková dióda ma väčší diferenciálny odpor.
- c) Nelíši sa, obe charakteristiky sú také isté.
- d) Germániova dióda má väčší diferenciálny odpor.

Aké zosilnenie vykazuje tranzistor v spojení so spoločným emitorom?

- a) Iba prúdové.
- b) Iba napäťové.

## **c) Ako prúdové, tak aj napäťové (a teda aj výkonové)**

d) žiadne

#### **Príloha č. 9: Príspevok na medzinárodnú študentskú konferenciu**

# **DIAĽKOVÉ MERANIE NA DIÓDACH**

Rudolf Jelenek Evropský polytechnický institut, s.r.o., Hodonín

*Abstrakt: Cieľom bakalárskej práce bolo vytvoriť systém diaľkového merania na diódach. Tento systém bol vytvorený pomocou vývojovej platformy Arduino a Ethernet shieldu, ktorý posiela namerané hodnoty k užívateľovi. Meranou hodnotou bolo napätie a na základe nepriamej metódy bol vypočítaný prúd na diódach. Pomocou týchto veličín je možné zobraziť volt-ampérovú charakteristiku. Hodnoty týchto veličín boli odosielané do Java appletu, kde bolo možné s nimi následne pracovať. Celý systém diaľkového merania na diódach bol umiestnený v učebni KL3 na kampuse v Hodoníne.*

*Kľúčové slová: Arduino, Ethernet shield, polovodičové diódy, Java*

*Abstract: The aim of the bachelor thesis is to create the system of the telemetry by diodes. The system was created by the developmental platforms called Arduino and Ethernet shieldu. These plaforms send the measured figures to the user. The measured value was the voltage. The voltage on the diodes was calculated by the indirect method. These values help us to describe the volt-amper parametres and characteristics. The values are sent to the Java applet, where we can use and work with them. The whole telemetric system performed on the diodes was placed in the schoolroom KL3 at the campus in Hodonín.*

*Key words: Arduino, Ethernet shield, seconductor diodes, Java*

#### **Úvod**

Na Európskom polytechnickom inštitúte bolo vytvorené laboratórium diaľkového merania. Cieľom tohto projektu bolo vybudovať laboratórium dostupné cez internet, v ktorom je umiestnených veľa meracích prípravkov. Na týchto prípravkoch si môžu študenti overiť svoje teoretické znalosti v praxi z pohodlia domova.

Meracie pracovisko bude realizované v učebni KL3 na kampuse v Hodoníne. V tejto učebni bude umiestnený počítač, ktorý bude slúžiť ako server pre diaľkové meranie a bude sprostredkovávať komunikáciu medzi meracími prípravkom a užívateľom, pripojeným naňho cez internet.

Cieľom bakalárskej práce bolo vytvoriť systém pre meranie charakteristík vybraných polovodičových diód. Realizácia je riešená pomocou jednočipového mikrokontroléra, nazývaného Arduino s čipom od filmy Atmel a Ethernet shieldom, ktorý rozširuje Arduino o možnosť pripojenia k internetovej sieti cez klasický

RJ-45 konektor. Hlavnou úlohou Ethernet shieldu je, že odosiela namerané hodnoty k užívateľovi prostredníctvom Java appletu. Tento je napísaný v programovacom jazyku Java a spúšťa sa vo webovom prehliadači. Okrem toho ponúka Ethernet shield aj nové možnosti použitia. Pomocou knižnice a programovacieho jazyka je možné vytvoriť jednoduchú HTML štruktúru.

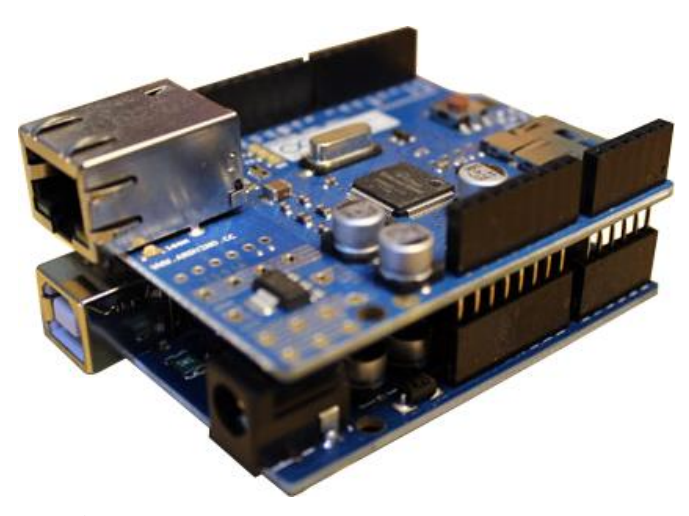

Obrázok č. 1: Arduino UNO + Ethernet shield Zdroj: vlastný

#### **Realizácia**

Systém diaľkového merania sa skladá:

- z troch druhov diód germániovej, kremíkovej a LED diódy,
- vývojovej platformy Arduino
- a Ethernet shieldu.

Z dôvodu že Arduino dáva maximálne napätie 5 V, boli vybrané len tri diódy. Každá dióda má vlastný priebeh charakteristík. Bakalárska práca sa zameriava na V-A charakteristiku, ktorú je možné vidieť v programe napísanom v jazyku Java. LED dióda je jediná použitá dióda, ktorá vyžaruje úzkospektrálne svetlo keď ňou prechádza elektrický prúd v priepustnom smere.

Arduino UNO je vývojová platforma založená na mikrokontroléry ATmega328, ktorý možno naprogramovať cez počítač. Arduino je vybavené niekoľkými digitálnymi vstupno-výstupnými pinmi a niekoľkými analógovými pinmi pre meranie napätia. Mikroprocesor na doske Arduina sa programuje pomocou špeciálneho programovacieho jazyka Wiring, ktorý je podobný jazyku C. Je tiež schopné komunikovať s počítačom pomocou sériového portu.

Pri diaľkovom meraní je potrebné v prvom rade merať napätie a prúd. Následne je nutné napätie na diódach regulovať. K tomuto účelu bol zostrojený jednoduchý obvod s bipolárnym tranzistorom NPN. Na báze tohto tranzistora je napojený pin Arduina označený ako PWM. Za pomoci tohto pinu sa dá jednoduchým spôsobom softwarovo meniť napätie tohto pinu v intervale 0 až 5 V. Pred bázu tranzistora je umiestnený rezistor,
k obmedzeniu priechodu prúdu. Keďže Arduino nedokáže merať prúd bolo potrebné merať prúd nepriamou metódou. Podľa Ohmovo zákona sa pri zvýšení napätia zvyšuje aj prúd. Aplikácia teda vykonáva výpočet prúdu z nameraného napätia, a odporu v obvode každej diódy.

Ohmov zákon:

$$
I = \frac{U}{R}
$$
 [1, s. 22]

Ak poznáme napätie a prúd bolo jednoduché vypočítať výkon:

$$
P = U.I \tag{1, s. 40}
$$

Pred uskutočnením zapojenia všetkých častí systému diaľkového merania bolo potrebné vytvoriť schému zapojenia. Táto bola vytvorená pomocou programu Eagle, ktorý bol vytvorený pre jednoduché kreslenie a navrhovanie elektronických schém.

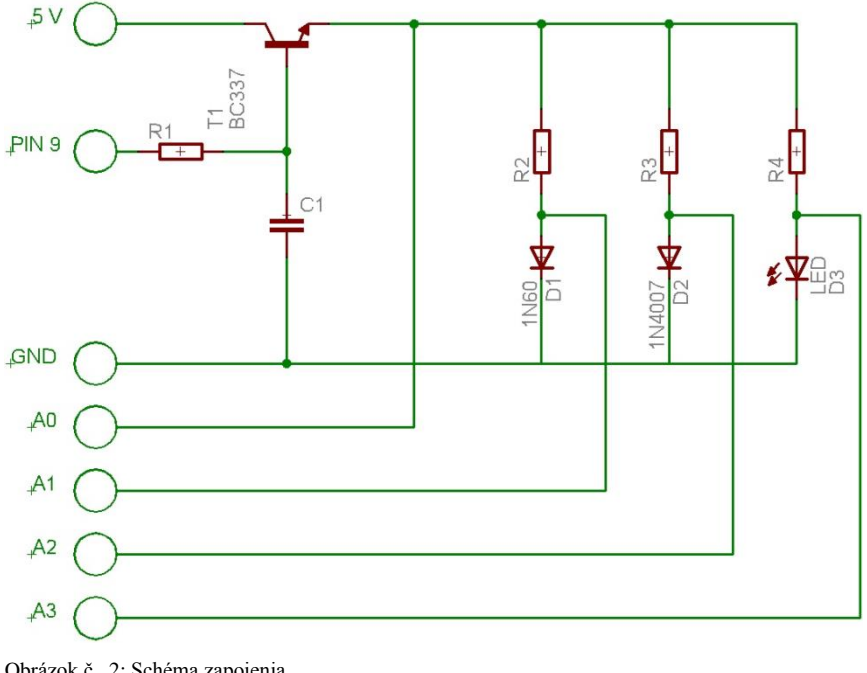

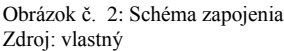

Na reguláciu napätia bol zostrojený jednoduchý obvod s bipolárnym tranzistorom NPN BC337-25. Na jeho bázu je napojený pin Arduina označený ako PWM. Za pomoci tohto pinu sa dá jednoduchým spôsobom softwarovo meniť jeho napätie v intervale od 0 až 5 V. Pred bázu tranzistora je umiestnený rezistor, ktorý slúži k obmedzeniu priechodu prúdu. Podľa Ohmovo zákona sa pri zvyšovaní prúdu báze, zvyšuje aj napätie na diódach. Toto napätie sa dá následne regulovať.

Zapojenie súčiastok sa v testovacích podmienkach uskutočnilo na nepájivom kontaktnom poli.

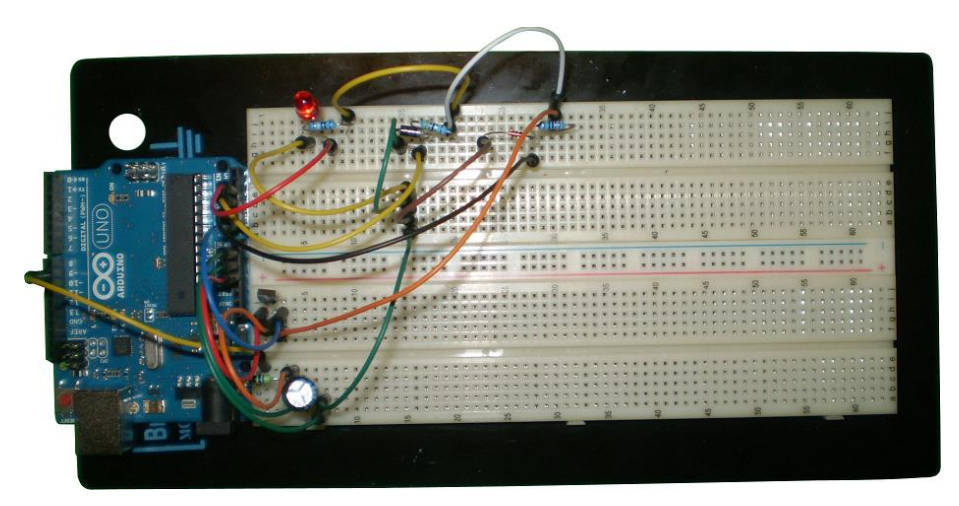

Obrázok č. 3: Testovacie zapojenie Zdroj: vlastný

Poslednou časťou bakalárskej práce bolo navrhnutie úlohy do protokolu, ktorú je treba realizovať, aby si študenti overili základné znalosti a schopnosti z oblasti merania polovodičových diód, ako z oblasti programovania, tak aj elektroniky. Pre tento účel bola vytvorená videonahrávka s praktickým návodom na meranie a použitie. Pri tomto diaľkovom meraní môžu študenti za pomoci web kamery sledovať aj samotný dej, ktorý sa pri meraní v laboratóriu odohráva.

## **Zoznam použitej literatúry:**

[1] SCHOMMERS, A. *Elektronika tajemství zbavena: Pokusy se stejnosměrným proudem*. 1. vyd. Ostrava: HEL, 1998, 110 s. ISBN 80-902059-9-2.

Rudolf Jelenek, rud.jelenek@gmail.com

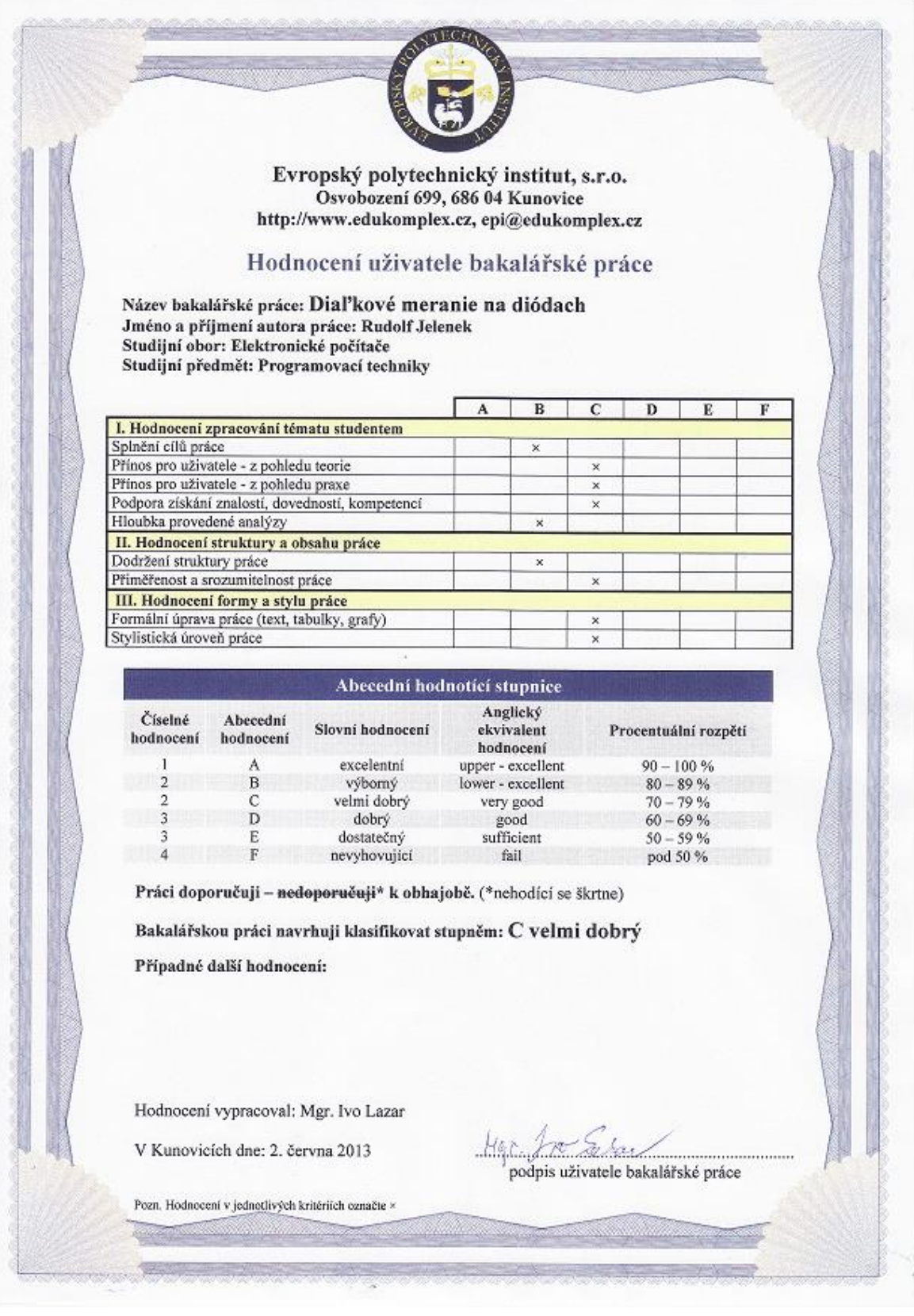

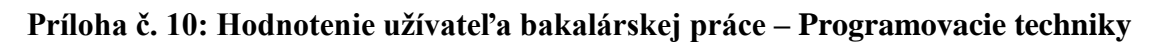

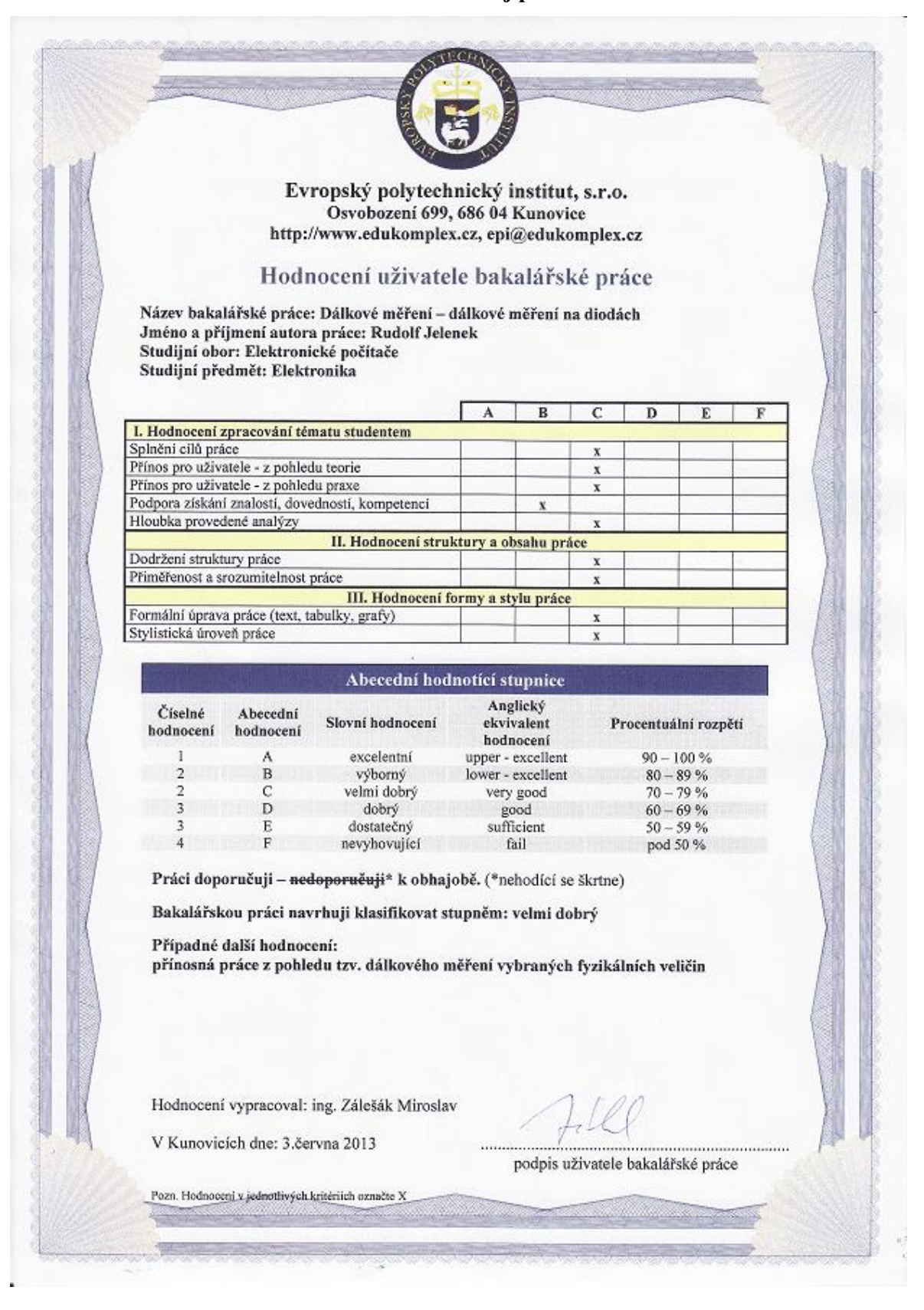

**Príloha č. 11: Hodnotenie užívateľa bakalárskej práce – Elektronika**